# **ESC REST API**

# **ESC REST Northbound API Documentation**

## Table of Contents

- Resources managed by ESC REST
- Behavior of ESC REST operations
- **ESC REST API Headers/Path/Body Parameters** 
	- Callbacks
	- Media Type
	- Internal IDs
	- Body
	- String Restrictions in Body/Internal IDs
- REST API Security
	- REST Authentication
	- REST Https Support
- REST API List

## Resources managed by ESC REST

- Tenants
- Networks
- Subnets
- Flavors
- Images
- Volumes
- Deployments

## Behavior of ESC REST operations

GET operations are synchronous the request/response parameters are described with an example of a request/response

POST, DELETE, and PUT operations are asynchronous. The asynchronous design use the "web hooks" approach using two independent "one-way" invocations - one to start a long-running operation (Client to ESC) and the other one to notify a requester that it is completed (ESC to client)

## ESC REST API Headers/Path/Body Parameters

## **Callbacks**

One of the header parameters of the operation request will contain a callback field, whose value is a URI where the client expects a callback. If this field is not present, no callback will be performed.

When the operation has completed (either successfully or unsuccessfully), ESC will perform a POST request to the callback URI, with an entity body containing the resource for this operation. The status will be returned in the HTTP header called esc-status-code and the status message will be returned in the HTTP header called esc-status-message.

ESC Clients can match a completion report back to the original request by comparing the value of the HTTP header called esc-transactionid to the one returned in the initial status response.

ESC Clients are expected to provide a REST implementation for all the callbacks.

## Media Type

All POST, DELETE, and PUT operations that require request and/or response body must provide a header parameter for media type. Note, that ESC is currently tested to accept and return XML.

## Internal IDs

In some of the ESC REST API, there is a path parameter called "\* internal id" where the asterisk is replaced by the resource type. ESC

Clients must provide an internal id for its resource it wants to create. The internal ids are enforced so the ESC Clients are able to refer to them in future operations such as GET, PUT, or DELETE requests.

It is recommended that the ESC Client generated internal ids within the scope of the ESC.

NOTE: Reusing (recycling) of internal ids is not recommended. This practice can lead to confusion in trouble shooting.

## Body

In some of the POST, PUT, and DELETE requests you are required to provide a JSON/XML body. Depending on the resource, you will need to provide certain fields in the body to successfully execute a request. Check the body section for each API (bottom of page) to see what fields are supported.

## String Restrictions in Body/Internal IDs

Body

Some string parameters/fields, such as id, name, are restricted by the underlying cloud provider, such as Openstack. The allowable range for these parameters is included in the Create section for each resource, in this notation: String minimum-length . . maximum length, for example, for Tenant name: String 1 . . 64

Generally, names are either 1..64 (for Tenant/User) or 1..255 (for Network/Subnet/Flavor/Image/VM).

```
Internal ID
Ids are restricted to 72 characters such as internal_id 1..72 and external_id 1..72.
```
Internal id naming must conform the standards stated in RFC 3986 Uniform Resource Identifier (URI): Generic Syntax. See sections related to URI encoding, sections 2.2 Reserved Characters and 2.3 Unreserved Characters. ESC will accept an internal id specified in the request URL form the unreserved character set: unreserved = ALPHA / DIGIT / "-" / "." / " "

NOTE: the tilde "~" is not supported in the internal id character set.

The internal id received in a request must be unique within the scope of all the domain resources (tenant, network, subnet, service catalog, deployment ) For example, you cannot create 2 networks with the same internal\_network\_id, even if the networks are created under different tenants.

## REST API Security

## REST Authentication

#### **Overview**

ESC REST API uses http basic access authentication where the ESC client will have to provide a username and password when making ESC REST requests. The user name and password will be encoded with Base64 in transit, but not encrypted or hashed. HTTPS will be used in conjunction with Basic Authentication to provide the encryption.

#### Setup

By default, the REST authentication is disabled. To enable it the pass the argument --enable-auth to ESC bootvm.py, ESC installation script.

#### Username and Password

The REST interface has only one default username/password (admin credentials).

The REST password can be updated using escadm tool from the ESC VM CLI:

### \$ escadm rest set --username admin --password test123

The REST password can be reset using escadm tool from the ESC VM CLI:

### \$ escadm rest set

You can also update the password through the REST API:

### http://[ESCVM\_IP]:8080/ESCManager/v0/authentication/setpassword?userName=yourUsername&password=yourPassword

Sending an Authorized Request

To send an authorized request an ESC client should send the request with the following header:

## Authorization: Basic <**hashed-pass**>

where is the Base64 enconded string of the default username/password

Most libraries and web clients have an interface for simply providing the username/password and the app will encode the username/password and add the HTTP Basic Auth header.

Example using the default admin credentials:

### http://[ESCVM\_IP]:8080/ESCManager/v0/tenants/

Headers: Content-Type application/xml Authorization Basic <**hashed-pass**>

### REST Https Support

**Overview** 

ESC supports https communication over port 8443. ESC will generate a self-signed certificate that the client will need to trust to get the https communication going.

Setup

By default, the REST https is disabled and restricted to localhost. To enable it pass the argument --enable-https-rest to ESC bootvm.py, ESC installation script.

HA Considerations

In an HA setup every ESC HA VM will have its own self-signed generated certificate. Upon an HA switchover, ESC north bound client will be required to re-accept the new certificate it will be served.

# **REST API List**

## **01-Tenants : Manage ESC tenants**

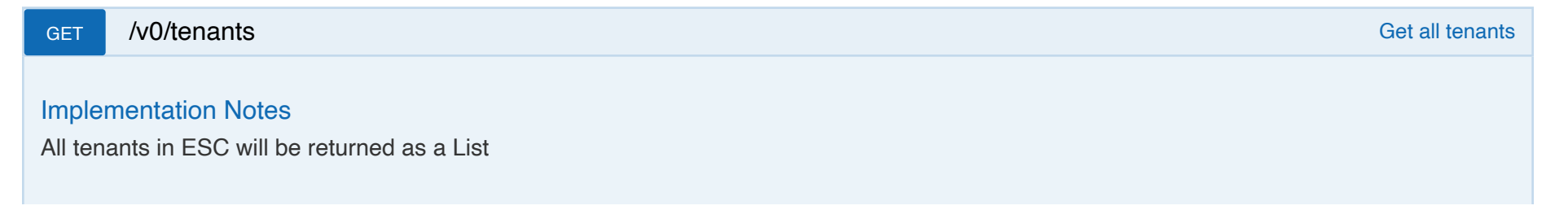

## Response Class (Status 200)

Model Model Schema

 $\Gamma$ {

```
 "internal_tenant_id": "string",
      "external_tenant_id": "string",
     "name": "string",
      "enabled": true,
      "vim_mapping": true,
      "extensions": {
          "extension": [
             {
               "name": "string",
                "properties": {
                    "property": [
                       {
                         "name": "string",
                          "value": "string"
 }
 ]
                },
                "containers": {
                    "container": [
\{ \mathcal{L}_1, \mathcal{L}_2, \ldots, \mathcal{L}_n \}"name": "string",
                          "properties": {
                              "property": [
\{ "name": "string",
                                    "value": "string"
denotes the control of the second property of the second property of the second property of the second property \}\sim 100 \sim 100 \sim 100 \sim 110 \sim 110 \sim 110 \sim 110 \sim 110 \sim 110 \sim 110 \sim 110 \sim 110 \sim 110 \sim 110 \sim 110 \sim 110 \sim 110 \sim 110 \sim 110 \sim 110 \sim 110 \sim 110 \sim 110 \sim 110 \sim
```
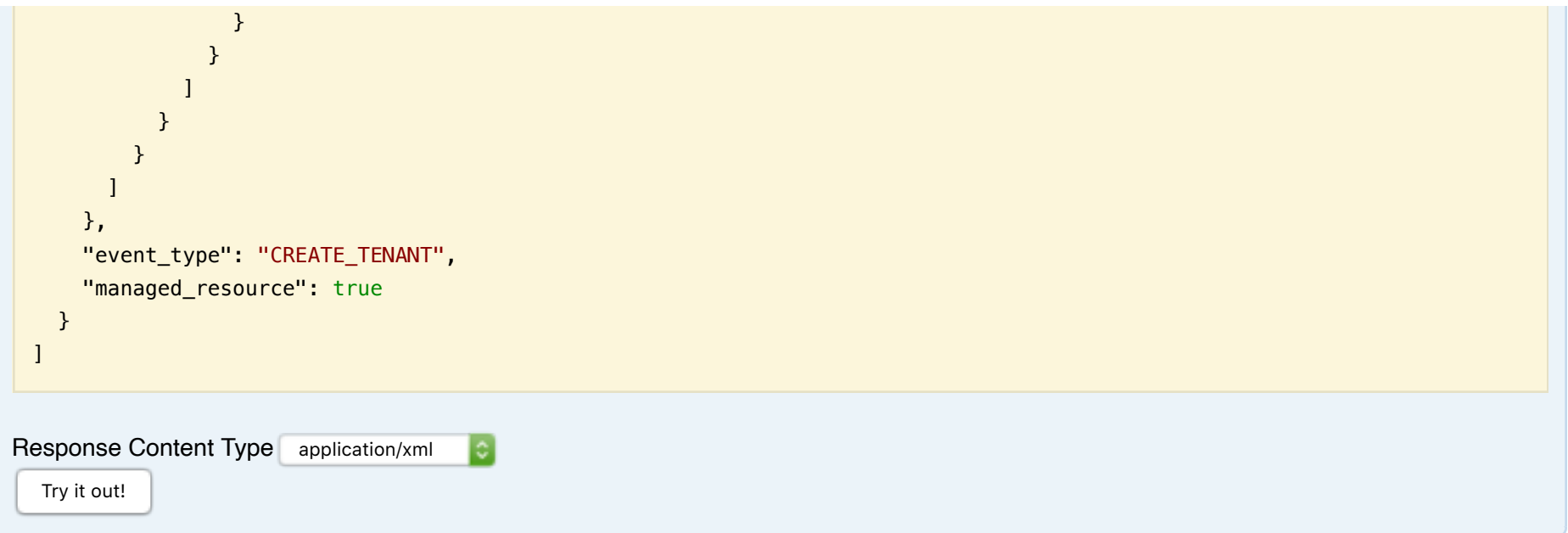

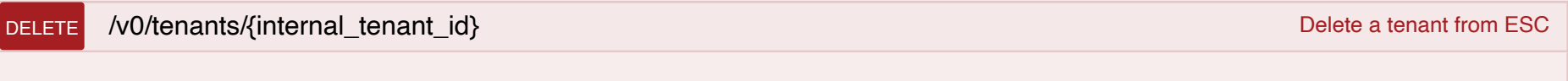

Delete a tenant from ESC

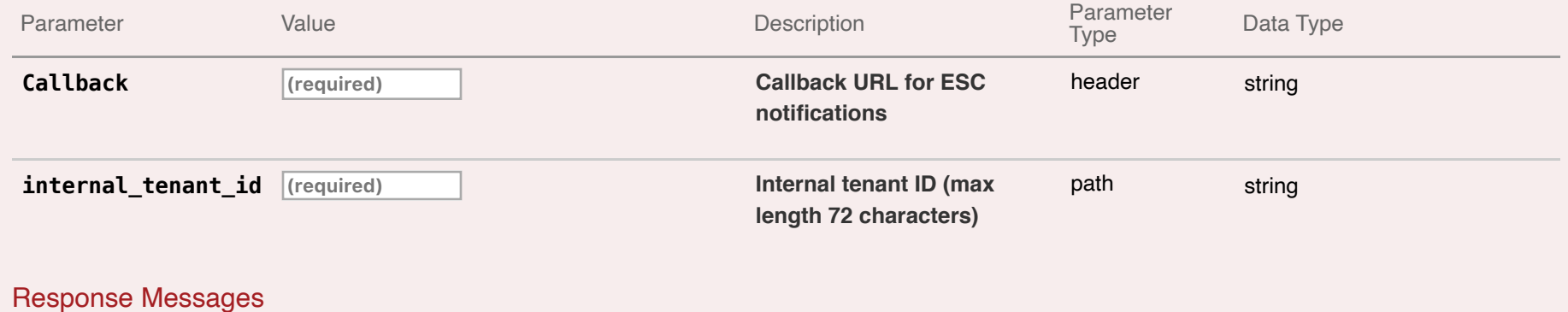

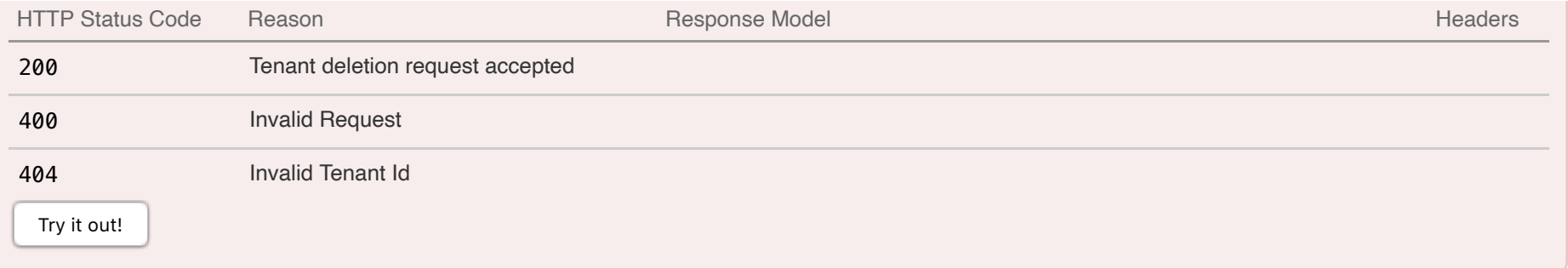

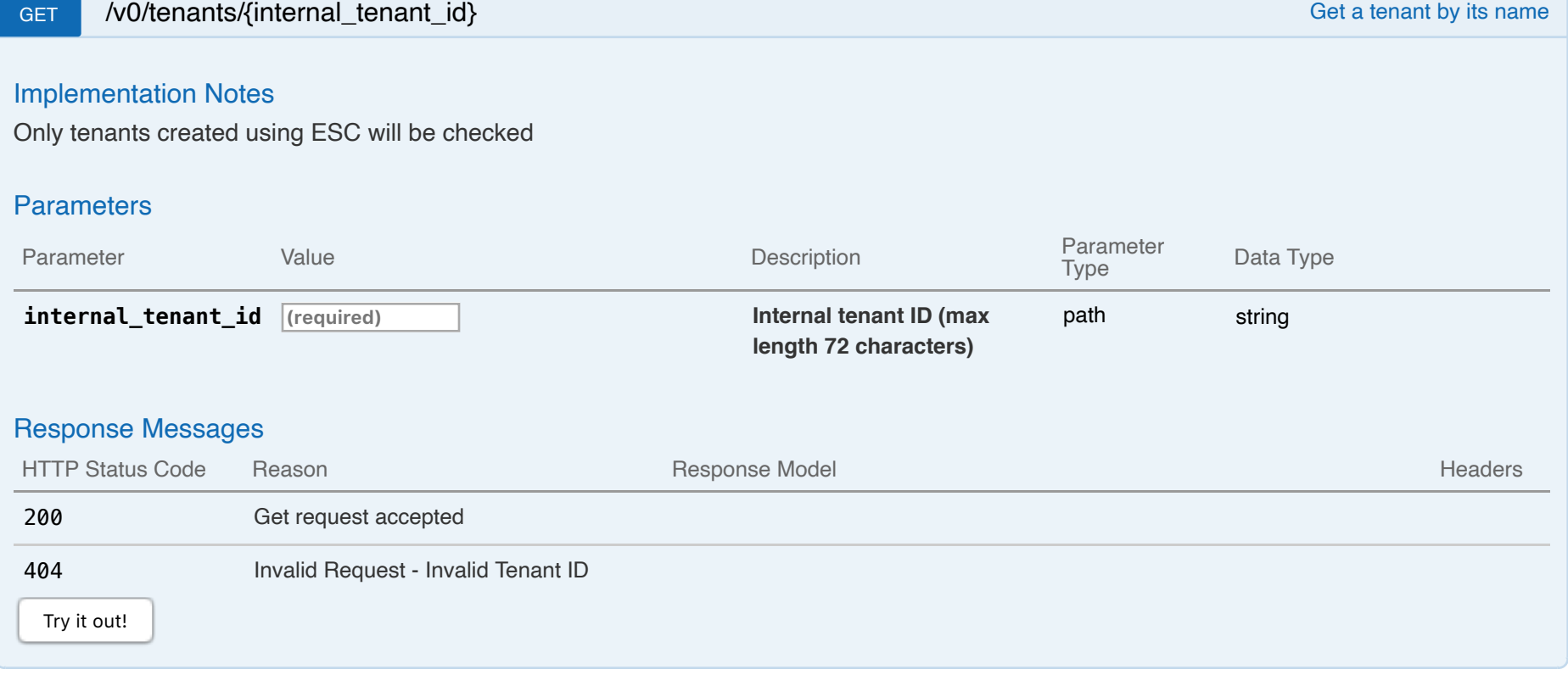

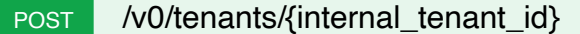

Create a tenant in ESC

Creates a tenant which will be managed by ESC and can be used for creating other resources under it.Example request:

```
POST /v0/tenants/tentest HTTP/1.1
Content-Type: application/xml
Accept: application/xml
Callback: http://127.0.0.1:9010/
Body:
<tenant xmlns="urn:ietf:params:xml:ns:netconf:base:1.0">
  <name>example-tenant</name>
 <managed_resource>true</managed_resource>
</tenant>
```
After the tenant creation operation is done, ECS will send a callback to the client with the result. Example callback:

```
HTTP/1.1 201 OK
  Content-Type: application/xml; charset=UTF-8
  ESC_TRANSACTION_ID: d53f0047-2315-466c-b7e3-aa78e0a567e8
  ESC-Status-Code: 200
  ESC-Status-Message: Tenant successfully created
  <tenant xmlns="urn:ietf:params:xml:ns:netconf:base:1.0">
    <enabled>true</enabled>
    <event_type>CREATE_TENANT</event_type>
    <external_tenant_id>484c620285ea4f588227ff3396215980</external_tenant_id>
    <internal_tenant_id>tentest</internal_tenant_id>
    <name>example-tenant</name>
    <managed_resource>true</managed_resource>
  </tenant>
Parameters
```
Parameter **Description** Parameter Data Type

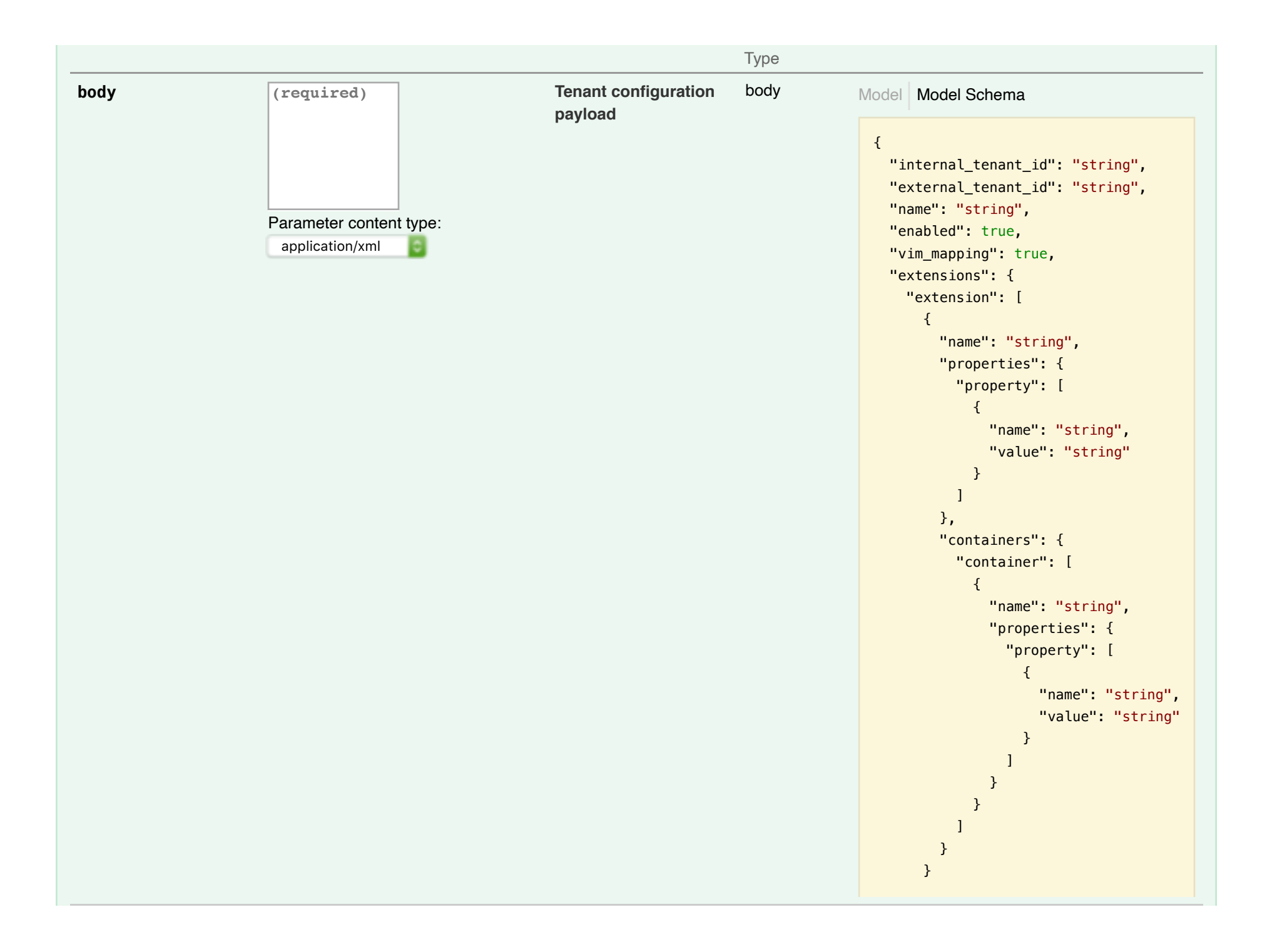

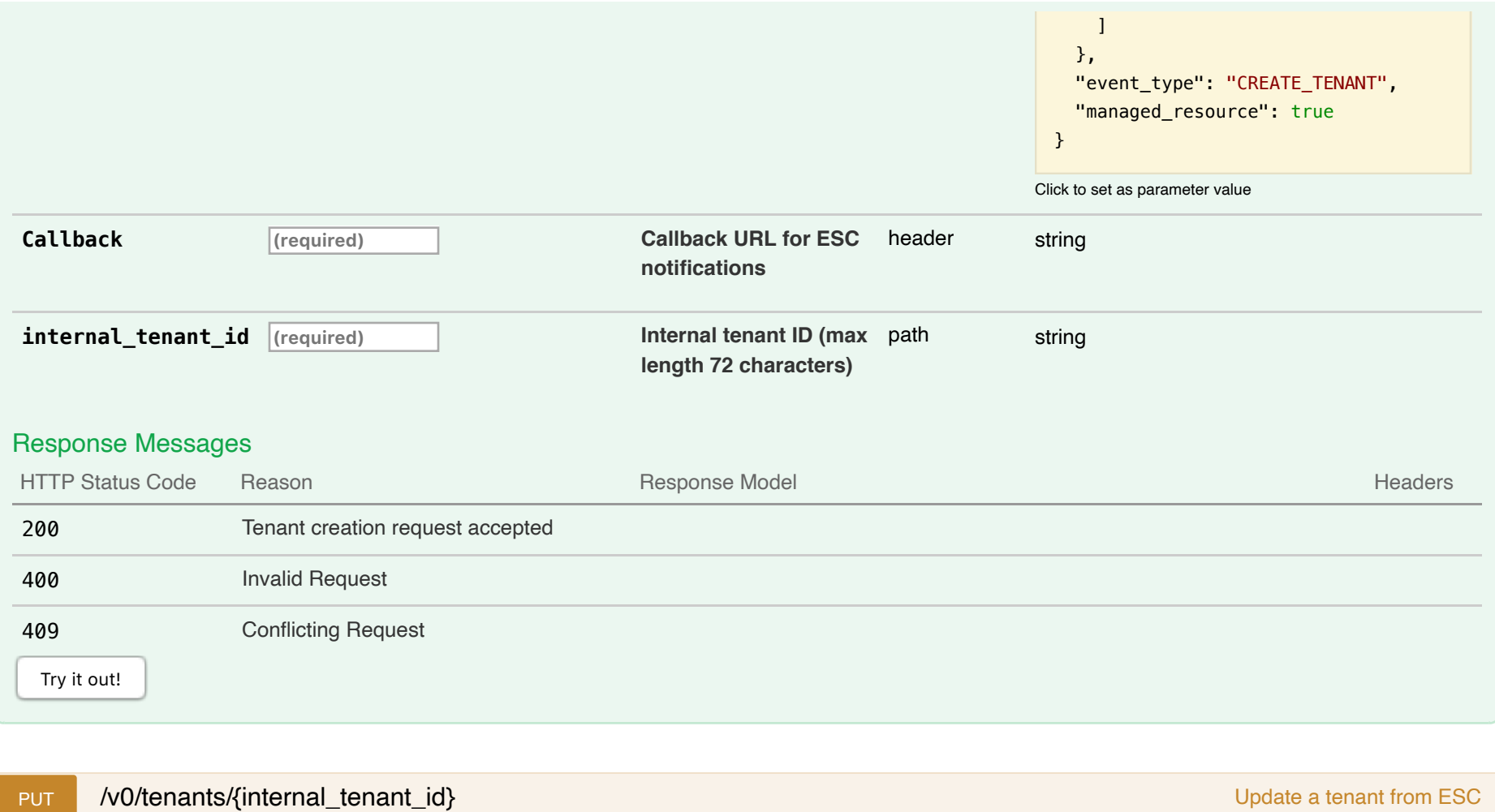

Update a tenant from ESC

## **Parameters**

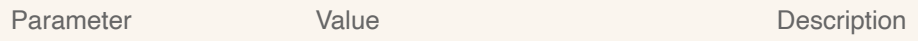

Parameter Data Type<br>Type

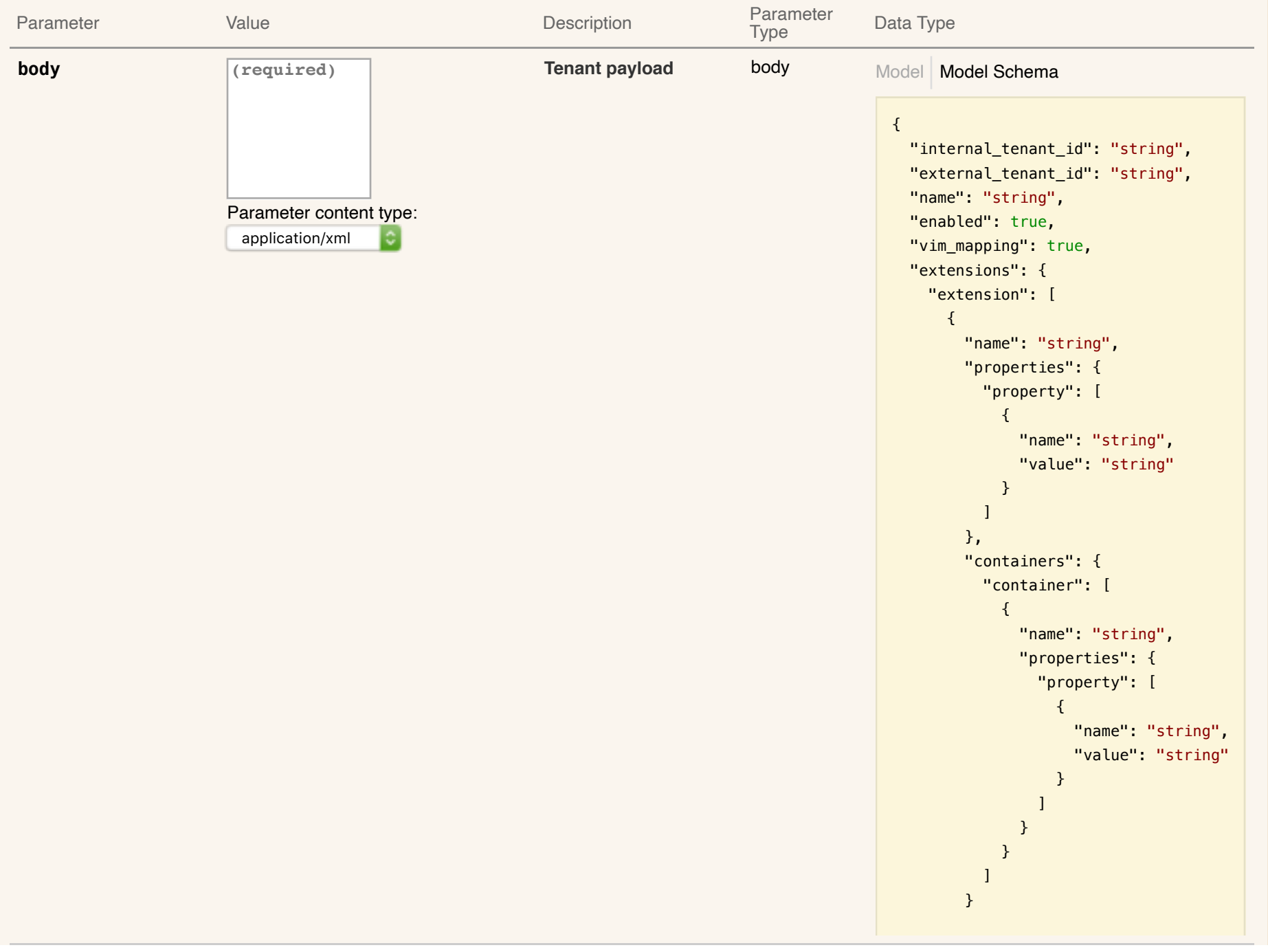

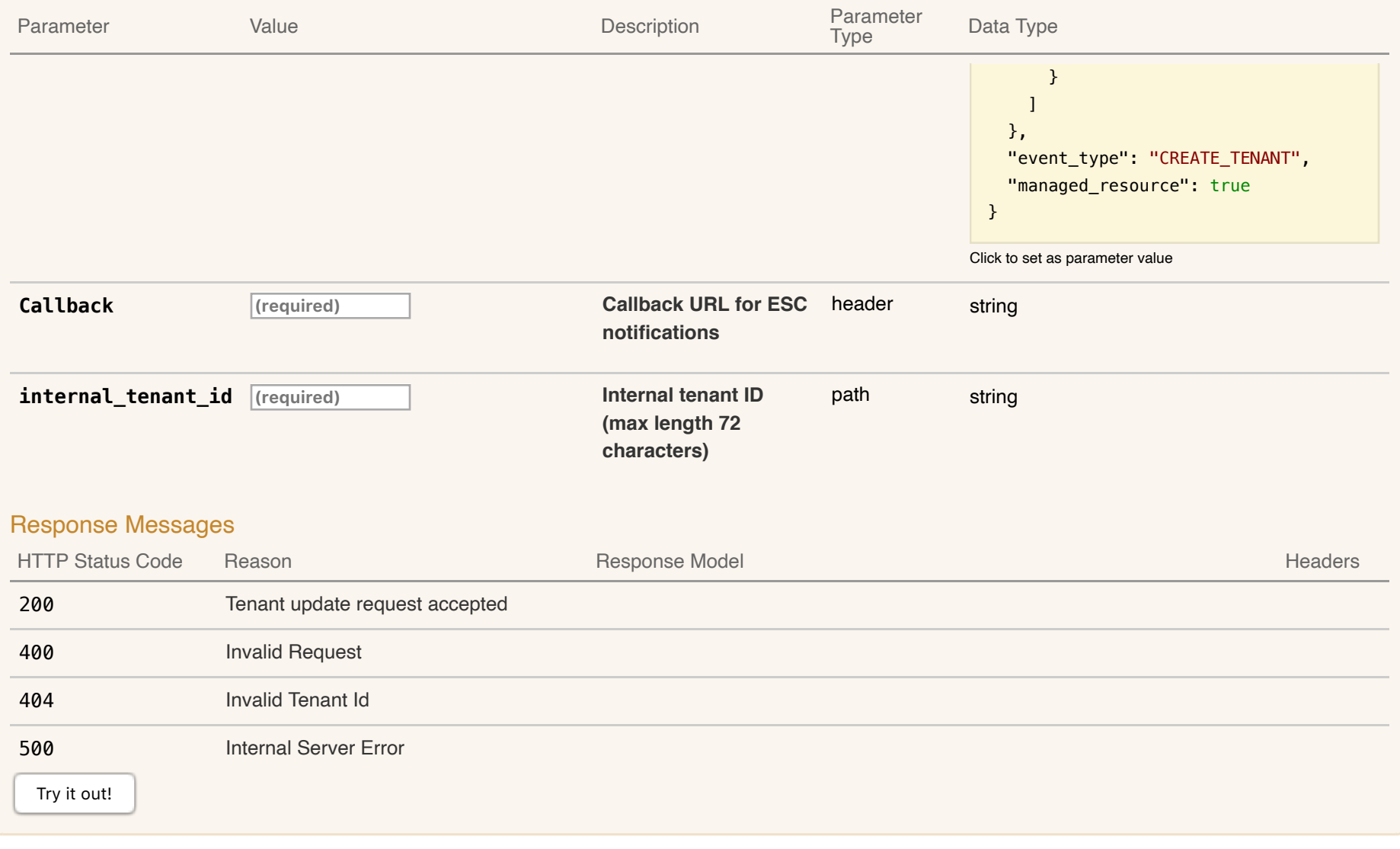

# **02-Networks : Manage ESC networks**

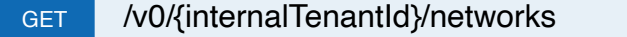

Get all networks under a tenant

All networks under that tenant in ESC will be returned as a List

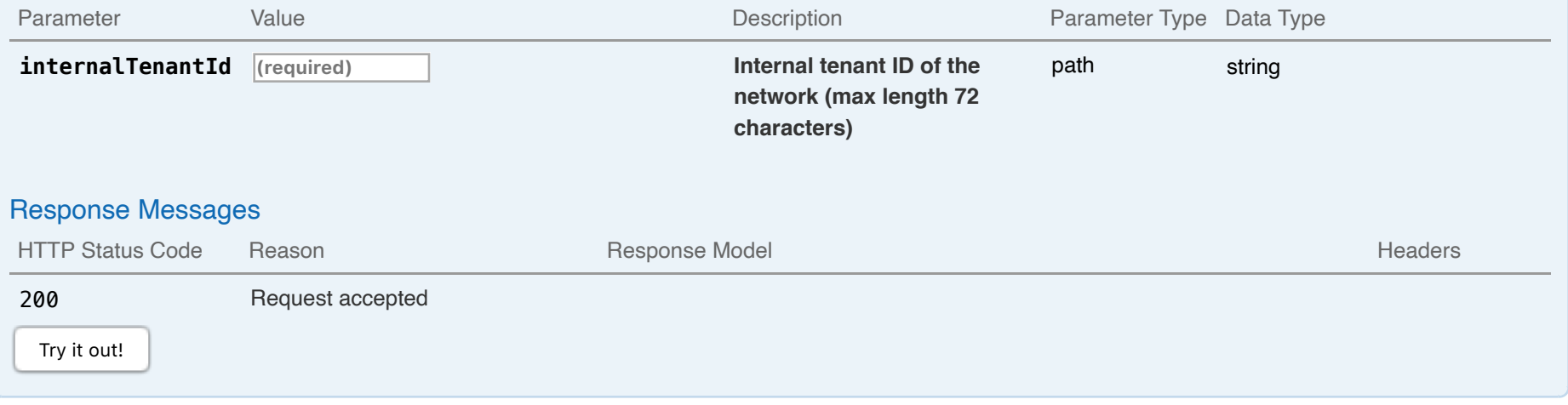

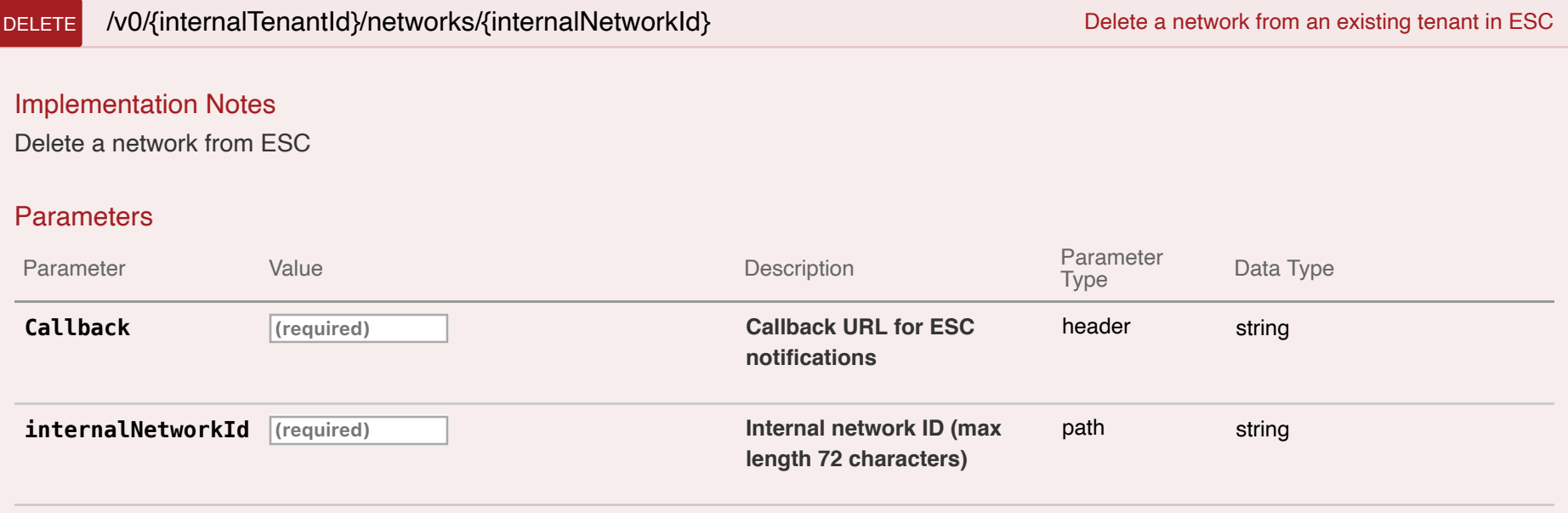

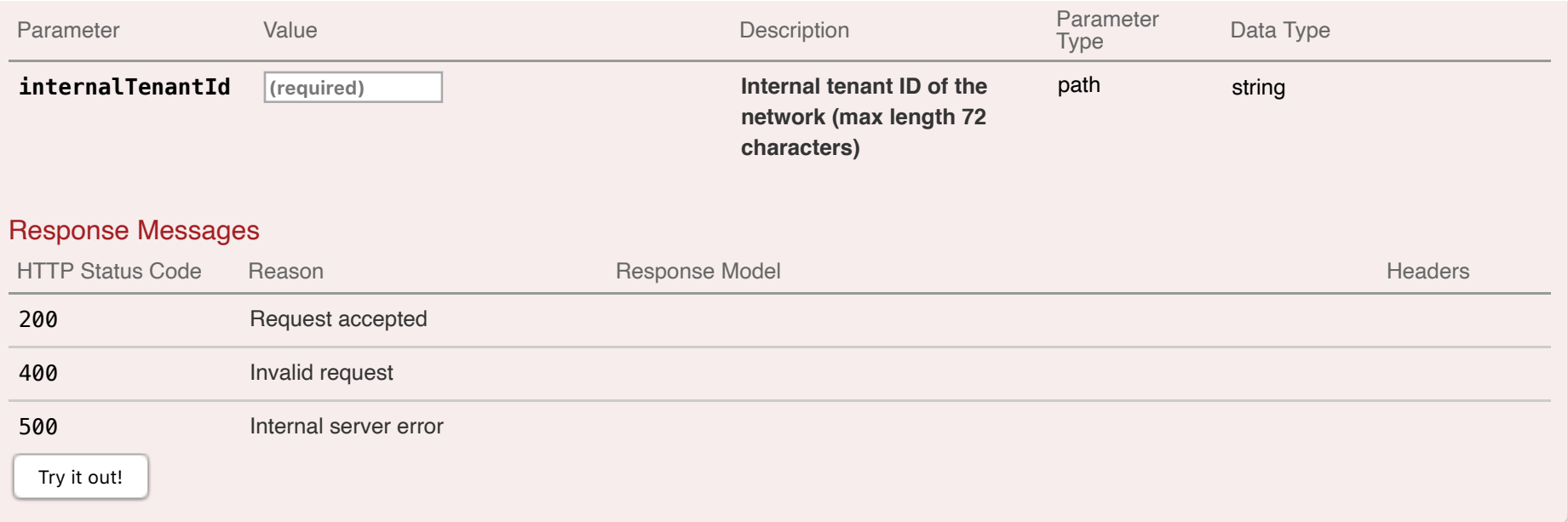

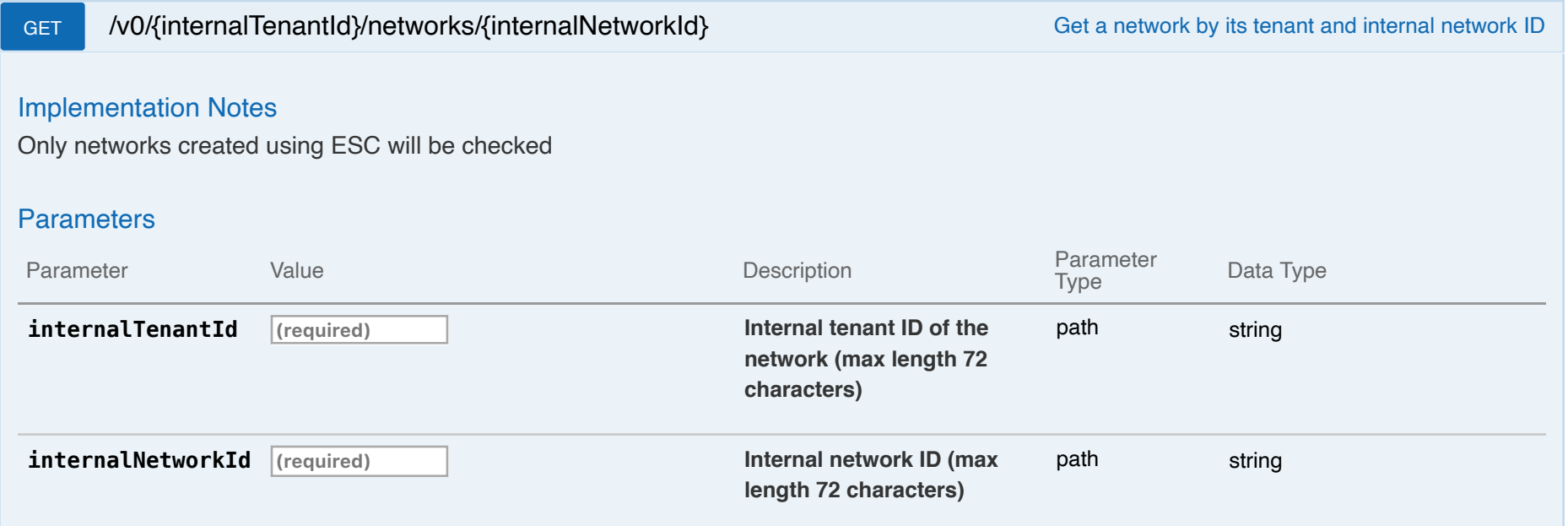

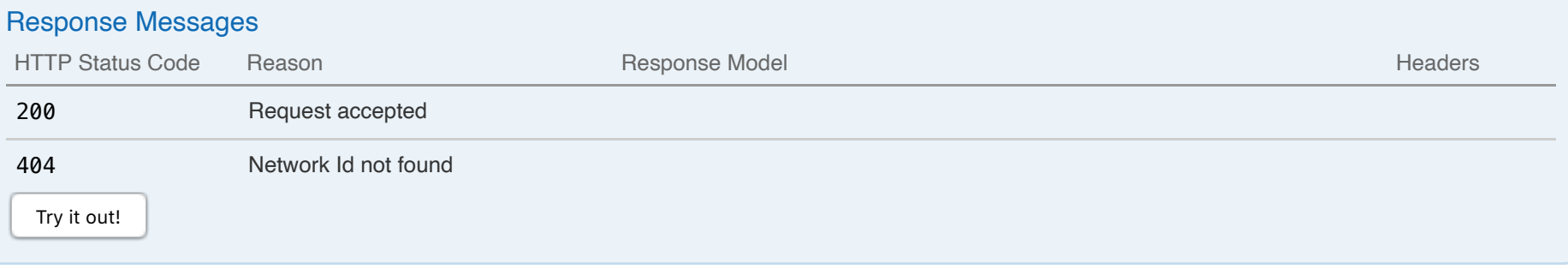

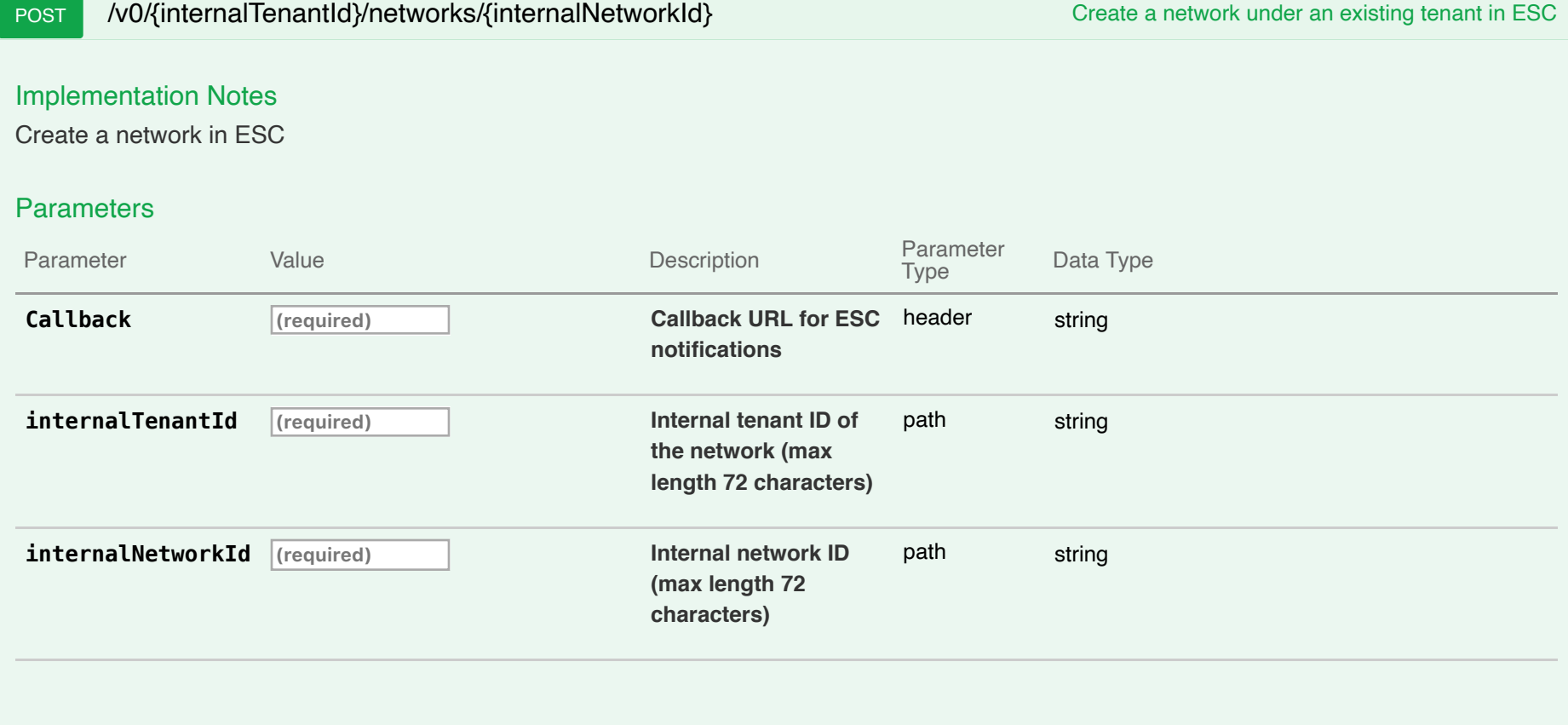

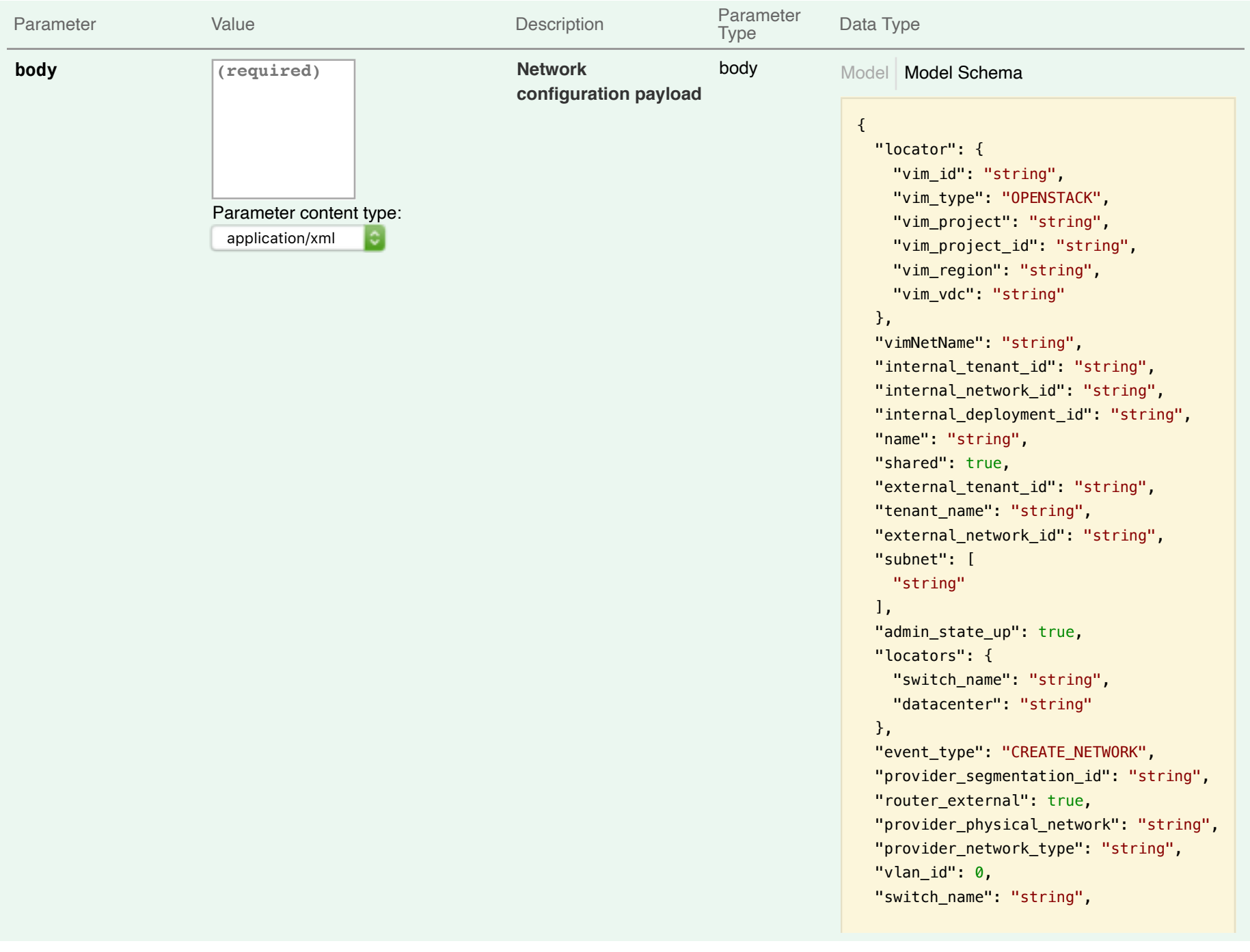

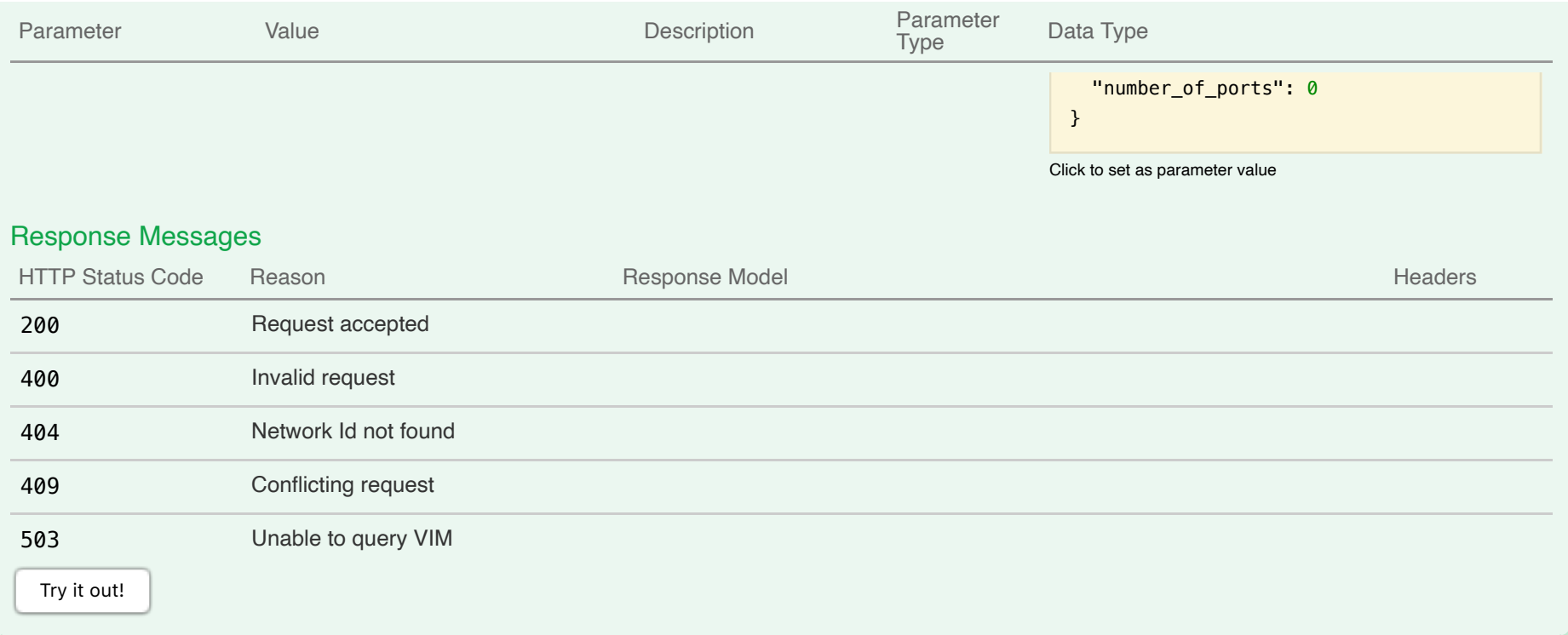

# **03-Subnets : Manage ESC subnets**

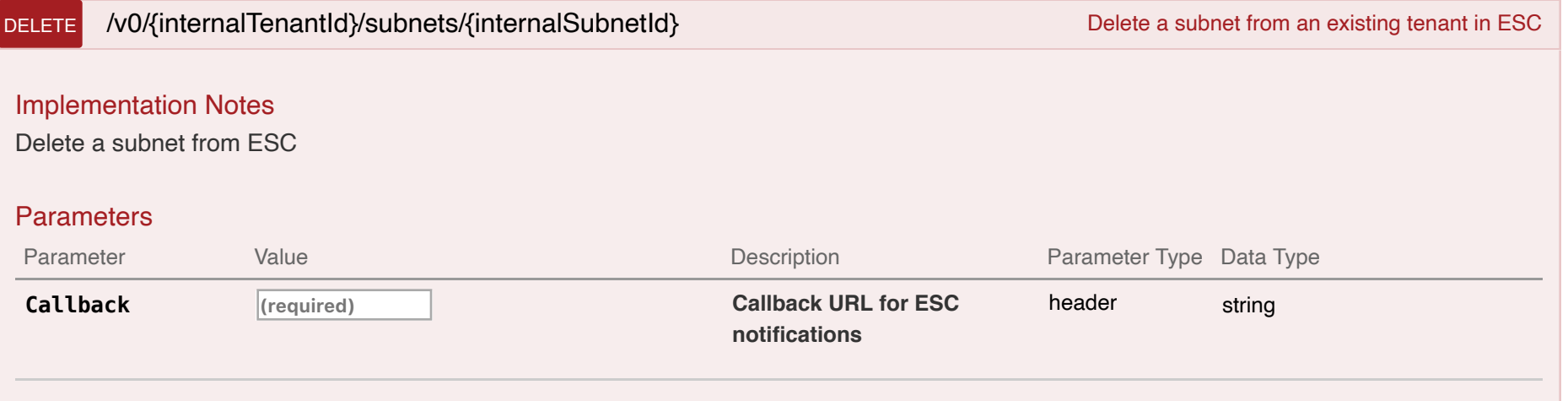

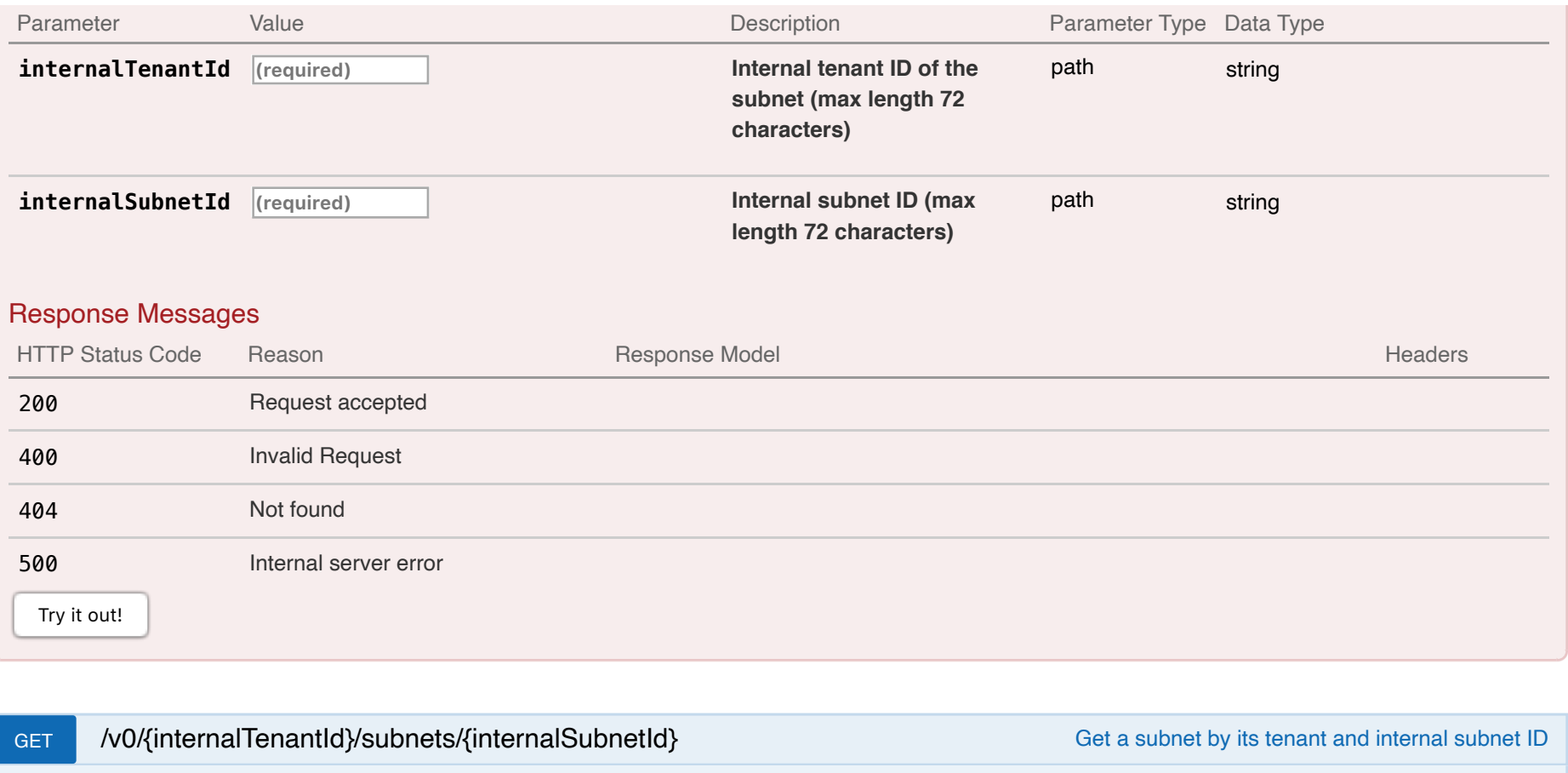

Only subnets created using ESC will be checked

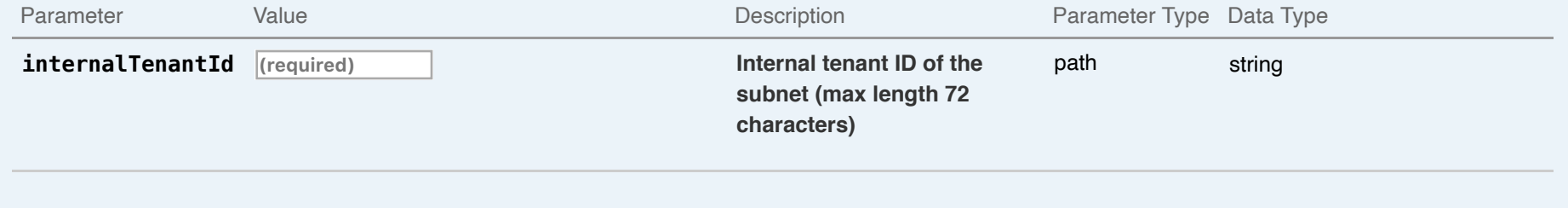

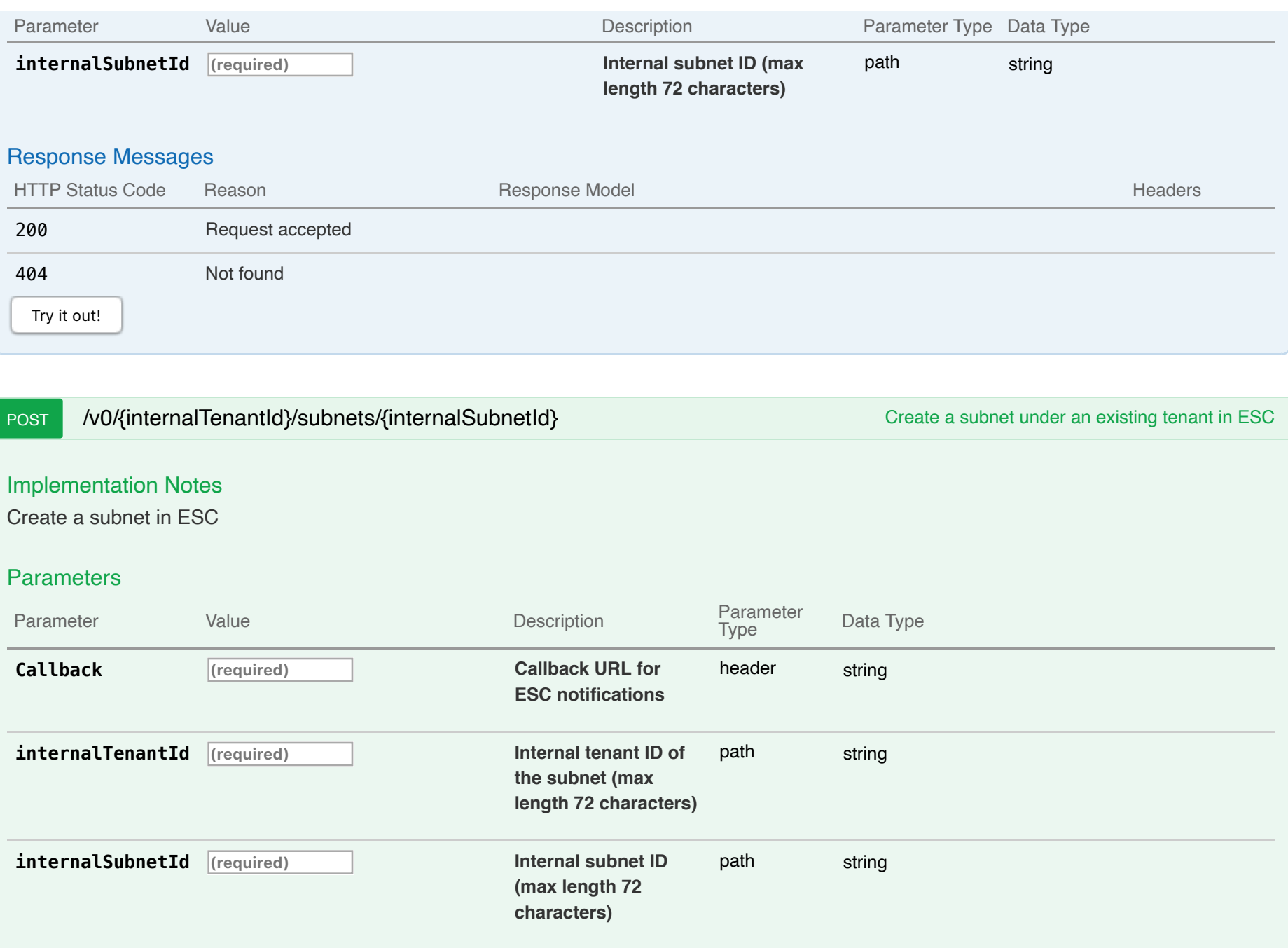

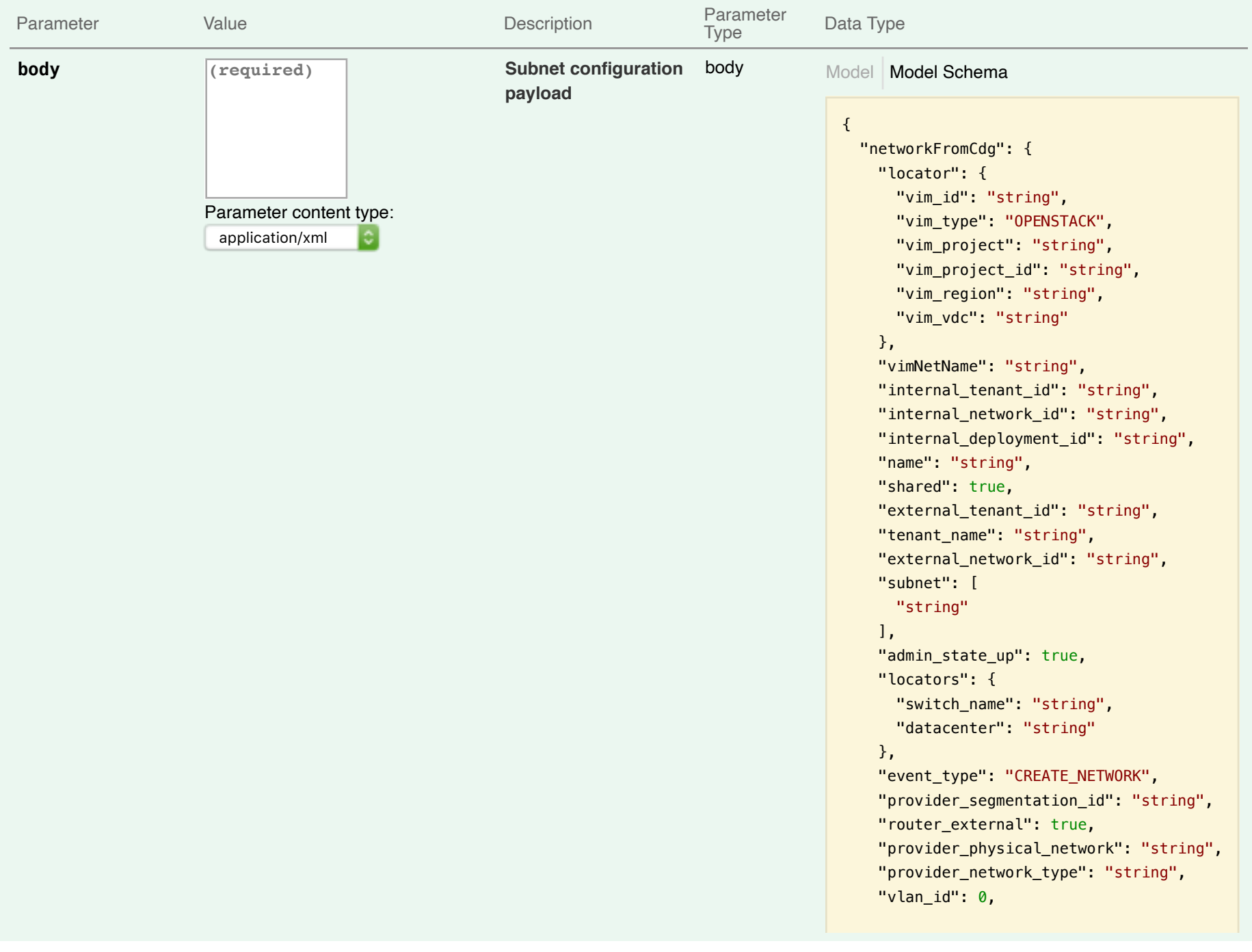

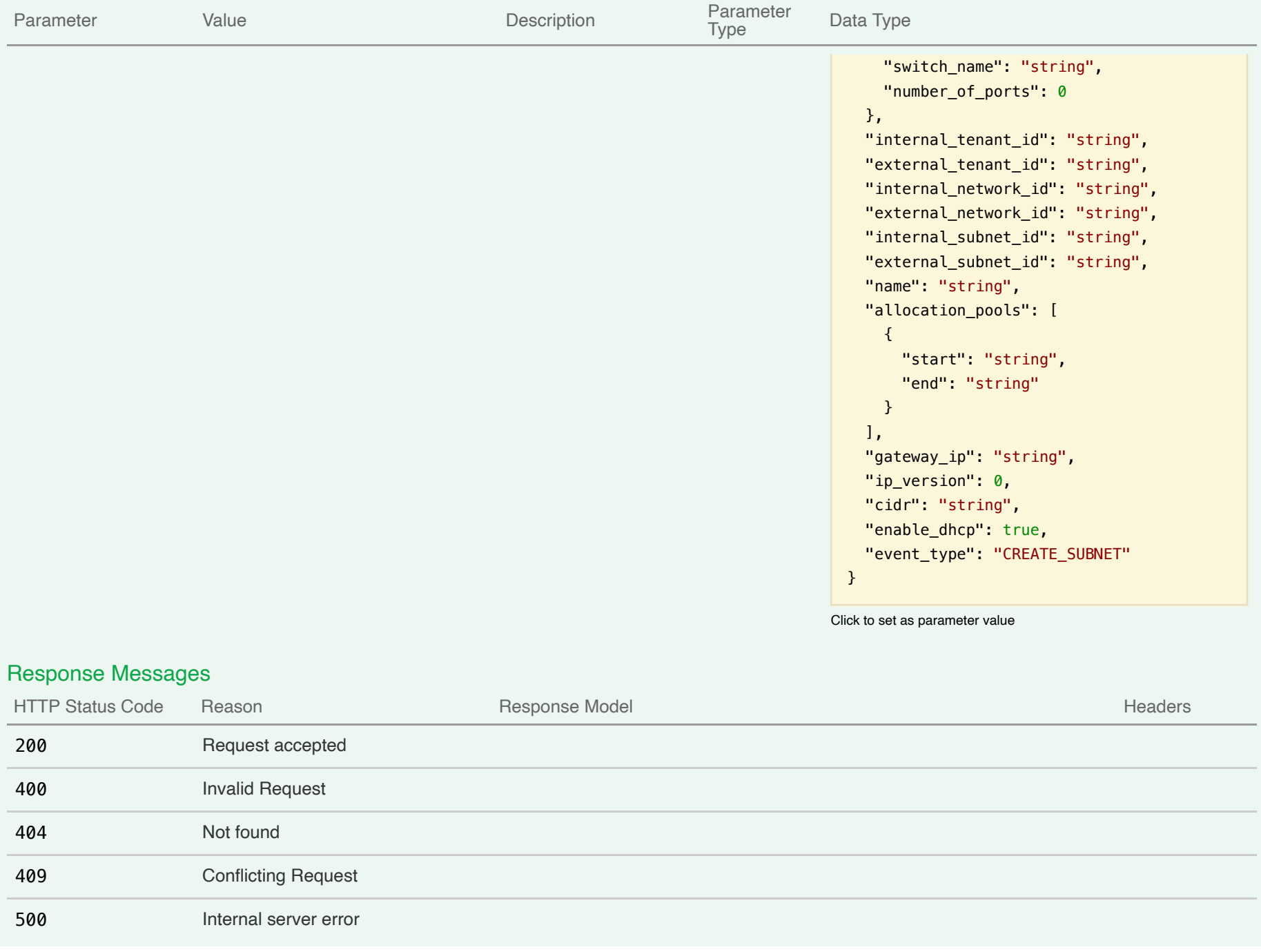

# GET /v0/{internalTenantId}/subnets Get all subnets Get all subnets under a network

### Implementation Notes

All subnet under that network in ESC will be returned as a List

### **Parameters**

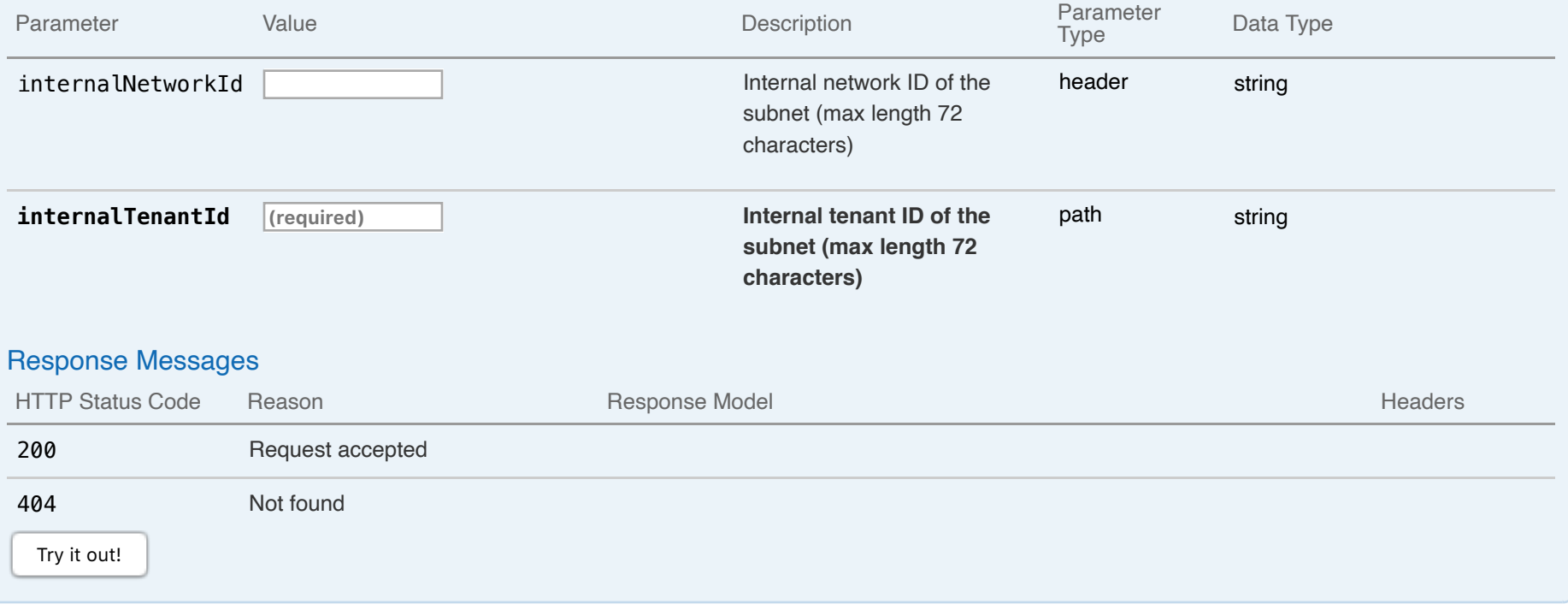

# **04-Images : Manage ESC images**

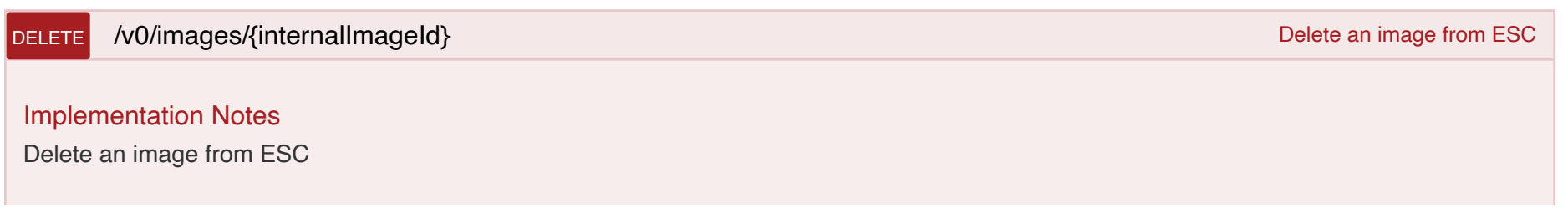

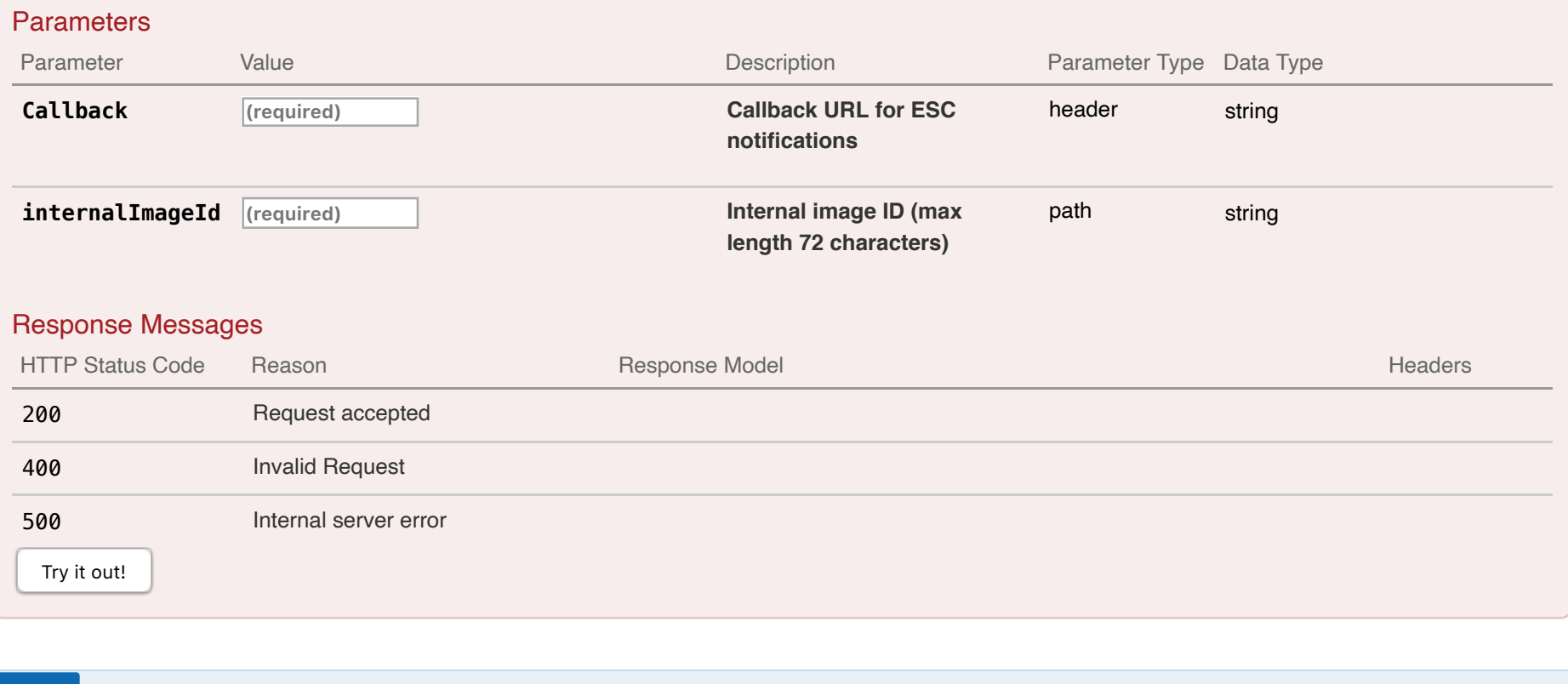

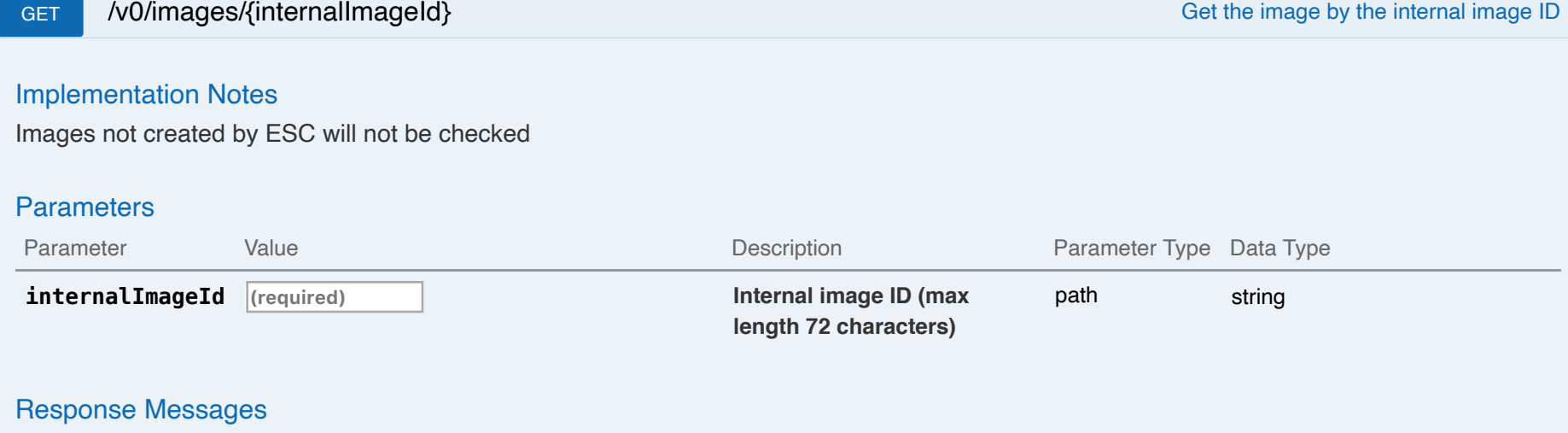

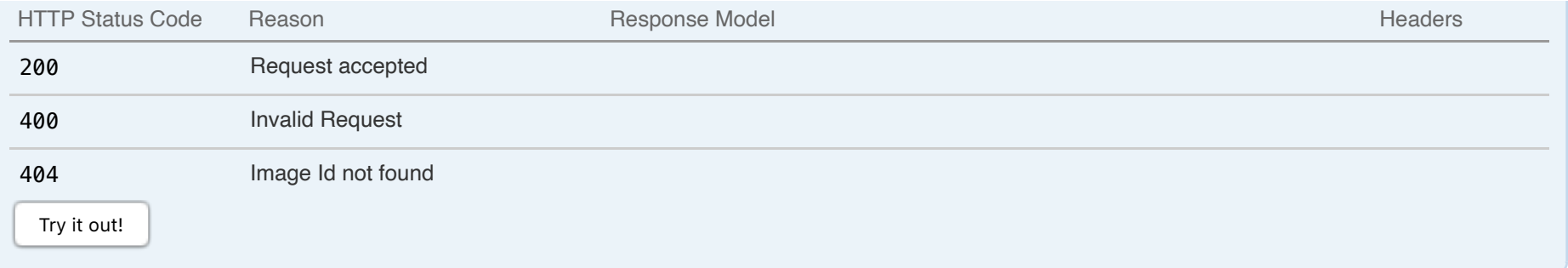

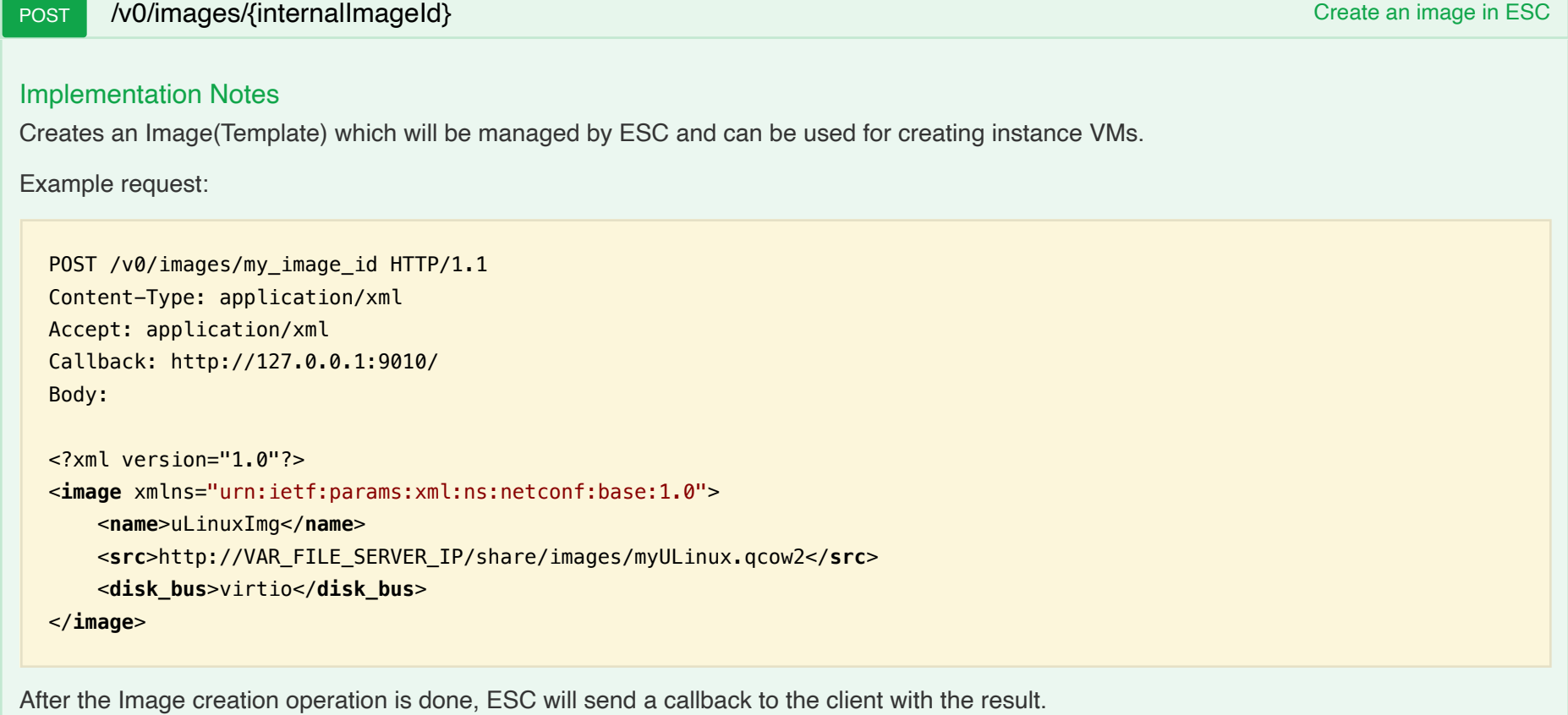

Example callback:

HTTP/1.1 201 OK Content-Type: application/xml; charset=UTF-8 ESC\_TRANSACTION\_ID: d53f0047-2315-466c-b7e3-aa78e0a567e8 ESC-Status-Code: 200 ESC-Status-Message: Image successfully created <?xml version="1.0" encoding="UTF-8" standalone="yes"?> <**image** xmlns="urn:ietf:params:xml:ns:netconf:base:1.0"> <**disk\_bus**>virtio</**disk\_bus**> <**e1000\_net**>false</**e1000\_net**> <**event\_type**>CREATE\_IMAGE</**event\_type**> <**external\_image\_id**>5021843b-fcc5-2c1b-8fc4-935147f95872</**external\_image\_id**> <**external\_tenant\_id**>SystemAdminTenantId</**external\_tenant\_id**> <**imageisenabled**>true</**imageisenabled**> <**name**>uLinuxImg</**name**> <**internal\_image\_id**>my\_image\_id</**internal\_image\_id**> <**internal\_tenant\_id**>SystemAdminTenantId</**internal\_tenant\_id**> <**visibility**>public</**visibility**> <**src**>http://VAR\_FILE\_SERVER\_IP/share/images/myULinux.qcow2</**src**> </**image**>

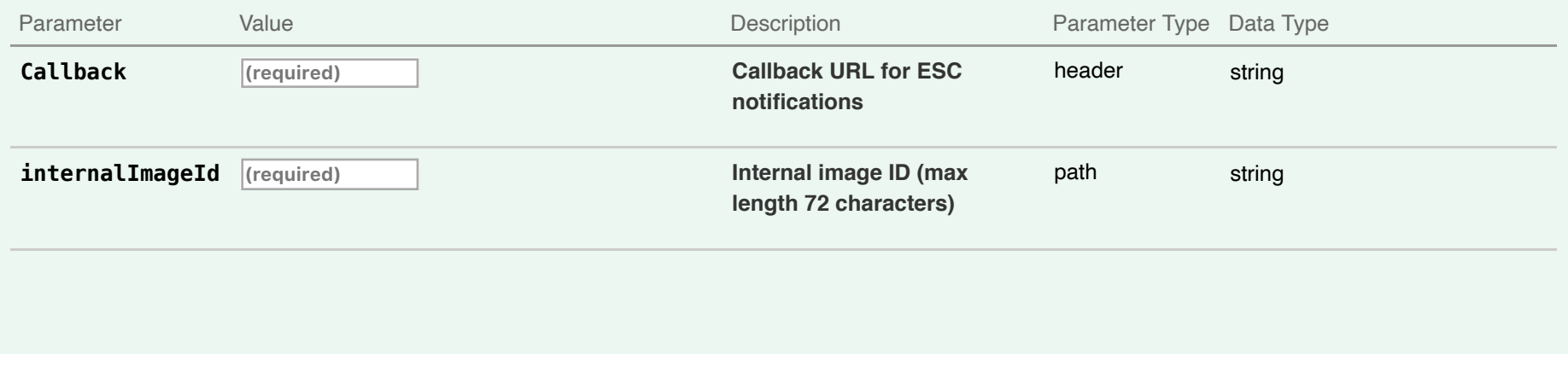

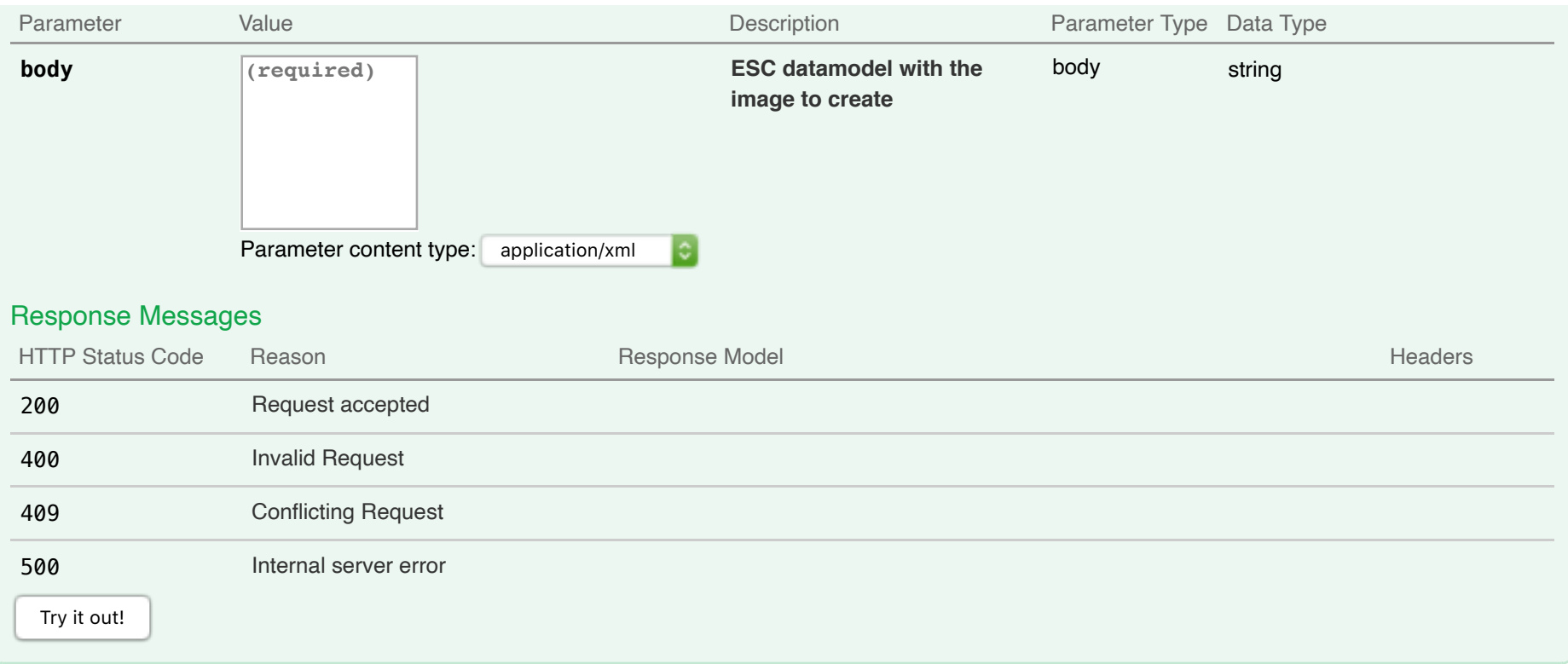

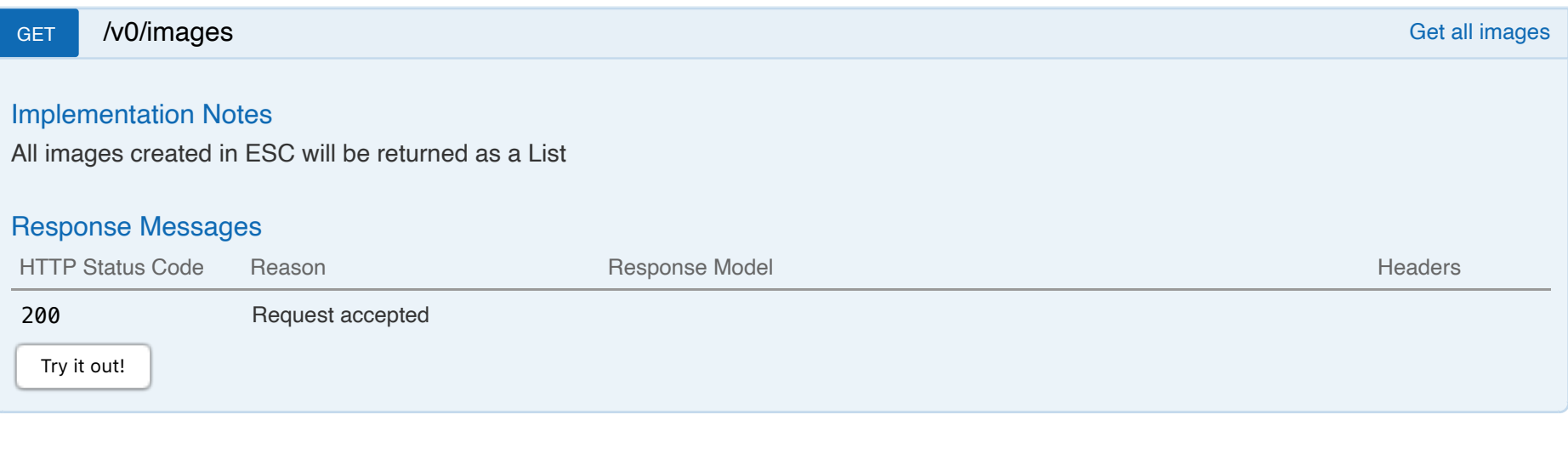

# **05-Flavors : Manage ESC flavors**

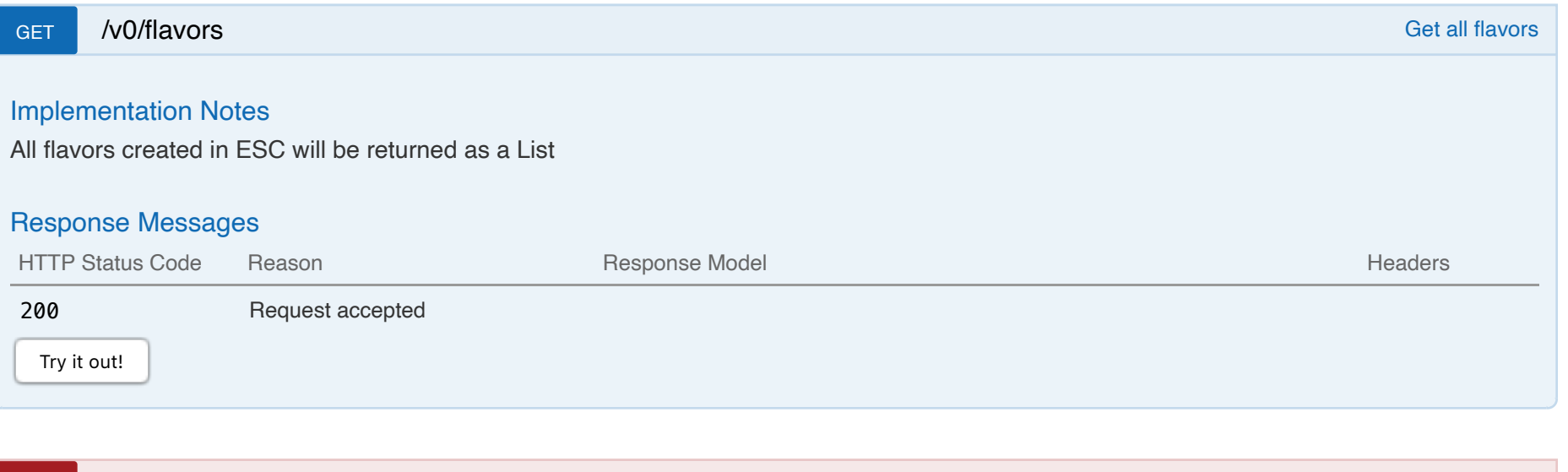

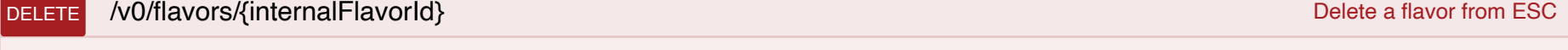

# Implementation Notes

Delete a flavor from ESC

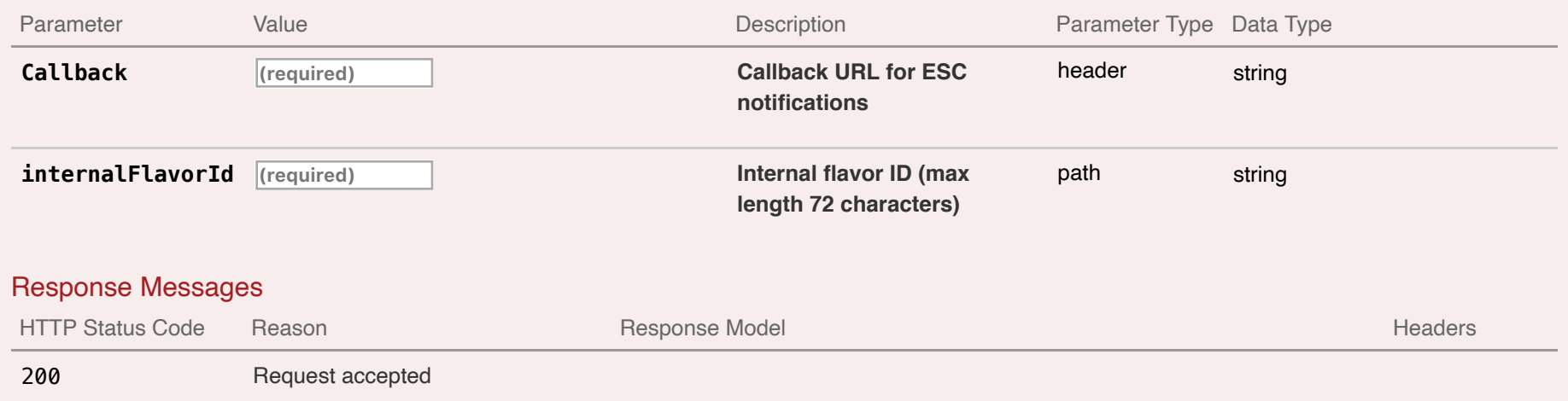

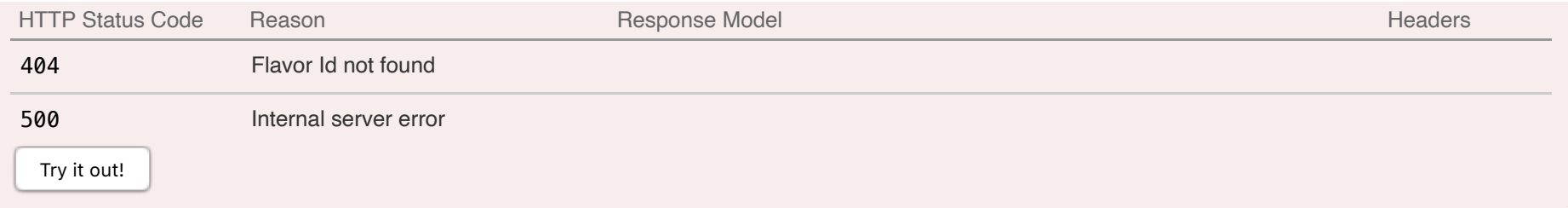

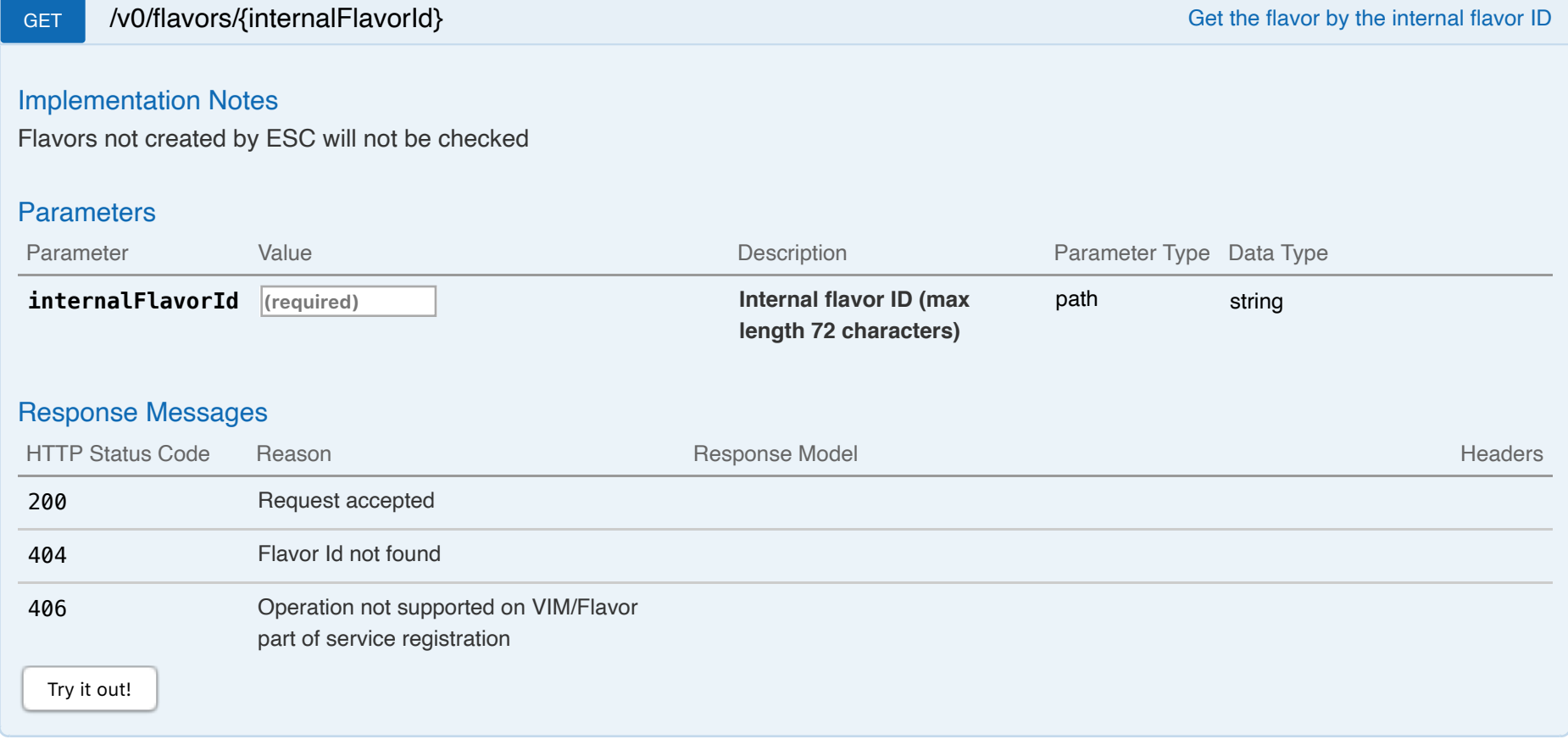

Creates a Flavor which could be used for creating instance VMs.

Example request:

```
POST /v0/flavors/my flavor id HTTP/1.1
Content-Type: application/xml
Accept: application/xml
Callback: http://127.0.0.1:9010/
Body:
<?xml version="1.0"?>
<flavor xmlns="urn:ietf:params:xml:ns:netconf:base:1.0">
        <name>lightVMFlavor</name>
        <vcpus>2</vcpus>
       <memory_mb>2048</memory_mb>
</flavor>
```
After the Flavor creation operation is done, ESC will send a callback to the client with the result.

Example callback:

```
HTTP/1.1 201 OK
Content-Type: application/xml; charset=UTF-8
ESC_TRANSACTION_ID: d53f0047-2315-466c-b7e3-aa78e0a567e8
ESC-Status-Code: 200
ESC-Status-Message: Flavor creation completed successfully created
<?xml version="1.0" encoding="UTF-8" standalone="yes"?>
<flavor xmlns="urn:ietf:params:xml:ns:netconf:base:1.0">
    <ephemeral_disk_mb>0</ephemeral_disk_mb>
    <event_type>CREATE_FLAVOR</event_type>
    <external_flavor_id>fb63c114-de1a-40d8-abae-fa6011abd150</external_flavor_id>
    <name>lightVMFlavor</name>
   <internal_flavor_id>my_flavor_id</internal_flavor_id>
```
<**memory\_mb**>2048</**memory\_mb**> <**vcpus**>2</**vcpus**>

</**flavor**>

## **Parameters**

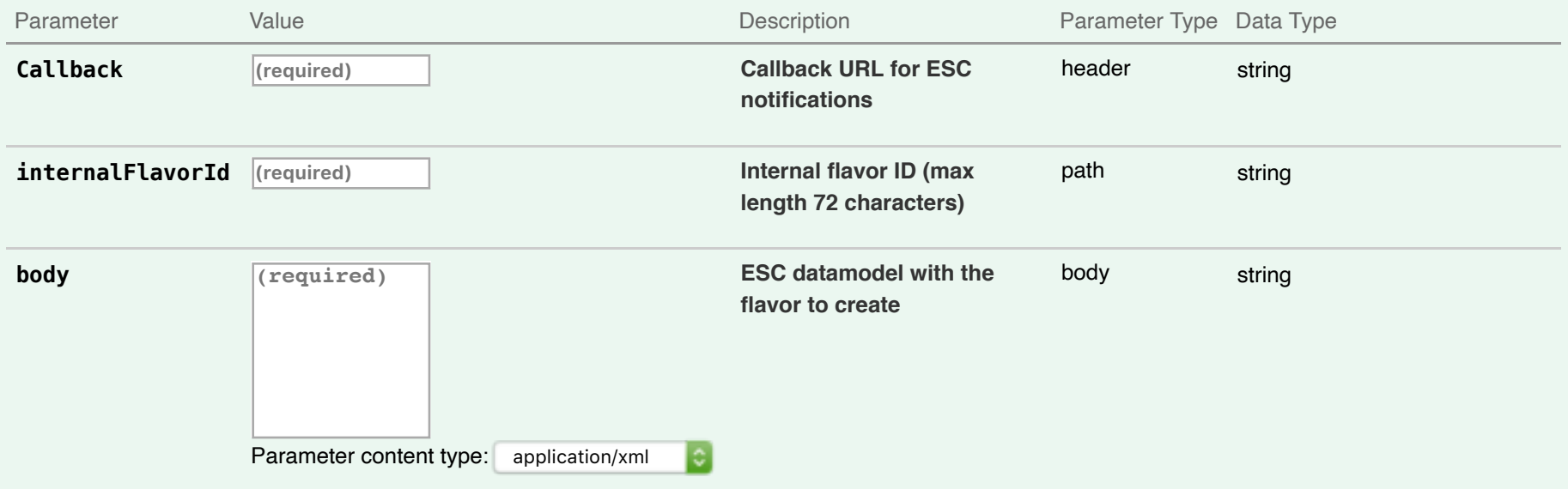

# Response Messages

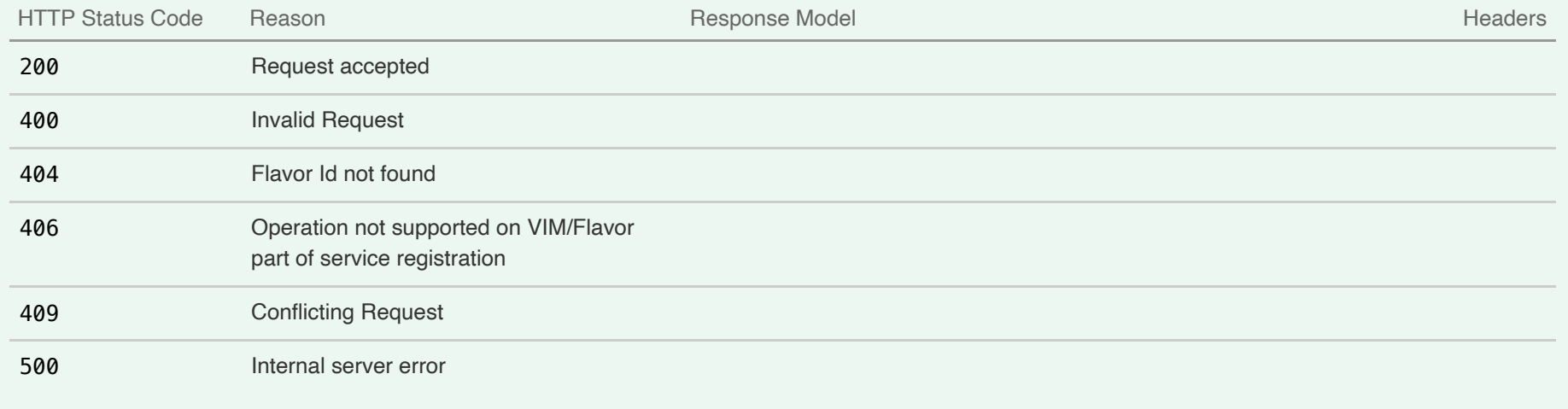

# **06-Deployments : Manage ESC deployments**

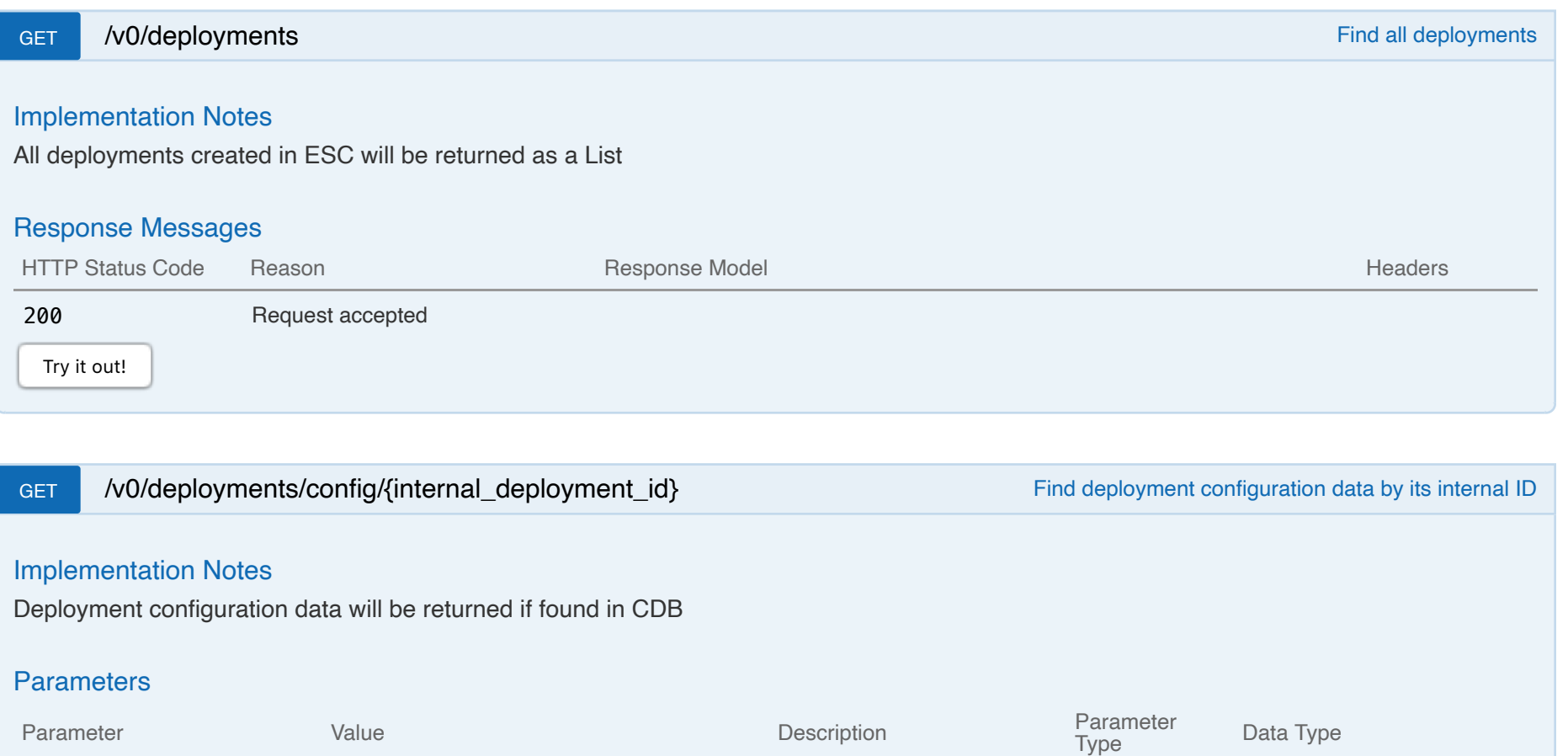

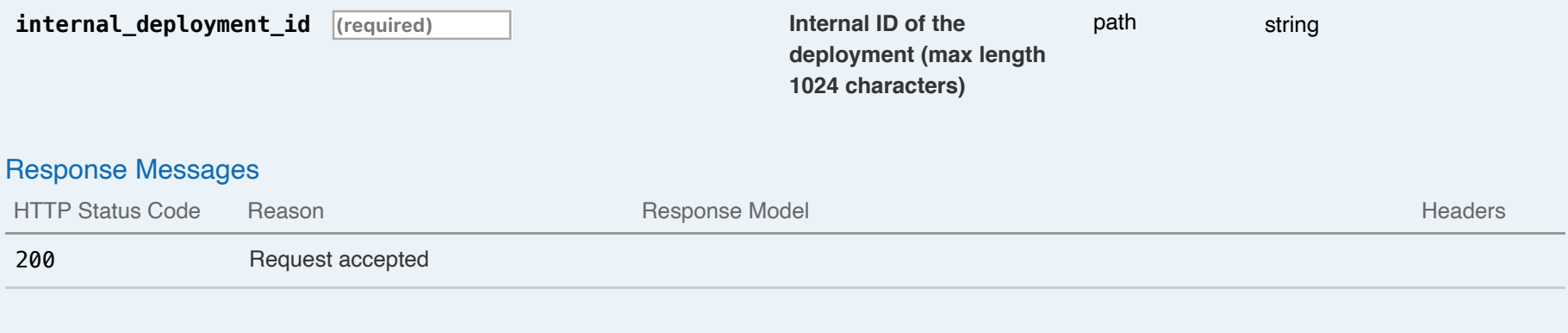

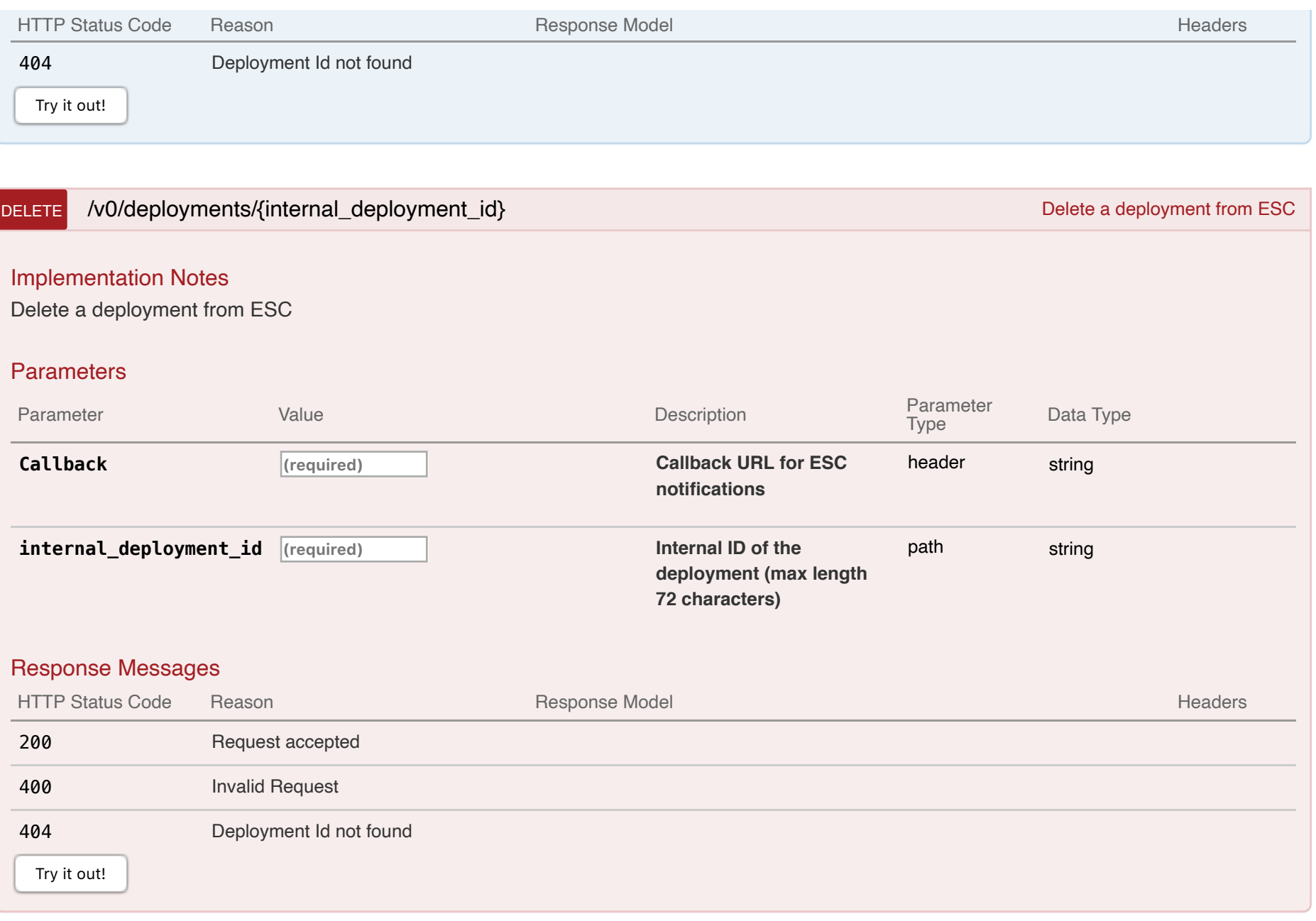

### GET /v0/deployments/{internal\_deployment\_id} example a set of the state of the state of the state of the state of the state of the state of the state of the state of the state of the state of the state of the state of the Implementation Notes

A deployment will be returned if found in ESC

### **Parameters**

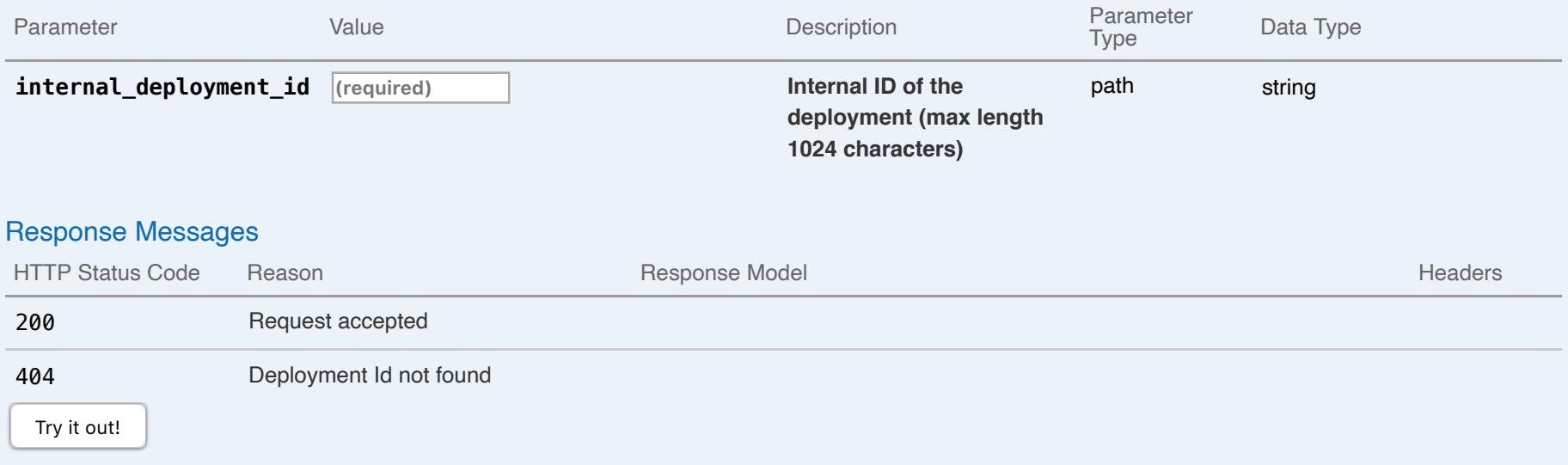

## POST /v0/deployments/{internal\_deployment\_id} example a deployment creates a deployment

### Implementation Notes

Creates a Simple deployment of Instance VMs.

**NOTE:** As deployment requirements vary a lot, please see ESC User guide for datamodel excerpts of specific functionality you may desire that's not displayed in the simple example below.

Example request:

POST /v0/deployments/my\_dep\_id HTTP/1.1 Content-Type: application/xml Accept: application/xml

Callback: http://127.0.0.1:9010/ Callback-ESC-Events: http://127.0.0.1:9010/

Body:

```
<esc_datamodel xmlns="http://www.cisco.com/esc/esc" xmlns:ns2="urn:ietf:params:xml:ns:netconf:notification:1.0">
  <tenants>
    <tenant>
      <name>admin</name>
     <deployments>
        <deployment>
          <name>MyDemoDepName</name>
          <vm_group>
            <name>ASA-1</name>
            <bootup_time>300</bootup_time>
            <reboot_time>100</reboot_time>
            <recovery_wait_time>10</recovery_wait_time>
            <image>ASA</image>
            <interfaces>
              <interface>
                <nicid>1</nicid>
                <network>MgtNetwork</network>
                <ip_address>18.0.0.16</ip_address>
              </interface>
            </interfaces>
            <scaling>
              <min_active>1</min_active>
              <max_active>1</max_active>
              <elastic>true</elastic>
              <static_ip_address_pool>
                <network>MgtNetwork</network>
                <ip_address>18.0.0.16</ip_address>
              </static_ip_address_pool>
            </scaling>
            <kpi_data>
```

```
<kpi>
    <event_name>VM_ALIVE</event_name>
    <metric_value>1</metric_value>
    <metric_cond>GT</metric_cond>
    <metric_type>UINT32</metric_type>
    <metric_collector>
      <type>ICMPPing</type>
      <nicid>1</nicid>
      <poll_frequency>3</poll_frequency>
      <polling_unit>seconds</polling_unit>
      <continuous_alarm>false</continuous_alarm>
 </metric_collector></kpi>
</kpi_data>
<rules>
  <admin_rules>
    <rule>
      <event_name>VM_ALIVE</event_name>
      <action>"ALWAYS log"</action>
      <action>"TRUE esc_vm_alive_notification"</action>
    </rule>
  </admin_rules>
</rules>
<config_data>
 <configuration>
    <dst>day0-config</dst>
    <file>http://MY_FILE_SERVER_IP:/share/images/day0-configASAv</file>
 </configuration>
  <configuration>
    <dst>idtoken</dst>
    <file>http://MY_FILE_SERVER_IP:/share/images/asa-smart.config</file>
  </configuration>
</config_data>
<placement>
 <type>zone_host</type>
 <zone>MY_CLUSTER1</zone>
```
```
</placement>
            <volumes>
              <volume>
                <name>MY_DATASTORE1</name>
                <volid>1</volid>
              </volume>
            </volumes>
          </vm_group>
        </deployment>
      </deployments>
    </tenant>
  </tenants>
</esc_datamodel>
```
While the Deployment operation is being processed successfully, ESC will send a VM\_DEPLOYED callback for each VM created on the VIM as part of this deployment

```
HTTP/1.1 201 OK
Content-Type: application/xml; charset=UTF-8
ESC_TRANSACTION_ID: d53f0047-2315-466c-b7e3-aa78e0a567e8
ESC-Status-Code: 200
ESC-Status-Message: VM Deployed
<?xml version="1.0" encoding="UTF-8" standalone="yes"?>
<deployment xmlns="urn:ietf:params:xml:ns:netconf:base:1.0">
  <datacenter>
    <default>false</default>
  </datacenter>
 <deployment_details>
    <host_uuid>host-14882</host_uuid>
    <host_name>10.85.103.13</host_name>
   <vm_uuid>50217d2d-8afb-41c2-cffd-d76b1239f51d</vm_uuid>
    <interfaces>
      <interface>
```

```
<network_uuid>MgtNetwork</network_uuid>
        <ip_address>18.0.0.16</ip_address>
        <mac_address>00:50:56:a1:6a:12</mac_address>
        <nic_id>1</nic_id>
        <port_forwarding></port_forwarding>
        <port_uuid></port_uuid>
        <security_groups></security_groups>
        <subnet_uuid></subnet_uuid>
        <type>virtual</type>
     </interface>
    </interfaces>
    <vm_group_name>ASA-1</vm_group_name>
   <vm_name>Sanity-vmware-de_ASA-1_0_b323effd-7f70-4055-b11e-0ef66f0a758d</vm_name>
   <vm_state_machine_state>VM_INERT_STATE</vm_state_machine_state>
 </deployment_details>
 <deployment_name>MyDemoDepName</deployment_name>
 <deployment_stage>VM_DEPLOYED</deployment_stage>
 <external_deployment_id>8d084aab-6a66-4a70-8f47-42b91f7477ac</external_deployment_id>
 <external_tenant_id>SystemAdminTenantId</external_tenant_id>
 <internal_deployment_id>my_dep_id</internal_deployment_id>
 <internal_tenant_id>SystemAdminTenantId</internal_tenant_id>
 <service_state_machine_state>SERVICE_DEPLOYING_STATE</service_state_machine_state>
</deployment>
```
While the Deployment operation is being processed successfully, ESC will send a VM\_ALIVE callback for each monitorable/pingable VM created on the VIM as part of this deployment

HTTP/1.1 201 OK Content-Type: application/xml; charset=UTF-8 ESC\_TRANSACTION\_ID: d53f0047-2315-466c-b7e3-aa78e0a567e8 ESC-Status-Code: 200 ESC-Status-Message: VM\_Alive event received, VM ID: [Sanity-vmware-de\_ASA-1\_0\_b323effd-7f70-4055-b11e-0ef66f0a758d]

<?xml version="1.0" encoding="UTF-8" standalone="yes"?>

```
<deployment xmlns="urn:ietf:params:xml:ns:netconf:base:1.0">
  <datacenter>
    <default>false</default>
 </datacenter>
  <deployment_details>
    <host_uuid>host-14882</host_uuid>
    <host_name>10.85.103.13</host_name>
   <vm_uuid>50217d2d-8afb-41c2-cffd-d76b1239f51d</vm_uuid>
   <interfaces>
     <interface>
        <network_uuid>MgtNetwork</network_uuid>
        <ip_address>18.0.0.16</ip_address>
        <mac_address>00:50:56:a1:6a:12</mac_address>
       <nic_id>1</nic_id>
       <port_forwarding></port_forwarding>
        <port_uuid></port_uuid>
        <security_groups></security_groups>
        <subnet_uuid></subnet_uuid>
        <type>virtual</type>
     </interface>
    </interfaces>
   <vm_group_name>ASA-1</vm_group_name>
   <vm_name>Sanity-vmware-de_ASA-1_0_b323effd-7f70-4055-b11e-0ef66f0a758d</vm_name>
   <vm_state_machine_state>VM_ALIVE_STATE</vm_state_machine_state>
 </deployment_details>
 <deployment_name>MyDemoDepName</deployment_name>
  <deployment_stage>VM_ALIVE</deployment_stage>
 <external_deployment_id>8d084aab-6a66-4a70-8f47-42b91f7477ac</external_deployment_id>
 <external_tenant_id>SystemAdminTenantId</external_tenant_id>
 <internal_deployment_id>my_dep_id</internal_deployment_id>
 <internal_tenant_id>SystemAdminTenantId</internal_tenant_id>
 <service_state_machine_state>SERVICE_INERT_STATE</service_state_machine_state>
</deployment>
```
After the Deployment operation is done, ESC will send a SERVICE\_ALIVE callback to the client with the result.

Example callback:

```
HTTP/1.1 201 OK
Content-Type: application/xml; charset=UTF-8
ESC_TRANSACTION_ID: d53f0047-2315-466c-b7e3-aa78e0a567e8
ESC-Status-Code: 200
ESC-Status-Message: Service group deployment completed successfully!
<?xml version="1.0" encoding="UTF-8" standalone="yes"?>
<deployment xmlns="urn:ietf:params:xml:ns:netconf:base:1.0">
  <datacenter>
    <default>false</default>
  </datacenter>
  <deployment_name>MyDemoDepName</deployment_name>
 <deployment_stage>SERVICE_ALIVE</deployment_stage>
 <external_deployment_id>8d084aab-6a66-4a70-8f47-42b91f7477ac</external_deployment_id>
 <external_tenant_id>SystemAdminTenantId</external_tenant_id>
 <internal_deployment_id>my_dep_id</internal_deployment_id>
 <internal_tenant_id>SystemAdminTenantId</internal_tenant_id>
 <service_state_machine_state>SERVICE_ACTIVE_STATE</service_state_machine_state>
</deployment>
```
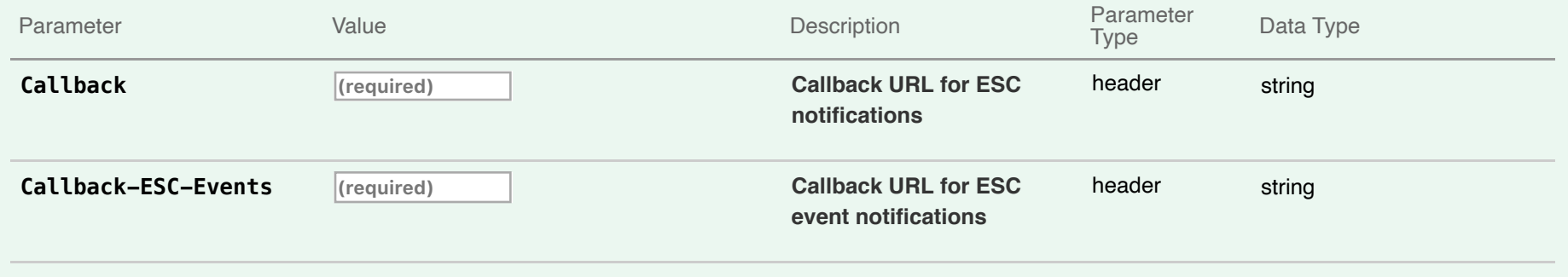

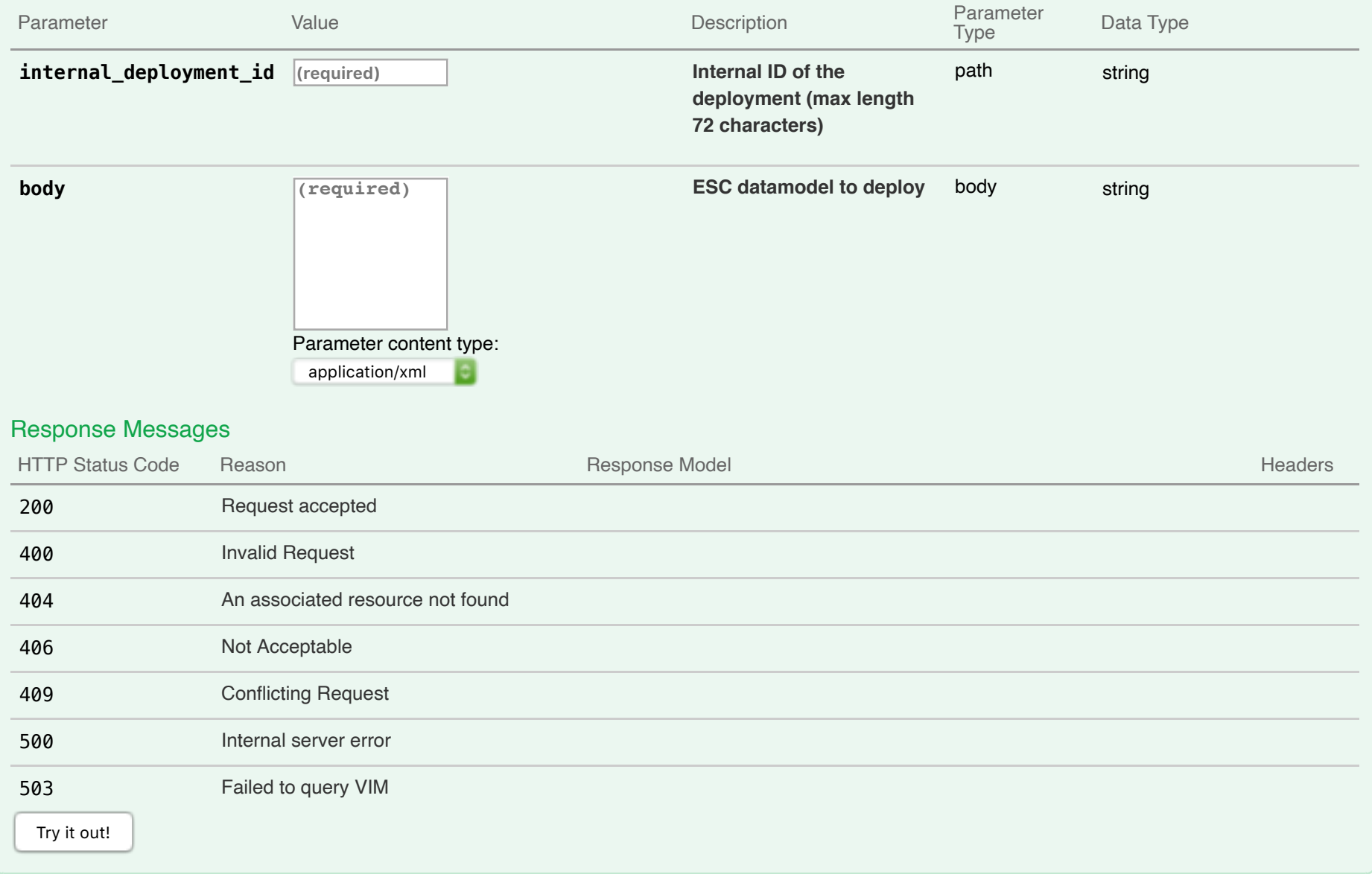

Updates an existing deployment. Updates could be addition or removal of VM groups, interfaces, networks, KPIs and Rules, Day 0 config. After the service update operation is done, ESC will send a callback to the client with the result.

Example request of adding VM group:

PUT /v0/deployments/my\_dep\_id HTTP/1.1 Content-Type: application/xml Accept: application/xml Callback: http://127.0.0.1:9010/ Callback-ESC-Events: http://127.0.0.1:9010/

Body:

<**esc\_datamodel** xmlns:ns2="urn:ietf:params:xml:ns:netconf:notification:1.0" xmlns="http://www.cisco.com/esc/esc"> <**tenants**> <**tenant**> <**name**>admin</**name**> <**deployments**> <**deployment**> <**name**>MyDemoDepName</**name**> <**vm\_group**> <**name**>ASA-1</**name**> <**bootup\_time**>300</**bootup\_time**> <**recovery\_wait\_time**>0</**recovery\_wait\_time**> <**image**>ASA</**image**> <**interfaces**> <**interface**> <**nicid**>1</**nicid**> <**network**>MgtNetwork</**network**> <**ip\_address**>18.0.0.16</**ip\_address**> </**interface**> </**interfaces**>

<**scaling**> <**min\_active**>1</**min\_active**> <**max\_active**>1</**max\_active**> <**elastic**>true</**elastic**> <**static\_ip\_address\_pool**> <**network**>MgtNetwork</**network**> <**ip\_address**>18.0.0.16</**ip\_address**> </**static\_ip\_address\_pool**> </**scaling**> <**kpi\_data**> <**kpi**> <**event\_name**>VM\_ALIVE</**event\_name**> <**metric\_value**>1</**metric\_value**> <**metric\_cond**>GT</**metric\_cond**> <**metric\_type**>UINT32</**metric\_type**> <**metric\_collector**> <**type**>ICMPPing</**type**> <**nicid**>1</**nicid**> <**poll\_frequency**>3</**poll\_frequency**> <**polling\_unit**>seconds</**polling\_unit**> <**continuous\_alarm**>false</**continuous\_alarm**> </**metric\_collector**></**kpi**> </**kpi\_data**> <**rules**> <**admin\_rules**> <**rule**> <**event\_name**>VM\_ALIVE</**event\_name**> <**action**>"ALWAYS log"</**action**> <**action**>"TRUE esc\_vm\_alive\_notification"</**action**> </**rule**> </**admin\_rules**> </**rules**> <**config\_data**> <**configuration**> <**dst**>day0-config</**dst**>

<**file**>http://MY\_FILE\_SERVER\_IP:/share/images/day0-configASAv</**file**> </**configuration**> <**configuration**> <**dst**>idtoken</**dst**> <**file**>http://MY\_FILE\_SERVER\_IP:/share/images/asa-smart.config</**file**> </**configuration**> </**config\_data**> <**placement**> <**type**>zone\_host</**type**> <**zone**>MY\_CLUSTER1</**zone**> </**placement**> <**volumes**> <**volume**> <**name**>MY\_DATASTORE1</**name**> <**volid**>1</**volid**> </**volume**> </**volumes**> </**vm\_group**> <**name**>CSR-1</**name**> <**bootup\_time**>300</**bootup\_time**> <**recovery\_wait\_time**>0</**recovery\_wait\_time**> <**image**>ASA</**image**> <**interfaces**> <**interface**> <**nicid**>1</**nicid**> <**network**>MgtNetwork</**network**> <**ip\_address**>18.0.0.16</**ip\_address**> </**interface**> </**interfaces**> <**scaling**> <**min\_active**>1</**min\_active**> <**max\_active**>1</**max\_active**> <**elastic**>true</**elastic**> <**static\_ip\_address\_pool**> <**network**>MgtNetwork</**network**>

```
<ip_address>18.0.0.16</ip_address>
</static_ip_address_pool>
</scaling>
<kpi_data>
<kpi>
 <event_name>VM_ALIVE</event_name>
 <metric_value>1</metric_value>
 <metric_cond>GT</metric_cond>
 <metric_type>UINT32</metric_type>
 <metric_collector>
 <type>ICMPPing</type>
 <nicid>1</nicid>
 <poll_frequency>3</poll_frequency>
 <polling_unit>seconds</polling_unit>
 <continuous_alarm>false</continuous_alarm>
</metric_collector></kpi>
</kpi_data>
<rules>
 <admin_rules>
 <rule>
   <event_name>VM_ALIVE</event_name>
  <action>"ALWAYS log"</action>
  <action>"TRUE esc_vm_alive_notification"</action>
 </rule>
</admin_rules>
</rules>
<config_data>
<configuration>
 <dst>day0-config</dst>
 <file>http://MY_FILE_SERVER_IP:/share/images/day0-configASAv</file>
 </configuration>
<configuration>
 <dst>idtoken</dst>
 <file>http://MY_FILE_SERVER_IP:/share/images/asa-smart.config</file>
</configuration>
```

```
</config_data>
<placement>
 <type>zone_host</type>
<zone>MY_CLUSTER1</zone>
</placement>
<volumes>
<volume>
 <name>MY_DATASTORE1</name>
 <volid>1</volid>
</volume>
</volumes>
</deployment>
</deployments>
</tenant>
</tenants>
</esc_datamodel>
```
While the Deployment Update operation is being processed successfully, ESC will send a VM\_DEPLOYED callback for each VM created on the VIM as part of this update request.

```
HTTP/1.1 201 OK
Content-Type: application/xml; charset=UTF-8
ESC_TRANSACTION_ID: d53f0047-2315-466c-b7e3-aa78e0a567e8
ESC-Status-Code: 200
ESC-Status-Message: VM Deployed
```
<?xml version="1.0" encoding="UTF-8" standalone="yes"?> <**deployment** xmlns="urn:ietf:params:xml:ns:netconf:base:1.0"> <**datacenter**><**default**>false</**default**></**datacenter**> <**deployment\_details**> <**host\_uuid**>host-14882</**host\_uuid**> <**host\_name**>10.85.103.13</**host\_name**> <**vm\_uuid**>50217d2d-8afb-41c2-cffd-d76b1239f51e</**vm\_uuid**>

<**interfaces**> <**interface**> <**network\_uuid**>MgtNetwork</**network\_uuid**> <**ip\_address**>18.0.0.17</**ip\_address**> <**mac\_address**>00:50:56:a1:6a:13</**mac\_address**> <**nic\_id**>1</**nic\_id**> <**port\_forwarding**></**port\_forwarding**> <**port\_uuid**></**port\_uuid**> <**security\_groups**></**security\_groups**> <**subnet\_uuid**></**subnet\_uuid**> <**type**>virtual</**type**> </**interface**> </**interfaces**> <**vm\_group\_name**>CSR-1</**vm\_group\_name**> <**vm\_name**>Sanity-vmware-de\_CSR-1\_0\_b323effd-7f70-4055-b11e-0ef66f0a758d</**vm\_name**> <**vm\_state\_machine\_state**>VM\_INERT\_STATE</**vm\_state\_machine\_state**> </**deployment\_details**> <**deployment\_name**>MyDemoDepName</**deployment\_name**> <**deployment\_stage**>VM\_DEPLOYED</**deployment\_stage**> <**external\_deployment\_id**>8d084aab-6a66-4a70-8f47-42b91f7477ad</**external\_deployment\_id**> <**external\_tenant\_id**>SystemAdminTenantId</**external\_tenant\_id**> <**internal\_deployment\_id**>my\_dep\_id</**internal\_deployment\_id**> <**internal\_tenant\_id**>SystemAdminTenantId</**internal\_tenant\_id**> <**service\_state\_machine\_state**>SERVICE\_DEPLOYING\_STATE</**service\_state\_machine\_state**> </**deployment**>

While the Deployment Update operation is being processed successfully, ESC will send a VM\_ALIVE callback for each monitorable/pingable VM on the VIM created as part of this update request.

HTTP/1.1 201 OK Content-Type: application/xml; charset=UTF-8 ESC\_TRANSACTION\_ID: d53f0047-2315-466c-b7e3-aa78e0a567e8 ESC-Status-Code: 200 ESC-Status-Message: VM\_Alive event received, VM ID: [Sanity-vmware-de\_CSR-1\_0\_b323effd-7f70-4055-b11e-0ef66f0a758d]

<?xml version="1.0" encoding="UTF-8" standalone="yes"?> <**deployment** xmlns="urn:ietf:params:xml:ns:netconf:base:1.0"> <**datacenter**><**default**>false</**default**></**datacenter**> <**deployment\_details**> <**host\_uuid**>host-14882</**host\_uuid**> <**host\_name**>10.85.103.13</**host\_name**> <**vm\_uuid**>50217d2d-8afb-41c2-cffd-d76b1239f51e</**vm\_uuid**> <**interfaces**> <**interface**> <**network\_uuid**>MgtNetwork</**network\_uuid**> <**ip\_address**>18.0.0.17</**ip\_address**> <**mac\_address**>00:50:56:a1:6a:13</**mac\_address**> <**nic\_id**>1</**nic\_id**> <**port\_forwarding**></**port\_forwarding**> <**port\_uuid**></**port\_uuid**> <**security\_groups**></**security\_groups**> <**subnet\_uuid**></**subnet\_uuid**> <**type**>virtual</**type**> </**interface**> </**interfaces**> <**vm\_group\_name**>CSR-1</**vm\_group\_name**> <**vm\_name**>Sanity-vmware-de\_CSR-1\_0\_b323effd-7f70-4055-b11e-0ef66f0a758d</**vm\_name**> <**vm\_state\_machine\_state**>VM\_ALIVE\_STATE</**vm\_state\_machine\_state**> </**deployment\_details**> <**deployment\_name**>MyDemoDepName</**deployment\_name**> <**deployment\_stage**>VM\_ALIVE</**deployment\_stage**> <**external\_deployment\_id**>8d084aab-6a66-4a70-8f47-42b91f7477ac</**external\_deployment\_id**> <**external\_tenant\_id**>SystemAdminTenantId</**external\_tenant\_id**> <**internal\_deployment\_id**>my\_dep\_id</**internal\_deployment\_id**> <**internal\_tenant\_id**>SystemAdminTenantId</**internal\_tenant\_id**> <**service\_state\_machine\_state**>SERVICE\_INERT\_STATE</**service\_state\_machine\_state**> </**deployment**>

After the Deployment Update operation is done, ESC will send a SERVICE\_UPDATED callback to the client with the result.

Example callback:

HTTP/1.1 201 OK Content-Type: application/xml; charset=UTF-8 ESC\_TRANSACTION\_ID: d53f0047-2315-466c-b7e3-aa78e0a567e8 ESC-Status-Code: 200 ESC-Status-Message: Service group update completed successfully <?xml version="1.0" encoding="UTF-8" standalone="yes"?> <**deployment** xmlns="urn:ietf:params:xml:ns:netconf:base:1.0"> <**datacenter**><**default**>false</**default**></**datacenter**> <**deployment\_name**>MyDemoDepName</**deployment\_name**> <**deployment\_stage**>SERVICE\_UPDATED</**deployment\_stage**> <**external\_deployment\_id**>8d084aab-6a66-4a70-8f47-42b91f7477ac</**external\_deployment\_id**> <**external\_tenant\_id**>SystemAdminTenantId</**external\_tenant\_id**> <**internal\_deployment\_id**>my\_dep\_id</**internal\_deployment\_id**> <**internal\_tenant\_id**>SystemAdminTenantId</**internal\_tenant\_id**> <**service\_state\_machine\_state**>SERVICE\_ACTIVE\_STATE</**service\_state\_machine\_state**> </**deployment**>

If a VM specific resource like interface, is updated, then a VM\_UPDATED followed by a SERVICE\_UPDATED notification is received.

Example callback:

HTTP/1.1 201 OK Content-Type: application/xml; charset=UTF-8 ESC\_TRANSACTION\_ID: d53f0047-2315-466c-b7e3-aa78e0a567e8 ESC-Status-Code: 200 ESC-Status-Message: VM has been updated successfully. vm: VM ID: [Sanity-vmware-de\_CSR-1\_0\_b323effd-7f70-4055-b11e-0ef66f0a75

<?xml version="1.0" encoding="UTF-8" standalone="yes"?> <**deployment** xmlns="urn:ietf:params:xml:ns:netconf:base:1.0"> <**datacenter**><**default**>false</**default**></**datacenter**>

<**deployment\_details**> <**host\_uuid**>host-14882</**host\_uuid**> <**host\_name**>10.85.103.13</**host\_name**> <**vm\_uuid**>50217d2d-8afb-41c2-cffd-d76b1239f51e</**vm\_uuid**> <**interfaces**> <**interface**> <**network\_uuid**>MgtNetwork</**network\_uuid**> <**ip\_address**>18.0.0.17</**ip\_address**> <**mac\_address**>00:50:56:a1:6a:13</**mac\_address**> <**nic\_id**>1</**nic\_id**> <**port\_forwarding**></**port\_forwarding**> <**port\_uuid**></**port\_uuid**> <**security\_groups**></**security\_groups**> <**subnet\_uuid**></**subnet\_uuid**> <**type**>virtual</**type**> </**interface**> <**interface**> <**network\_uuid**>MgtNetwork2</**network\_uuid**> <**ip\_address**>18.0.1.18</**ip\_address**> <**mac\_address**>00:50:56:a1:6b:14</**mac\_address**> <**nic\_id**>2</**nic\_id**> <**port\_forwarding**></**port\_forwarding**> <**port\_uuid**></**port\_uuid**> <**security\_groups**></**security\_groups**> <**subnet\_uuid**></**subnet\_uuid**> <**type**>virtual</**type**> </**interface**> </**interfaces**> <**vm\_group\_name**>CSR-1</**vm\_group\_name**> <**vm\_name**>Sanity-vmware-de\_CSR-1\_0\_b323effd-7f70-4055-b11e-0ef66f0a758d</**vm\_name**> <**vm\_state\_machine\_state**>VM\_ALIVE\_STATE</**vm\_state\_machine\_state**> </**deployment\_details**> <**deployment\_name**>MyDemoDepName</**deployment\_name**> <**deployment\_stage**>VM\_ALIVE</**deployment\_stage**> <**external\_deployment\_id**>8d084aab-6a66-4a70-8f47-42b91f7477ac</**external\_deployment\_id**>

<**external\_tenant\_id**>SystemAdminTenantId</**external\_tenant\_id**> <**internal\_deployment\_id**>my\_dep\_id</**internal\_deployment\_id**> <**internal\_tenant\_id**>SystemAdminTenantId</**internal\_tenant\_id**> <**service\_state\_machine\_state**>SERVICE\_INERT\_STATE</**service\_state\_machine\_state**> </**deployment**>

Followed by:

HTTP/1.1 201 OK Content-Type: application/xml; charset=UTF-8 ESC\_TRANSACTION\_ID: d53f0047-2315-466c-b7e3-aa78e0a567e8 ESC-Status-Code: 200 ESC-Status-Message: Service group update completed successfully <?xml version="1.0" encoding="UTF-8" standalone="yes"?> <**deployment** xmlns="urn:ietf:params:xml:ns:netconf:base:1.0"> <**datacenter**><**default**>false</**default**></**datacenter**> <**deployment\_name**>MyDemoDepName</**deployment\_name**> <**deployment\_stage**>SERVICE\_UPDATED</**deployment\_stage**> <**external\_deployment\_id**>8d084aab-6a66-4a70-8f47-42b91f7477ac</**external\_deployment\_id**> <**external\_tenant\_id**>SystemAdminTenantId</**external\_tenant\_id**> <**internal\_deployment\_id**>my\_dep\_id</**internal\_deployment\_id**> <**internal\_tenant\_id**>SystemAdminTenantId</**internal\_tenant\_id**> <**service\_state\_machine\_state**>SERVICE\_ACTIVE\_STATE</**service\_state\_machine\_state**> </**deployment**>

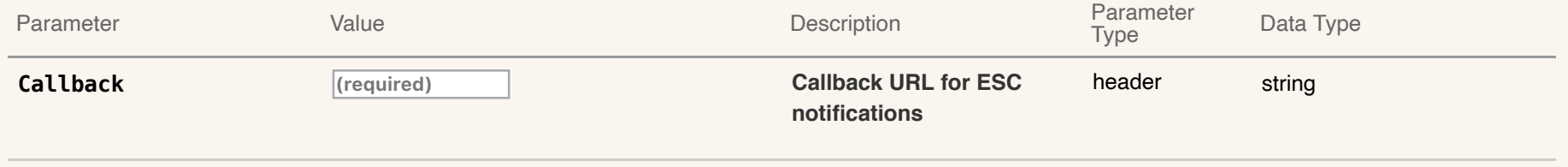

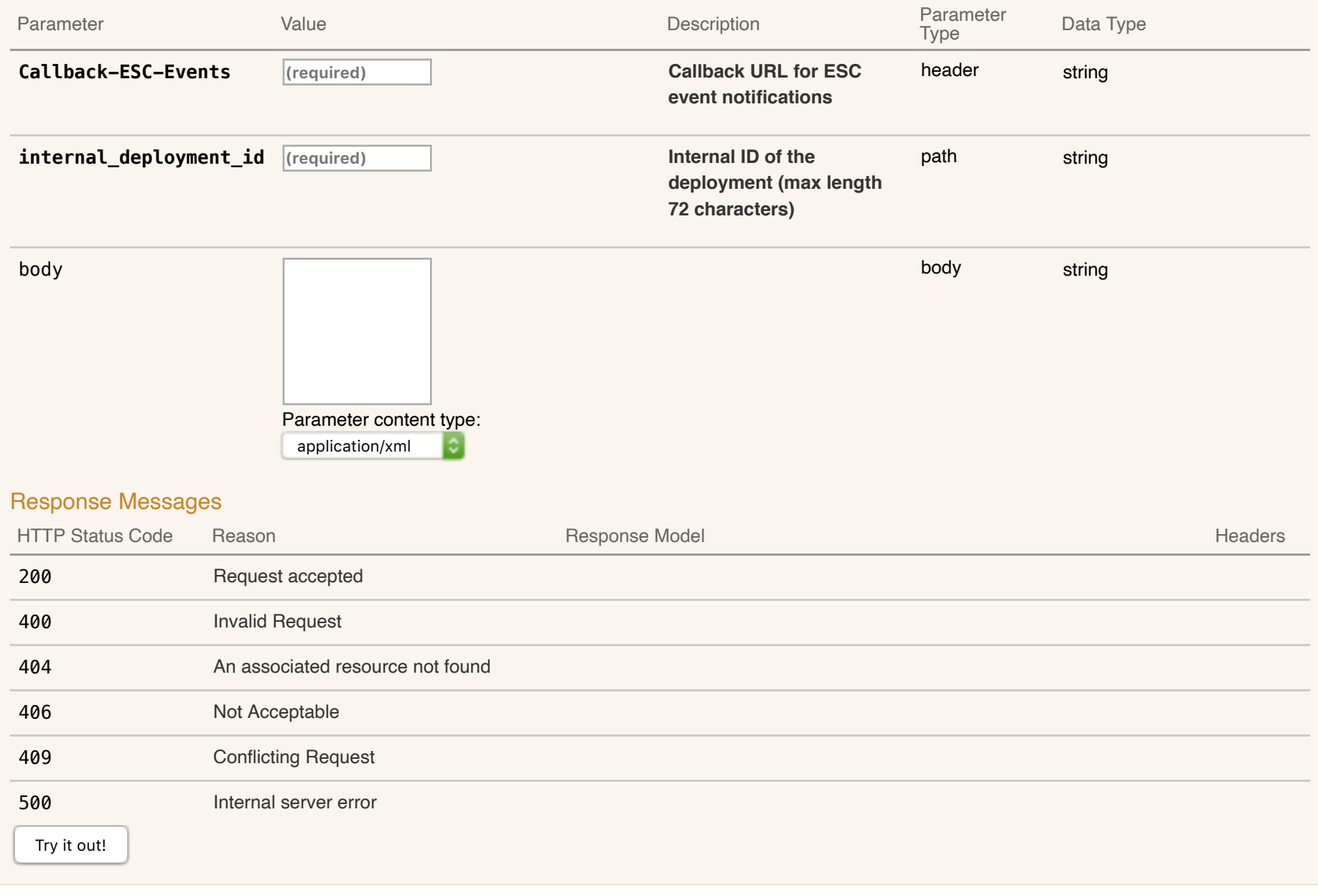

# **07-Deployment Operations :** Operations to a deployment Handle deployment operation request with the operation type as payload

### Implementation Notes

Performs actions like stop, start, reboot, disable monitoring or enable monitoring on a deployment. Example request:

```
POST /v0/tenants/test-tenant1/deployments/vm/test-dep1-cirros_overid_0_cfeefcee-a1fe-4e94-9ffc-81792b265788 HTTP/1.1
Content-Type: application/xml
Accept: application/json
Callback: http://127.0.0.1:9010/
```
#### Body:

<**service\_operation** xmlns="urn:ietf:params:xml:ns:netconf:base:1.0"> <**operation**>stop</**operation**> </**service\_operation**>

While the stop deployment operation is being performed, ESC will send a VM\_STOPPED callback to the client for each VM stopped as part of this request. Example callback:

```
HTTP/1.1 200 OK
Content-Type: application/xml; charset=UTF-8
ESC_TRANSACTION_ID: 5e47b5ff-bc59-4ece-b15b-8941910def74
ESC-Status-Code: 200
ESC-Status-Message: VM successfully stopped
<?xml version="1.0" encoding="UTF-8" standalone="yes"?>
<deployment xmlns="urn:ietf:params:xml:ns:netconf:base:1.0">
  <datacenter>
    <default>false</default>
  </datacenter>
  <deployment_details>
    <host_uuid>17be6eae40795ec068ce77a05fcb1c47f7ac42dfba160261719d4087</host_uuid>
   <host_name>my-ucs-3</host_name>
    <vm_uuid>cb86a952-c030-46f6-96f6-e81069bcea3a</vm_uuid>
```

```
<interfaces>
      <interface>
        <network_uuid>943fda9e-79f8-400c-b442-3506f102721a</network_uuid>
        <gateway>192.168.0.1</gateway>
        <ip_address>192.168.0.135</ip_address>
        <mac_address>fa:16:3e:3c:17:b0</mac_address>
        <netmask>255.255.255.0</netmask>
        <nic_id>0</nic_id>
        <port_forwarding></port_forwarding>
        <port_uuid>263eaf20-2662-4a6b-a1f1-ed76001a1b5c</port_uuid>
        <security_groups></security_groups>
        <subnet_uuid>e313b95c-ca1f-4c81-8d60-c9e721a85d0b</subnet_uuid>
        <type>virtual</type>
     </interface>
    </interfaces>
    <vm_group_name>overidegrp2</vm_group_name>
   <vm_name>test-dep1-cirros_overid_0_cfeefcee-a1fe-4e94-9ffc-81792b265788</vm_name>
   <vm_state_machine_state>VM_SHUTOFF_STATE</vm_state_machine_state>
  </deployment_details>
 <deployment_name>test-dep1-cirros</deployment_name>
 <deployment_stage>VM_STOPPED</deployment_stage>
 <external_deployment_id>5c278010-ad0f-4e29-bdce-f4b6c6946c38</external_deployment_id>
 <external_tenant_id>29f2cd7934dc4311ad3a34d72d1ab7b8</external_tenant_id>
 <internal_deployment_id>test-tenant1test-dep1-cirros</internal_deployment_id>
 <internal_tenant_id>test-tenant1</internal_tenant_id>
 <service_state_machine_state>SERVICE_STOPPED_STATE</service_state_machine_state>
</deployment>
```
After the stop deployment operation is done successfully, ESC will send a SERVICE\_STOPPED callback to the client with the result. Example callback:

HTTP/1.1 200 OK Content-Type: application/xml; charset=UTF-8 ESC\_TRANSACTION\_ID: 5e47b5ff-bc59-4ece-b15b-8941910def74 ESC-Status-Code: 200

ESC-Status-Message: Service group suspension completed successfully

```
<?xml version="1.0" encoding="UTF-8" standalone="yes"?>
<deployment xmlns="urn:ietf:params:xml:ns:netconf:base:1.0">
  <datacenter>
    <default>false</default>
  </datacenter>
  <deployment_details>
    <host_uuid>17be6eae40795ec068ce77a05fcb1c47f7ac42dfba160261719d4087</host_uuid>
    <host_name>my-ucs-3</host_name>
    <vm_uuid>cb86a952-c030-46f6-96f6-e81069bcea3a</vm_uuid>
    <interfaces>
      <interface>
        <network_uuid>943fda9e-79f8-400c-b442-3506f102721a</network_uuid>
        <gateway>192.168.0.1</gateway>
        <ip_address>192.168.0.135</ip_address>
        <mac_address>fa:16:3e:3c:17:b0</mac_address>
        <netmask>255.255.255.0</netmask>
        <nic_id>0</nic_id>
        <port_forwarding></port_forwarding>
        <port_uuid>263eaf20-2662-4a6b-a1f1-ed76001a1b5c</port_uuid>
        <security_groups></security_groups>
        <subnet_uuid>e313b95c-ca1f-4c81-8d60-c9e721a85d0b</subnet_uuid>
        <type>virtual</type>
      </interface>
    </interfaces>
    <vm_group_name>overidegrp2</vm_group_name>
    <vm_name>test-dep1-cirros_overid_0_cfeefcee-a1fe-4e94-9ffc-81792b265788</vm_name>
    <vm_state_machine_state>VM_SHUTOFF_STATE</vm_state_machine_state>
  </deployment_details>
  <deployment_name>test-dep1-cirros</deployment_name>
  <deployment_stage>SERVICE_STOPPED</deployment_stage>
  <external_deployment_id>5c278010-ad0f-4e29-bdce-f4b6c6946c38</external_deployment_id>
  <external_tenant_id>29f2cd7934dc4311ad3a34d72d1ab7b8</external_tenant_id>
```
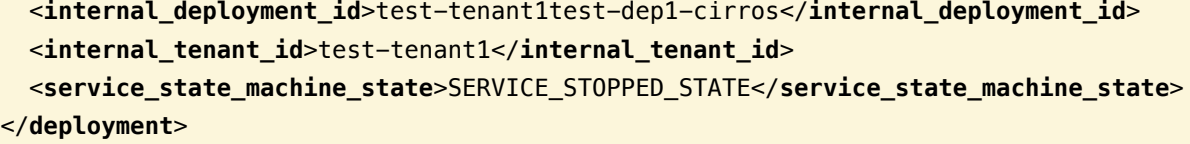

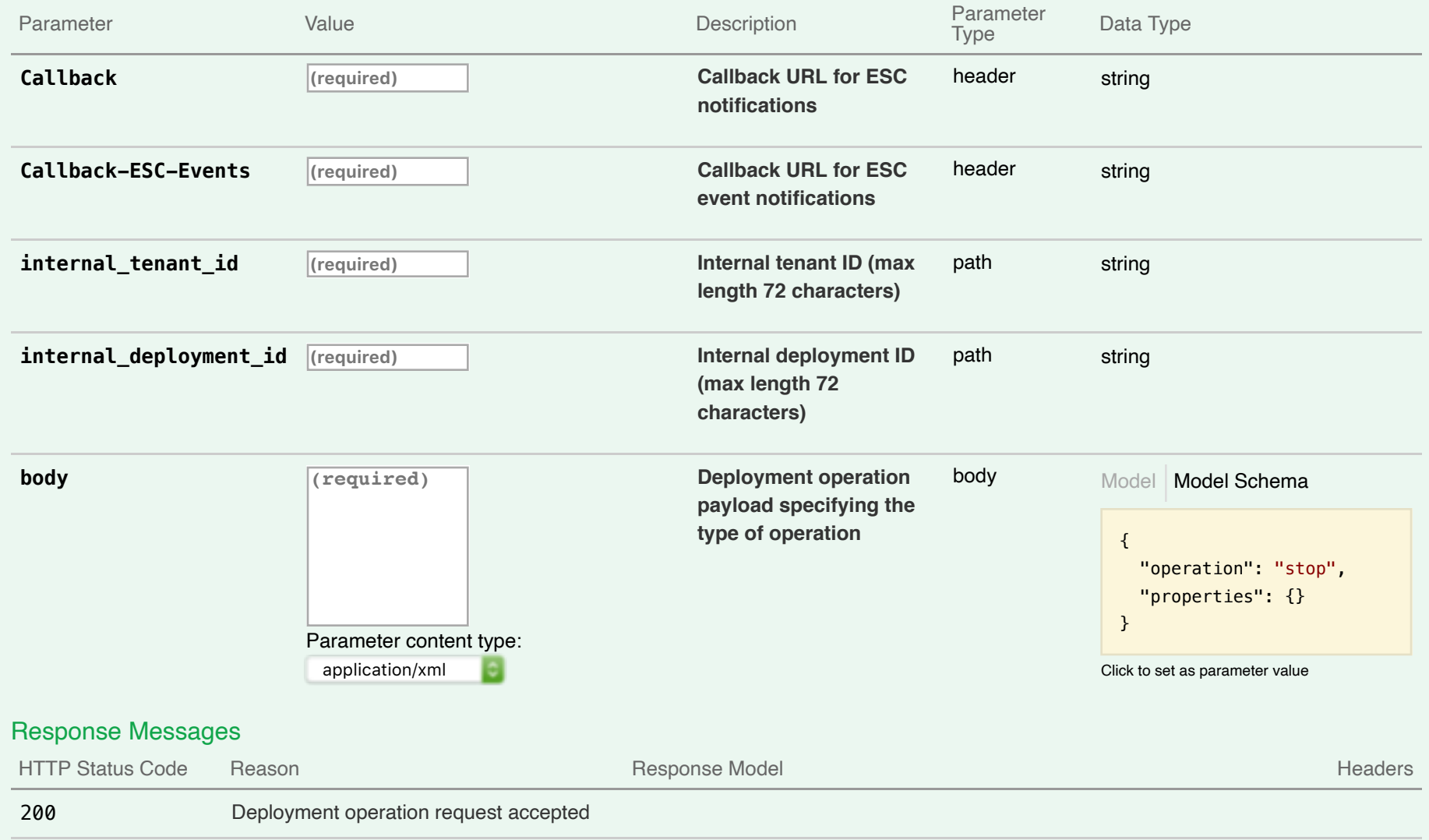

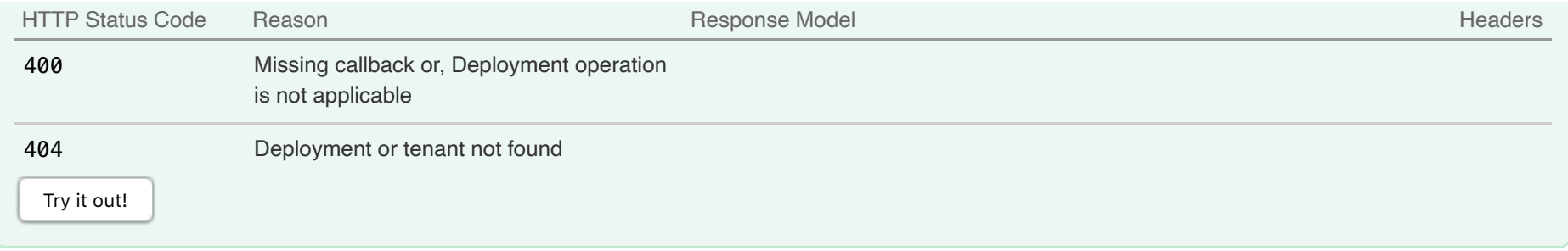

# **08-VM Operations : Operations to a VM**

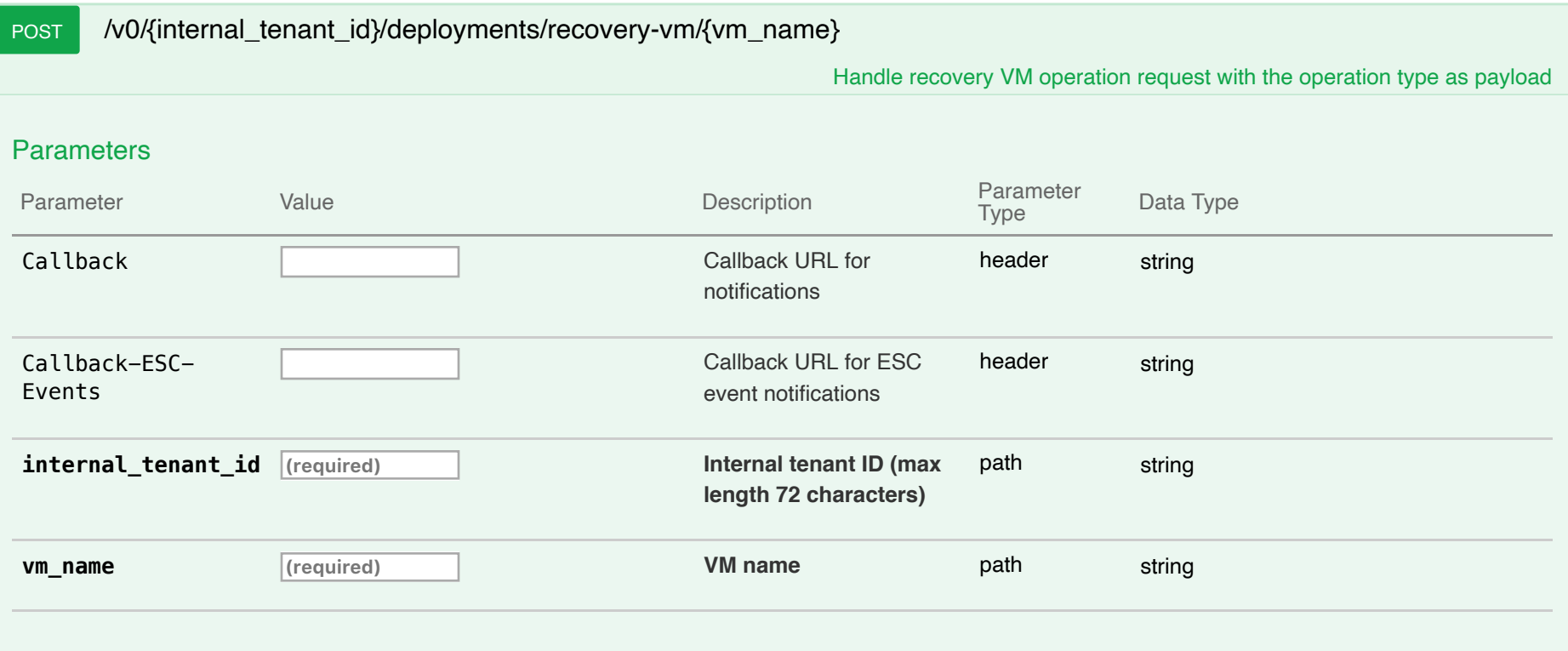

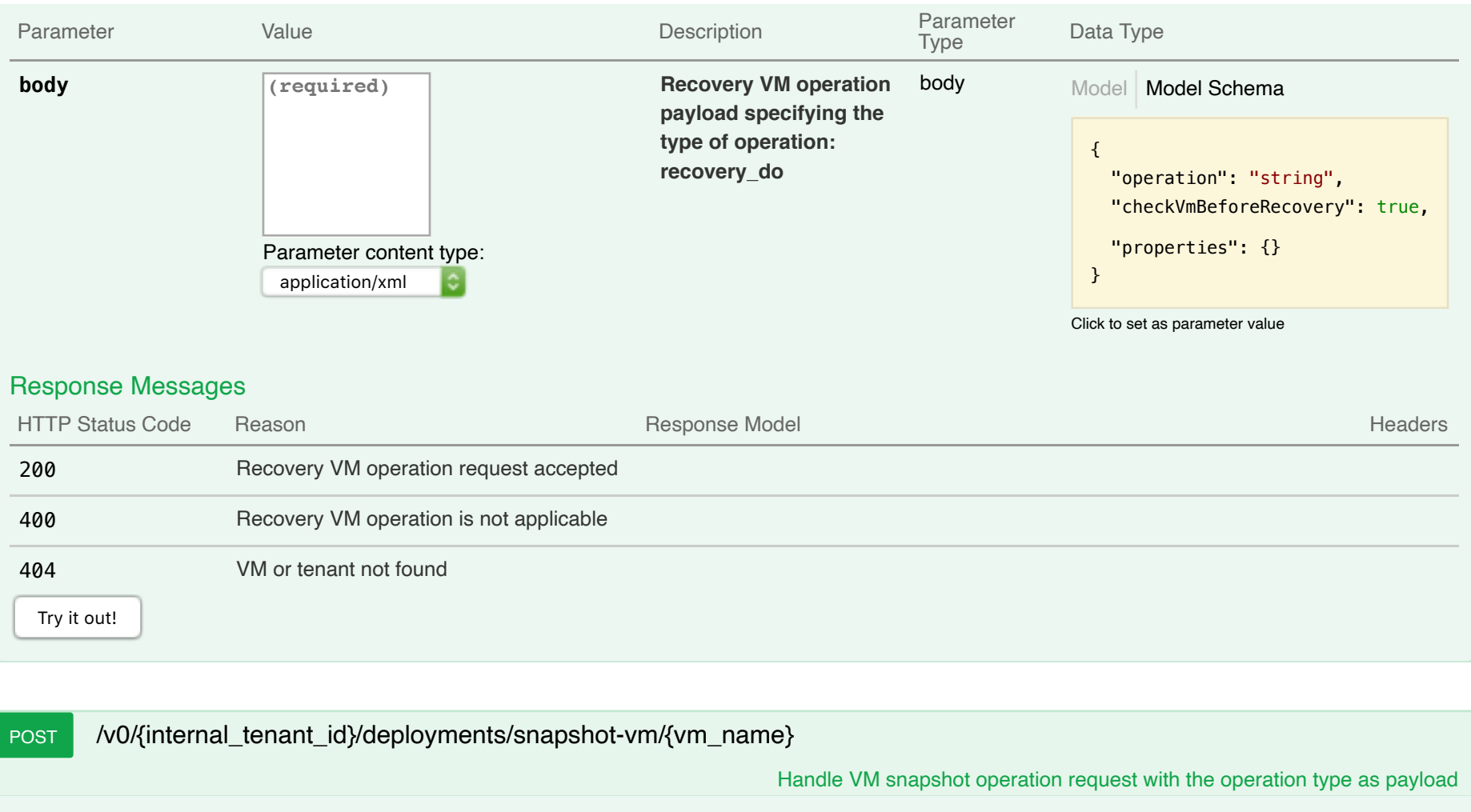

vm\_operation\_notes

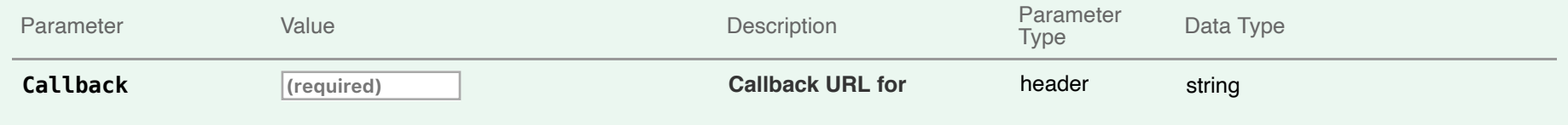

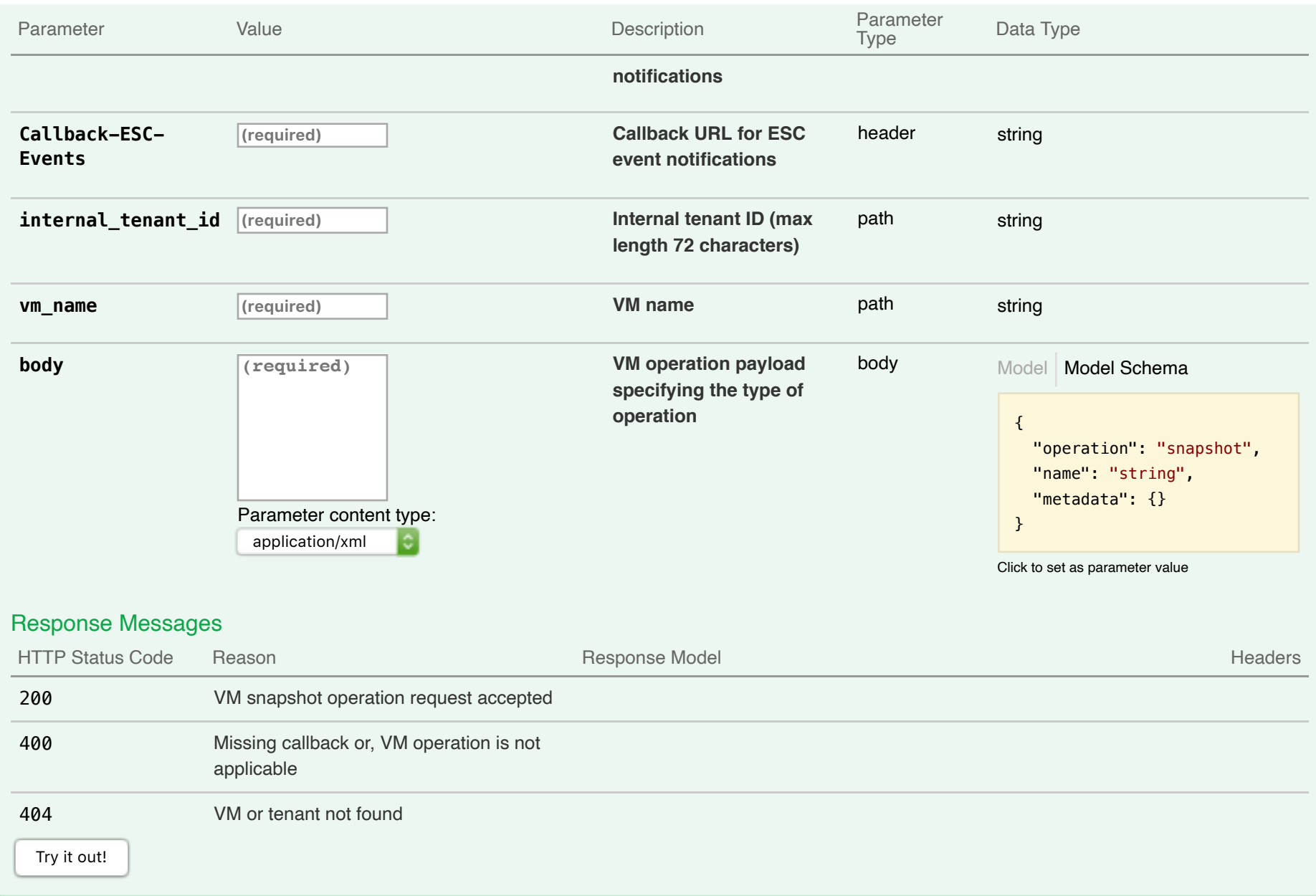

Performs actions like stop, start, reboot, disable monitoring or enable monitoring on an existing VM managed by ESC. Example request:

POST /v0/tenants/test-tenant1/deployments/vm/test-dep1-cirros overid 0 cfeefcee-a1fe-4e94-9ffc-81792b265788 HTTP/1.1 Content-Type: application/xml Accept: application/json Callback: http://127.0.0.1:9010/ Callback-ESC-Events: http://127.0.0.1:9010/

Body:

<**vm\_operation** xmlns="urn:ietf:params:xml:ns:netconf:base:1.0"> <**operation**>stop</**operation**> </**vm\_operation**>

After the VM stop operation is done, ESC will send a VM\_STOP\_COMPLETE callback to the client with the result. Example callback:

```
HTTP/1.1 200 OK
Content-Type: application/xml; charset=UTF-8
ESC_TRANSACTION_ID: 4546c40a-d6e3-4abe-a7e7-51afd4fc5362
ESC-Status-Code: 200
ESC-Status-Message: Successfully stopped VM [test-dep1-cirros_overid_0_cfeefcee-a1fe-4e94-9ffc-81792b265788].
<?xml version="1.0" encoding="UTF-8" standalone="yes"?>
<esc_event xmlns="urn:ietf:params:xml:ns:netconf:base:1.0">
  <deployment_name>test-dep1-cirros</deployment_name>
  <event_details></event_details>
  <event_type>VM_STOP_COMPLETE</event_type>
  <external_deployment_id>5c278010-ad0f-4e29-bdce-f4b6c6946c38</external_deployment_id>
  <external_tenant_id>29f2cd7934dc4311ad3a34d72d1ab7b8</external_tenant_id>
  <internal_deployment_id>test-tenant1test-dep1-cirros</internal_deployment_id>
 <internal_tenant_id>test-tenant1</internal_tenant_id>
  <vm_source>
```
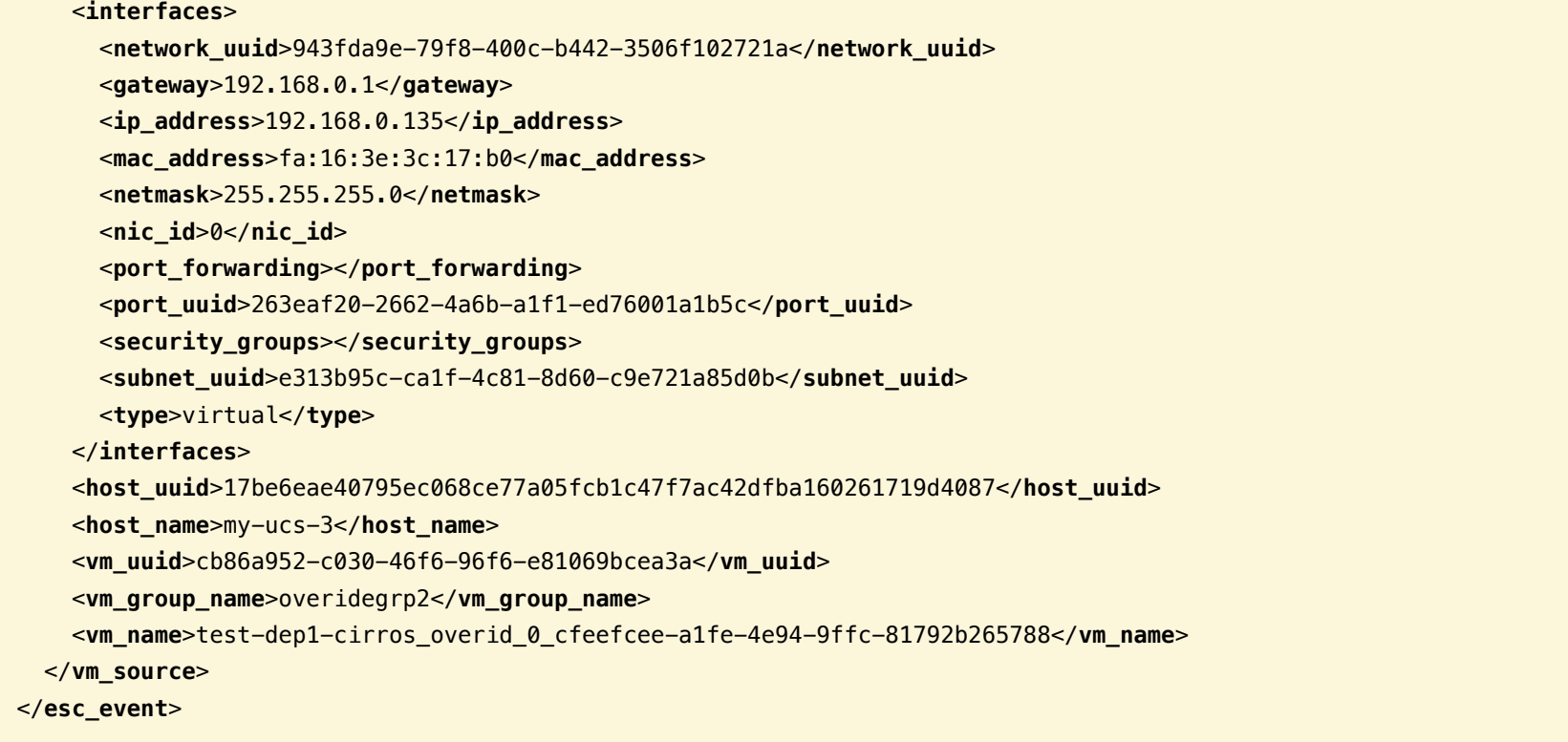

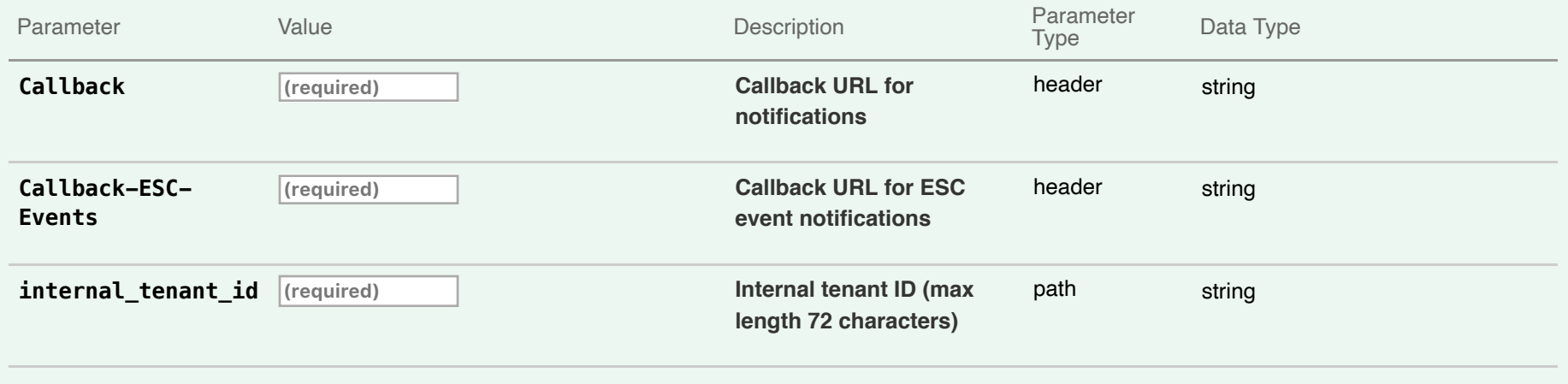

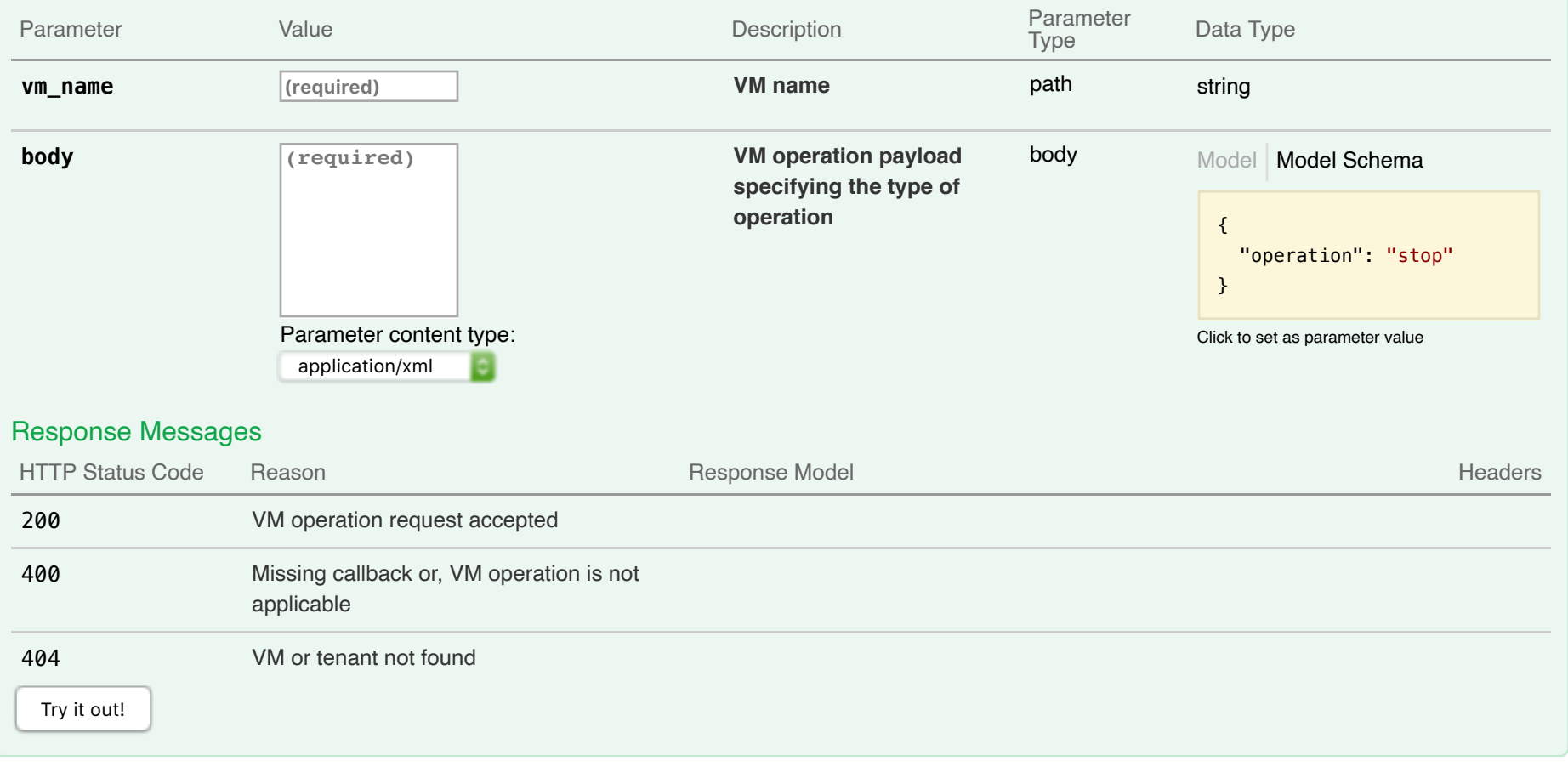

# **09-Configuration Parameters**

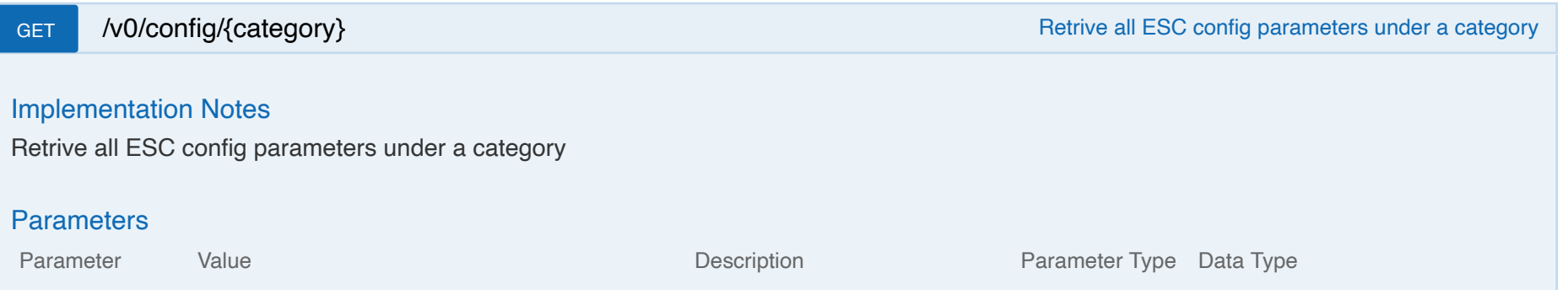

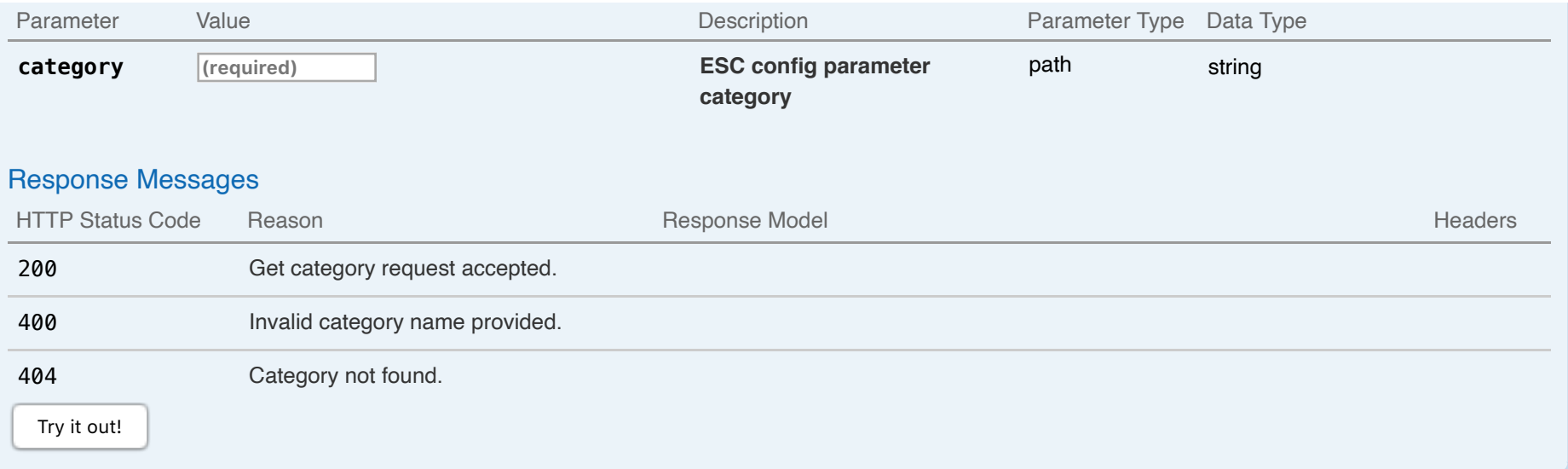

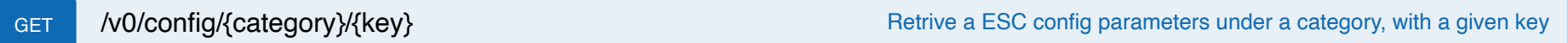

Retrive a ESC config parameters under a category, with a given key

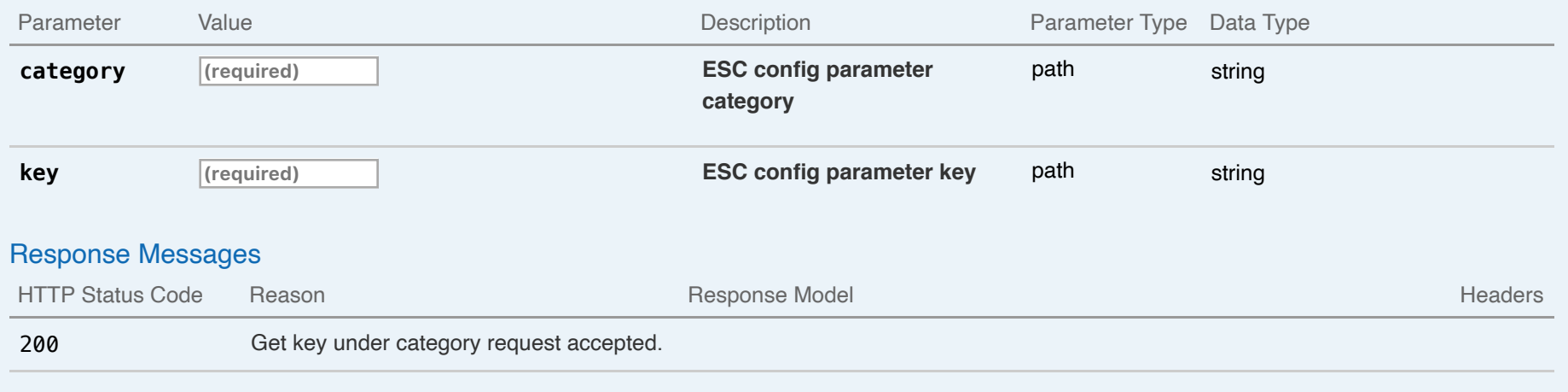

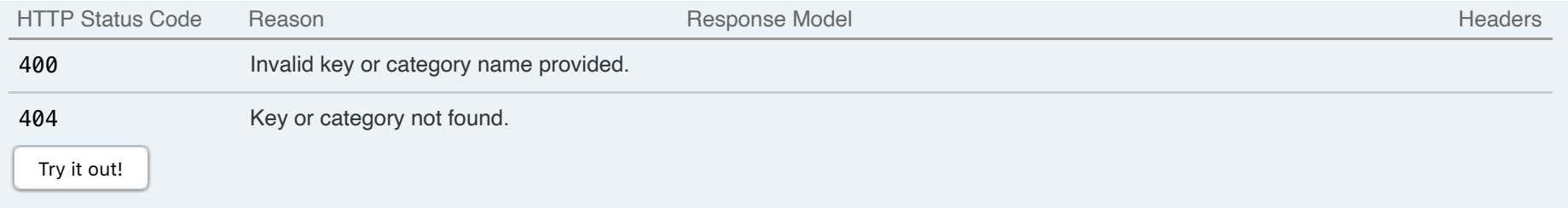

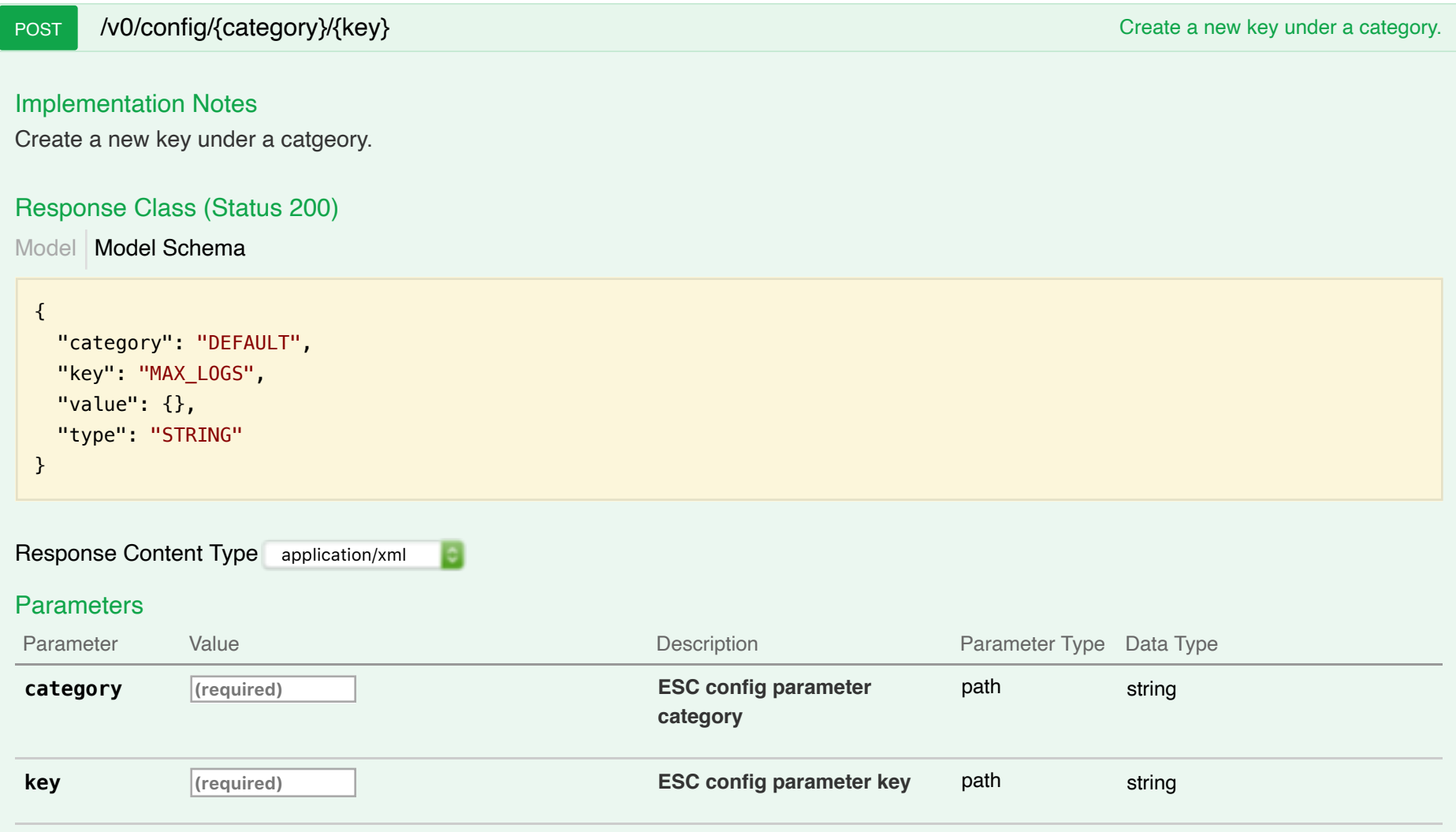

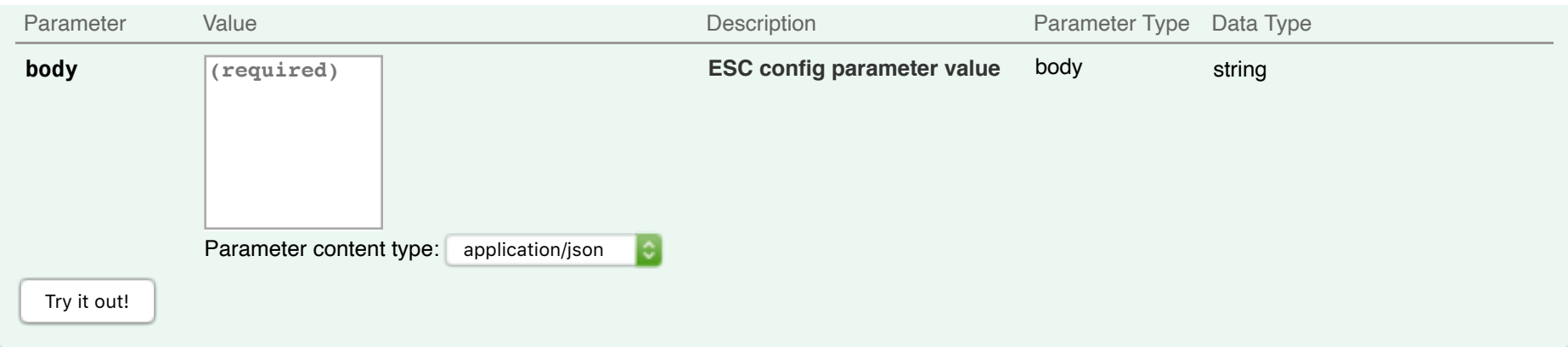

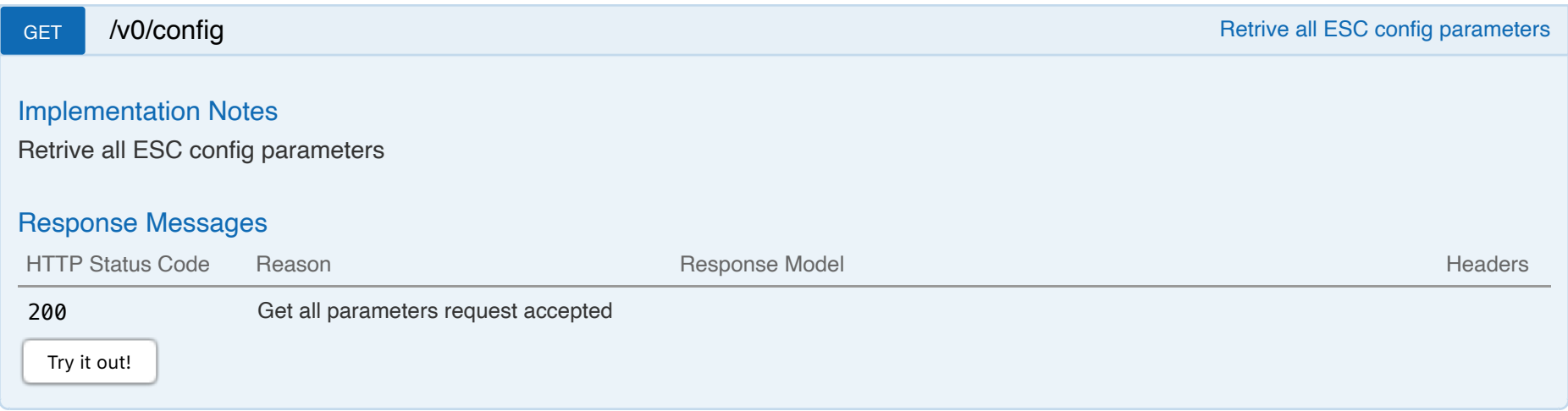

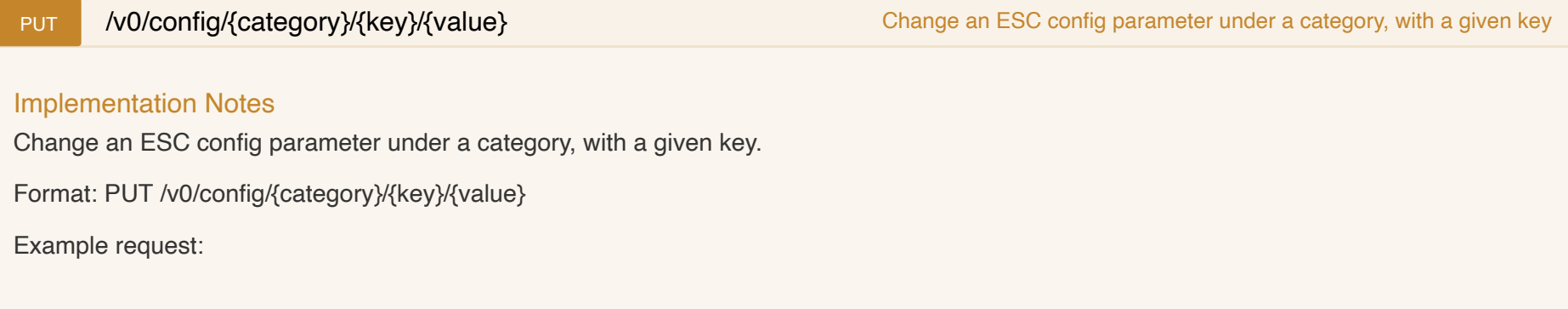

curl -X PUT -H "accept: Application/xml" http://127.0.0.1:8080/ESCManager/v0/config/log/level/debug

Example response:

<?xml version="1.0" encoding="UTF-8" standalone="yes"?> <**escconfigparameter**> <**category**>LOG</**category**> <**key**>LEVEL</**key**> <**type**>STRING</**type**> <**value** xmlns:xsi="http://www.w3.org/2001/XMLSchema-instance" xmlns:xs="http://www.w3.org/2001/XMLSchema" xsi:type="xs:string" </**escconfigparameter**>

Details of Config Parameters: Please refer to installation and user guide for more details.

Category: DEFAULT Key: VM\_RECOVERY\_RETRIES\_MAX Default Value: 3 Type: Int Description: Number of maximum recovery attempts allowed per VM.

Category: OPENSTACK Key: ENDPOINT Default Value: adminURL Type: String Description: The parameter to set up the keystone endpoint value of ESC. Options : adminURL, publicURL

Category: LOG Key: LEVEL Default Value: INFO Type: String Description: Level of logging of ESCManager. Options: INFO, TRACE, DEBUG.

Category: AFFINITY Key: FILTER Default Value: SameHostFilter Type: String Description: A constant string used to build PolicyEngine and initializing VM policy table. Options: SameHostFilter, ServerGroupAffinity

Category: ANTI-AFFINITY Key: FILTER Default Value: DifferentHostFilter Type: String Description: A constant string used to build PolicyEngine and initializing VM policy table. Options: DifferentHostFilter, ServerGroupAffinity

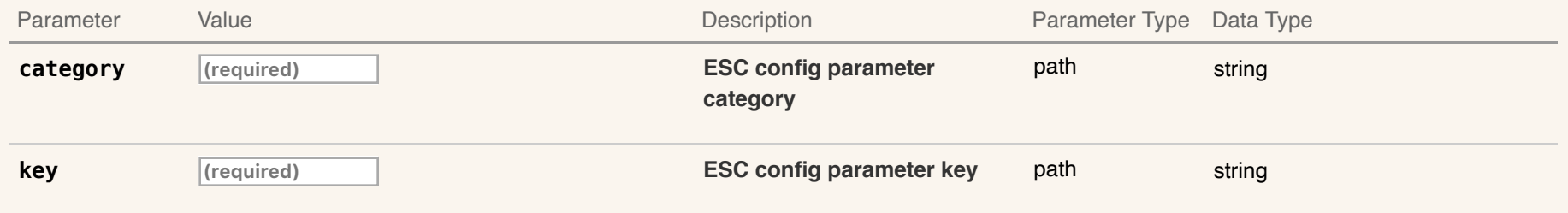

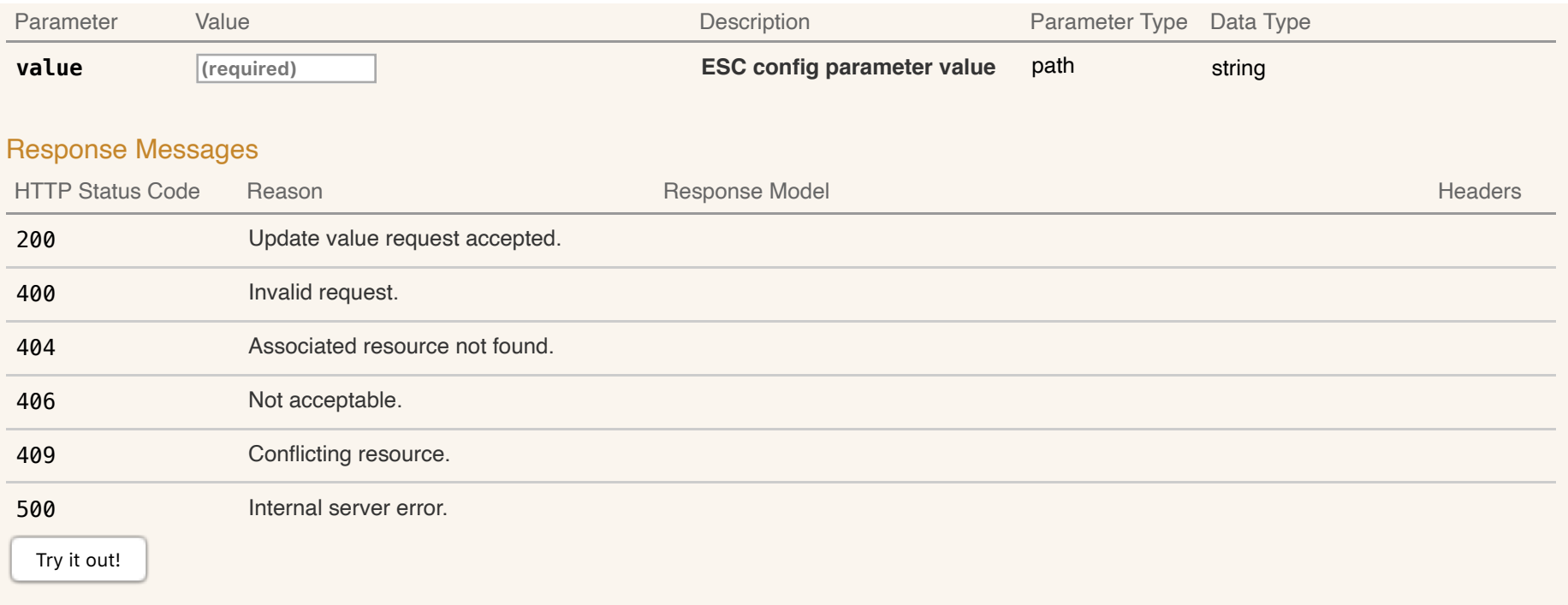

# **10-Volumes**

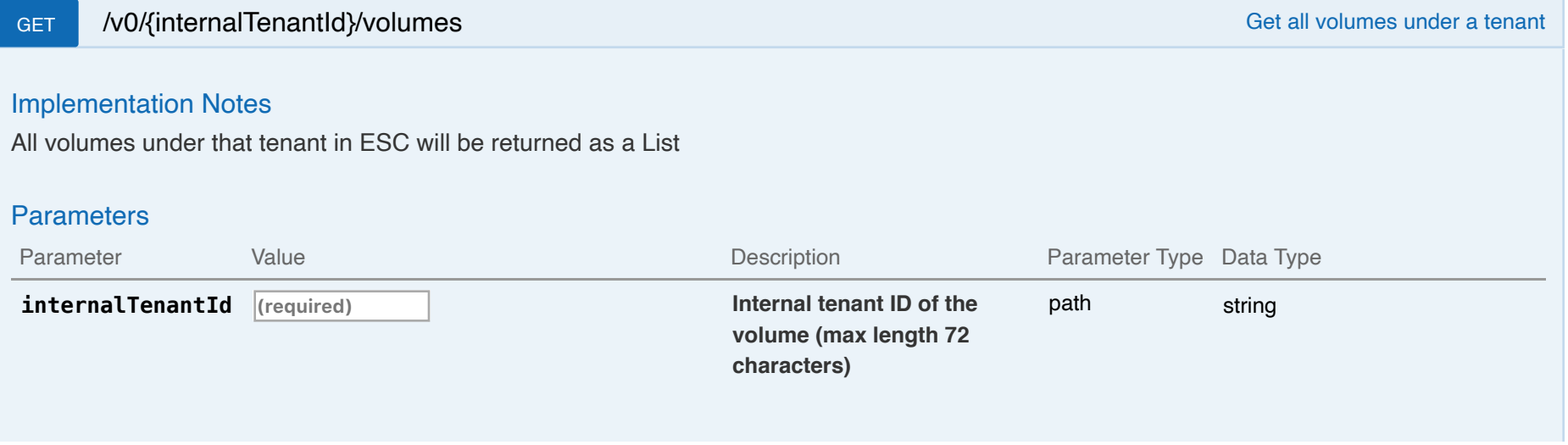

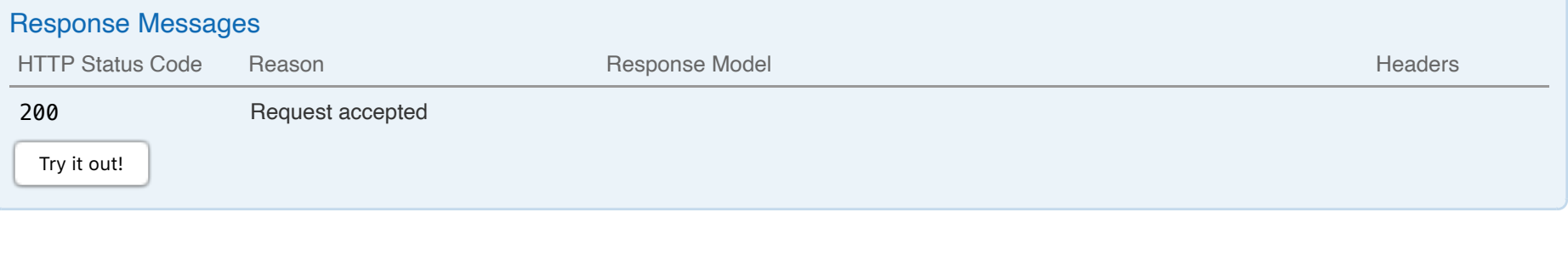

DELETE /v0/{internalTenantId}/volumes/{internalVolumeId} Delete a volume from an existing tenant in ESC

Delete a volume from ESC

### **Parameters**

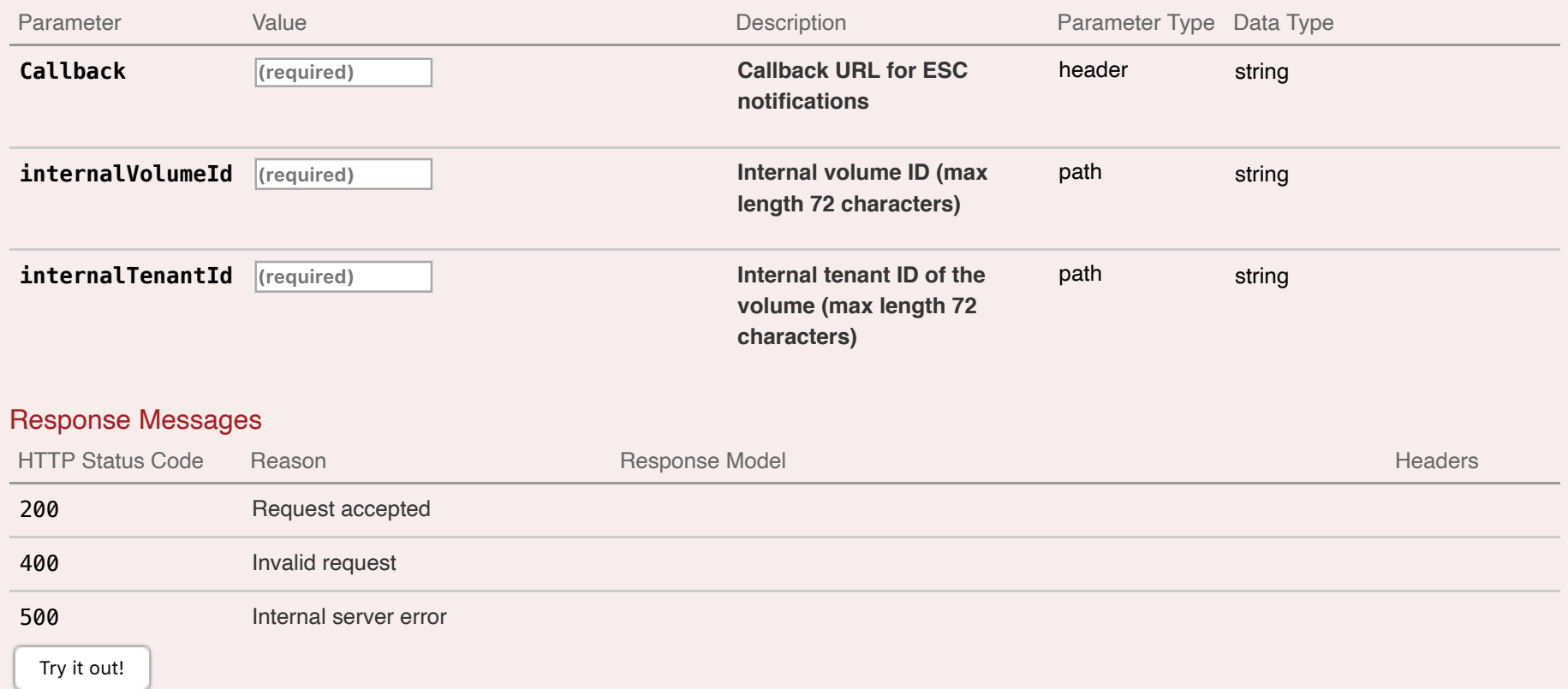

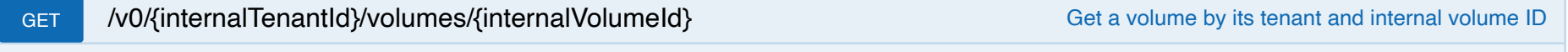

## Implementation Notes

Only volumes created using ESC will be checked

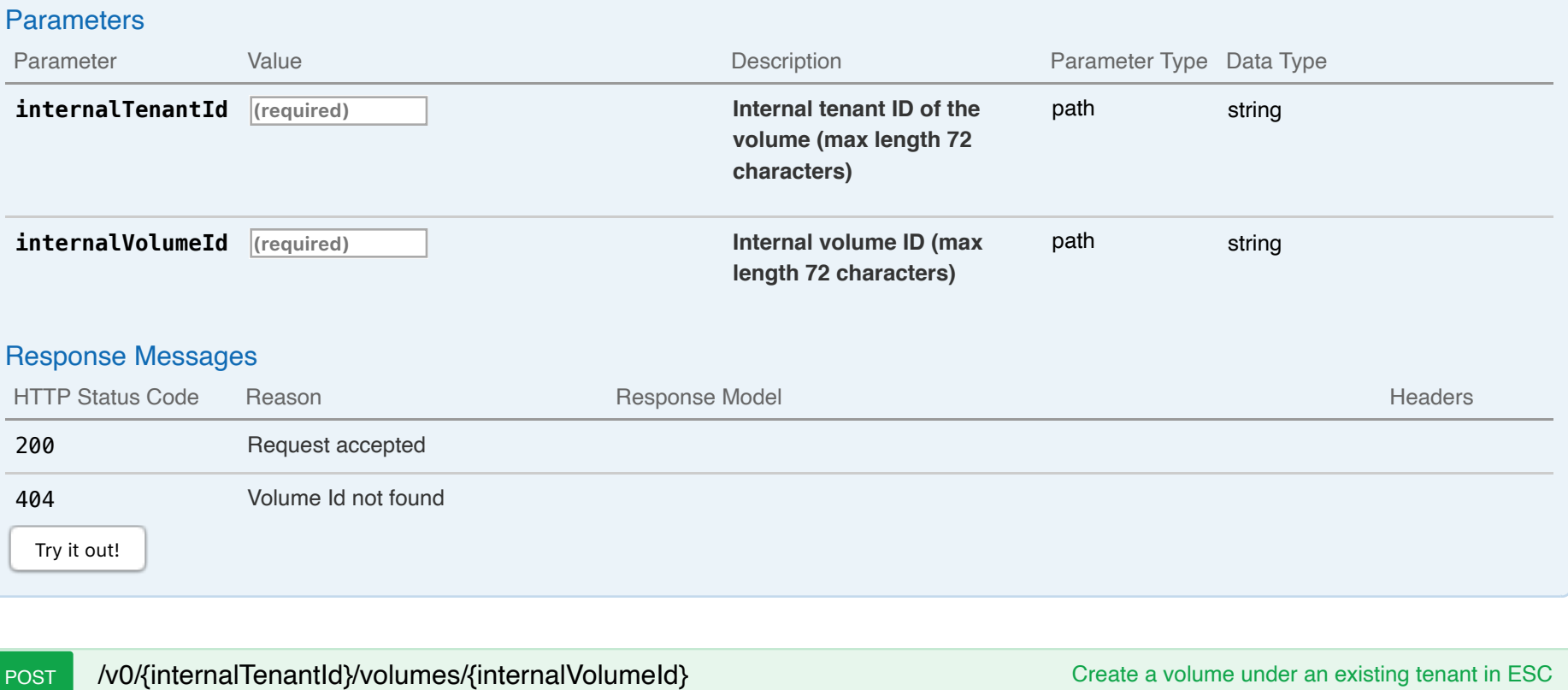

Create a volume in ESC

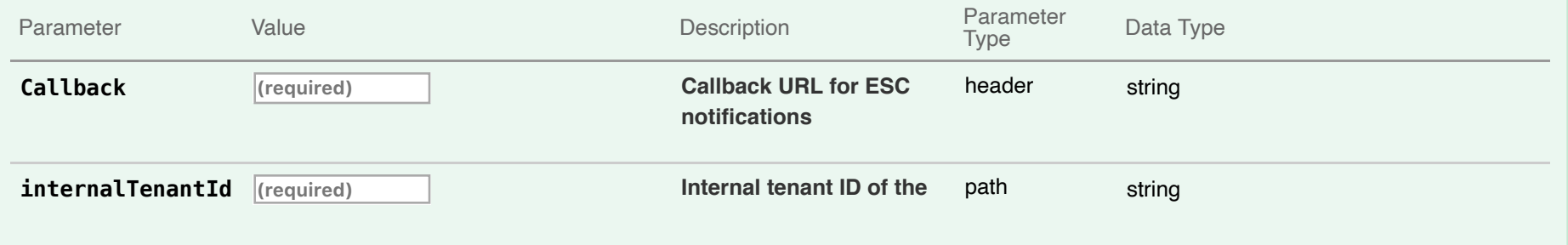

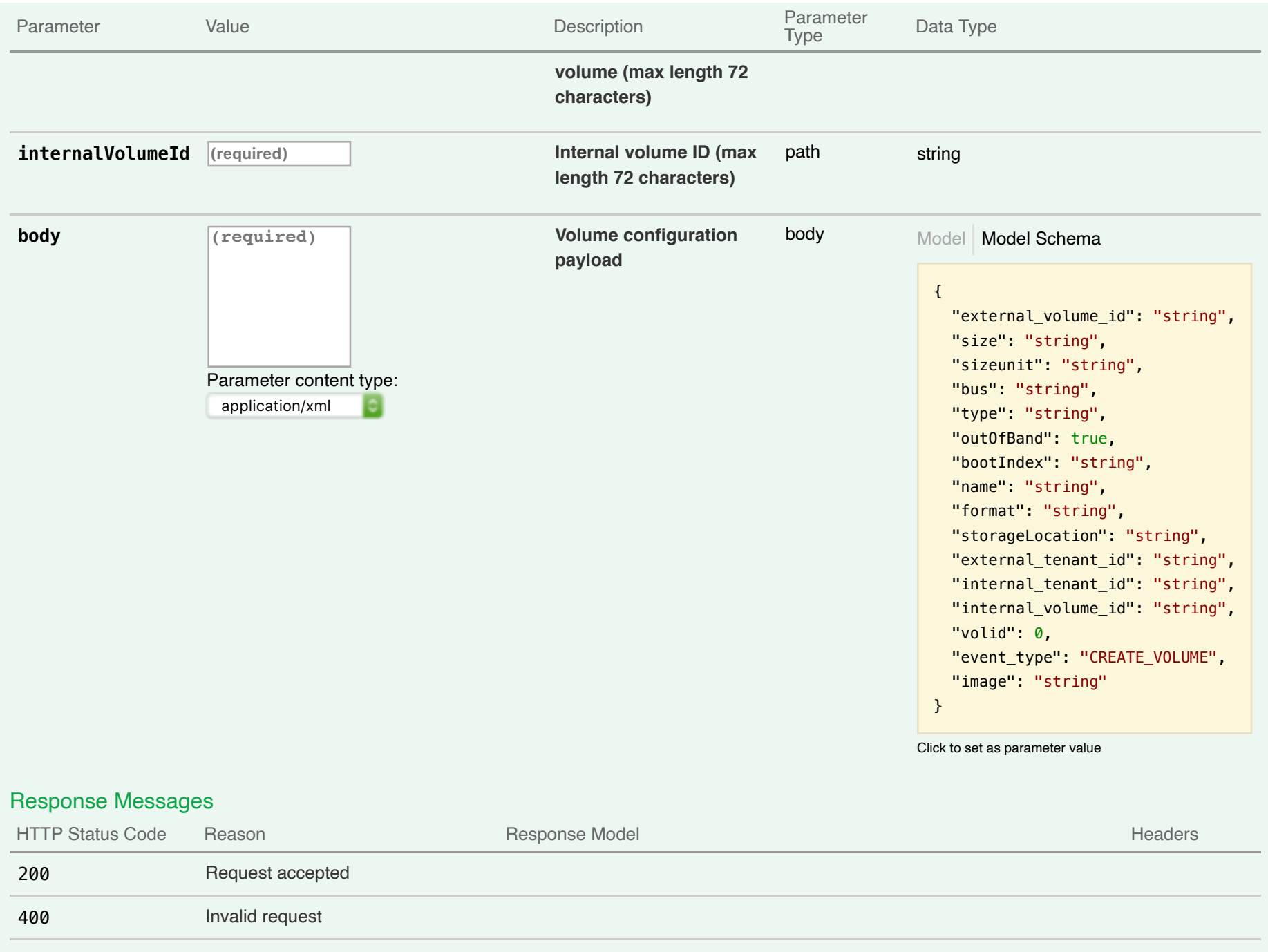

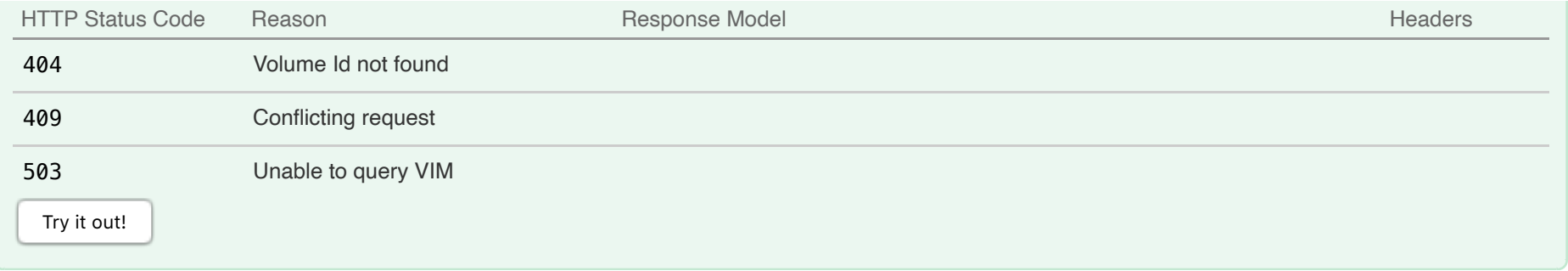

# **11-ESC Operation Mode**

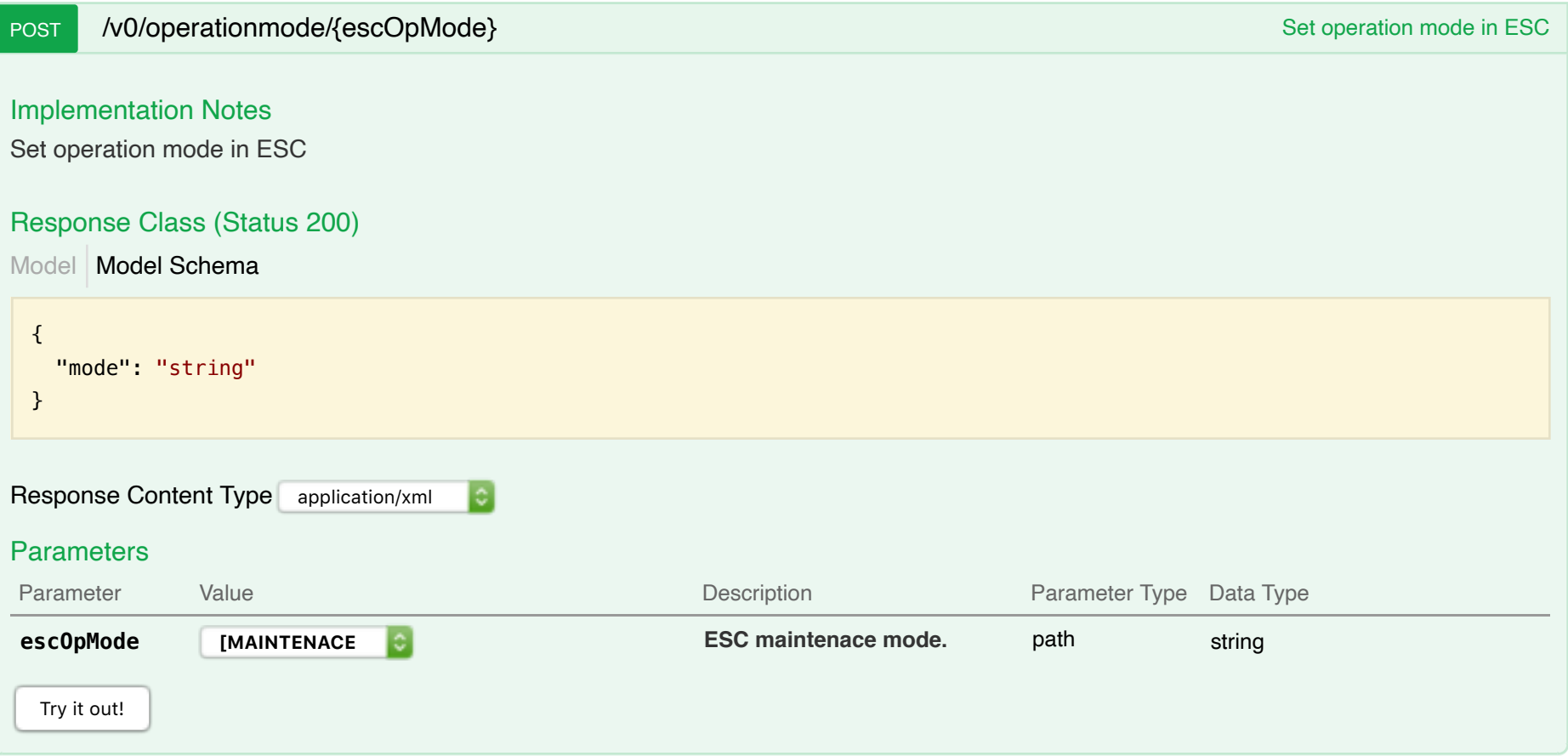
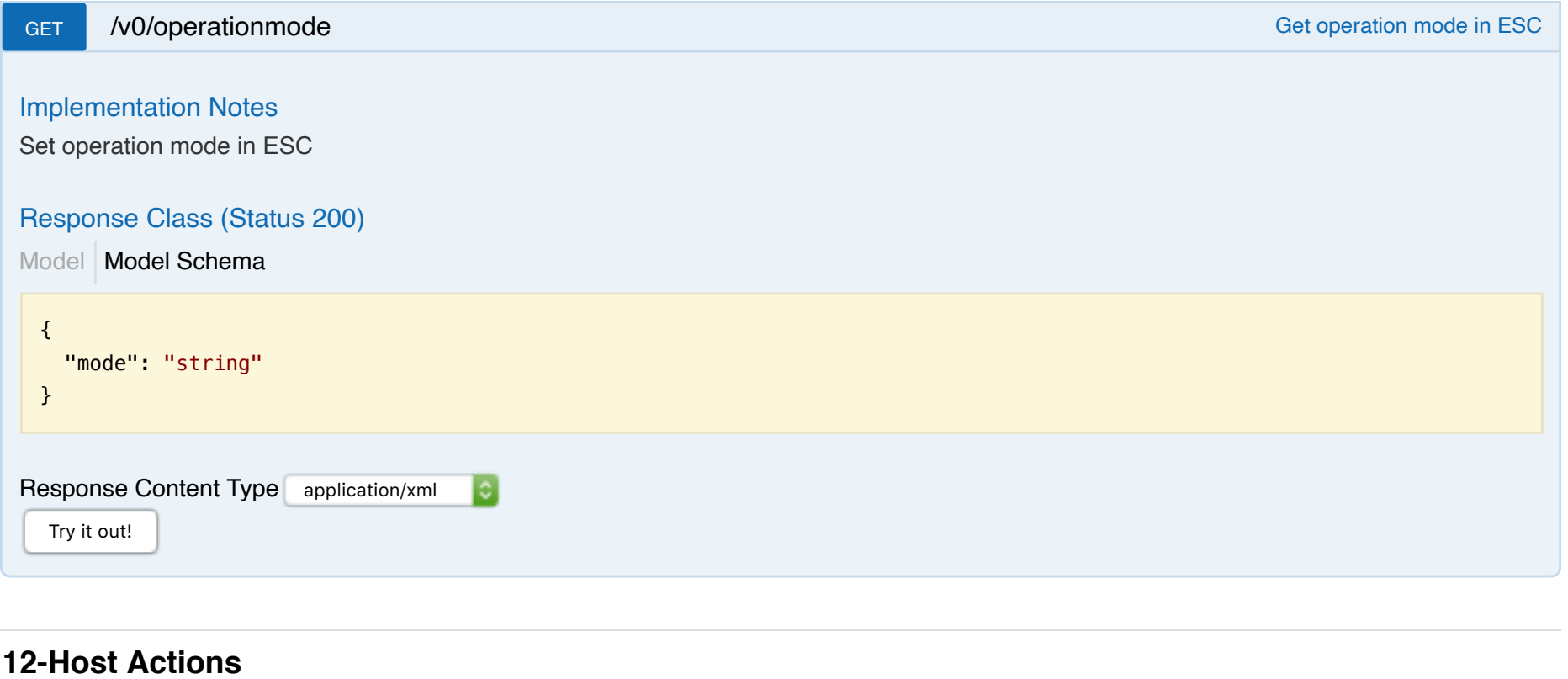

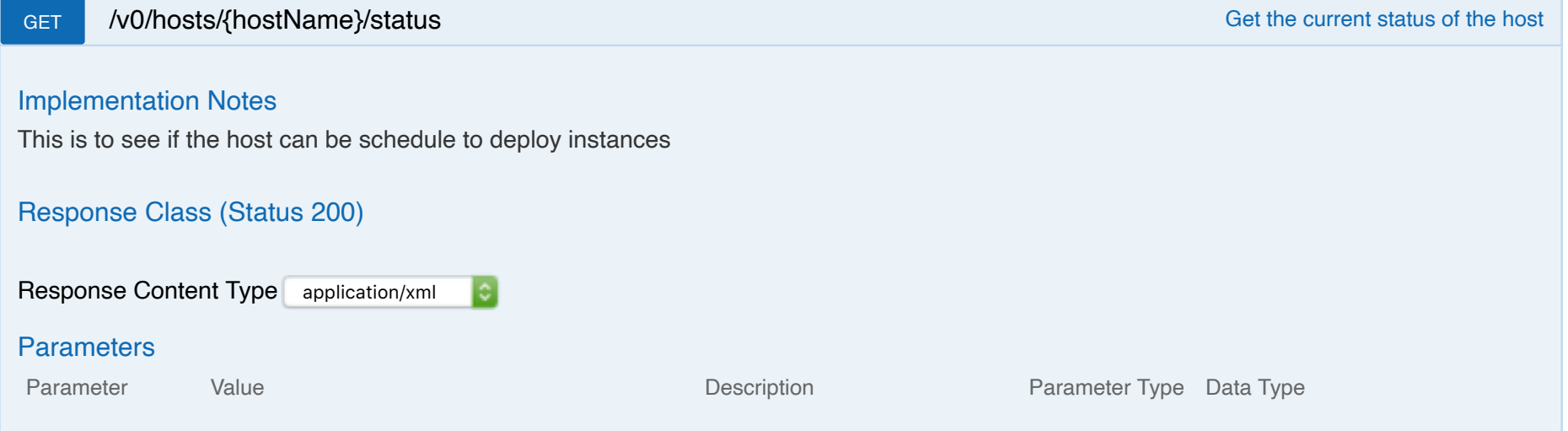

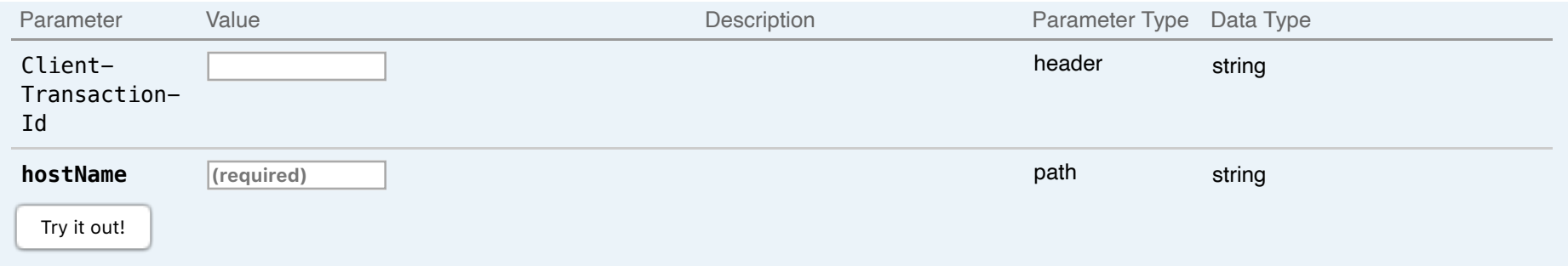

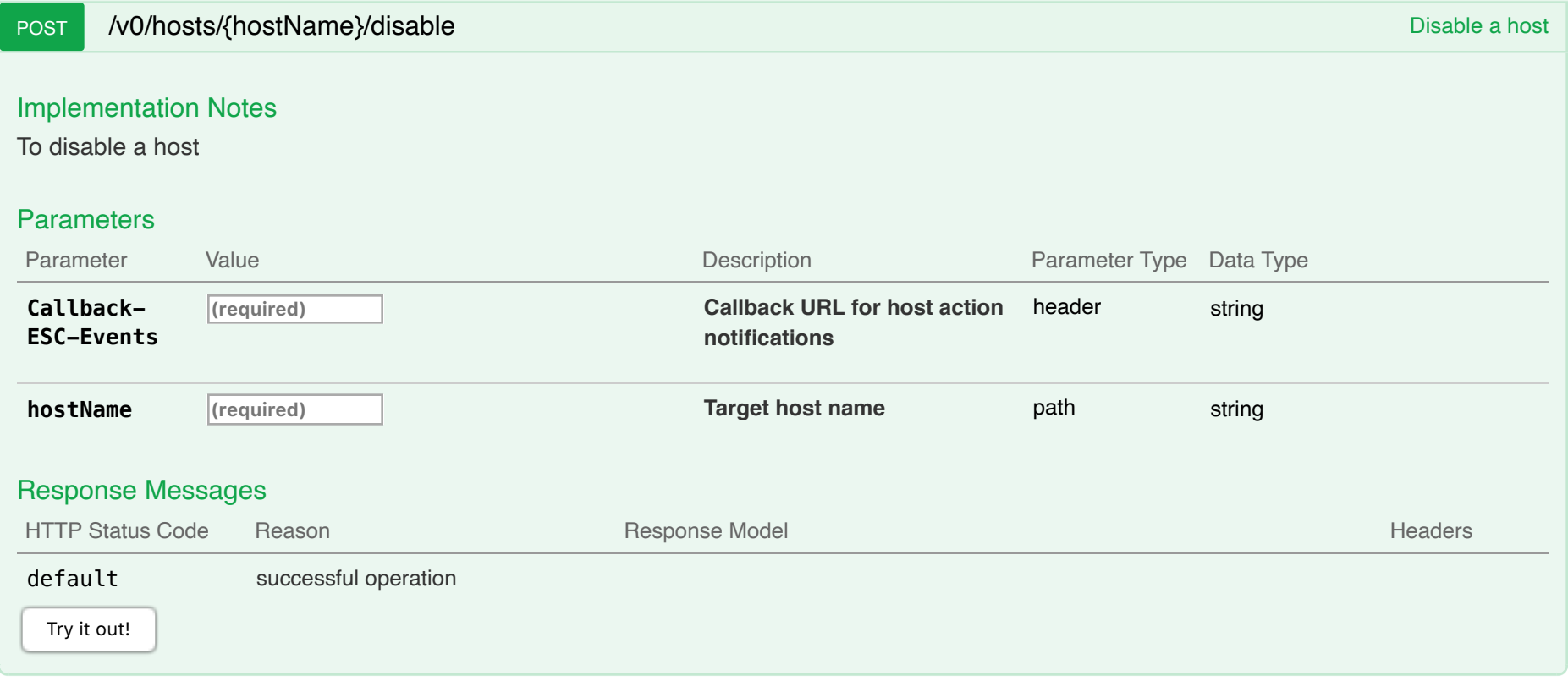

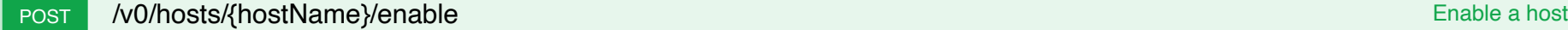

To enable a host

#### **Parameters**

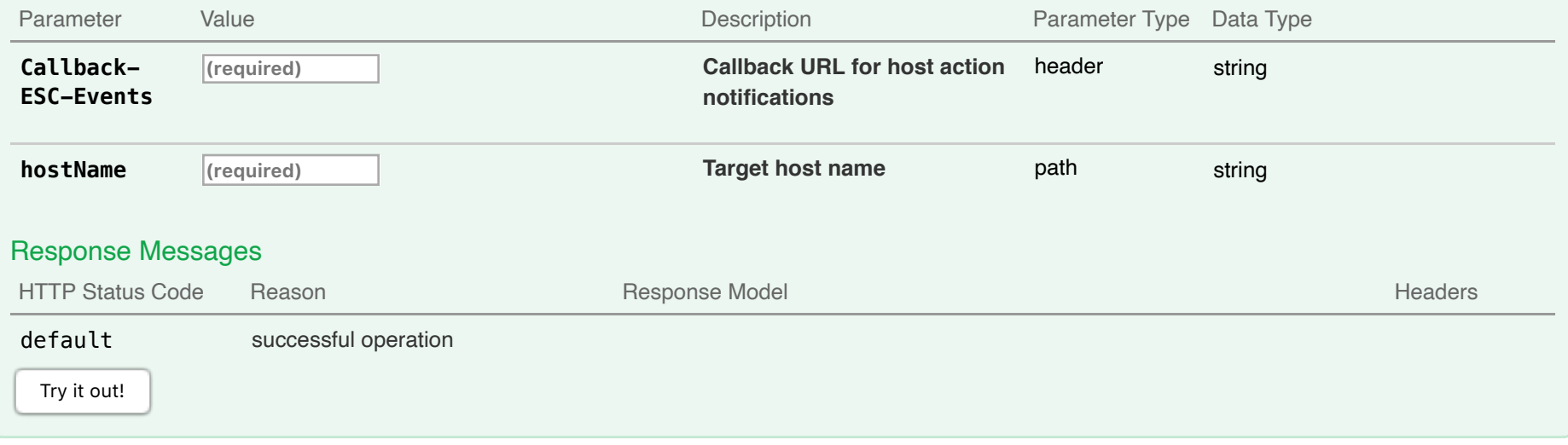

# **13-ESC VIM Connectors : Manage ESC VIM Connectors**

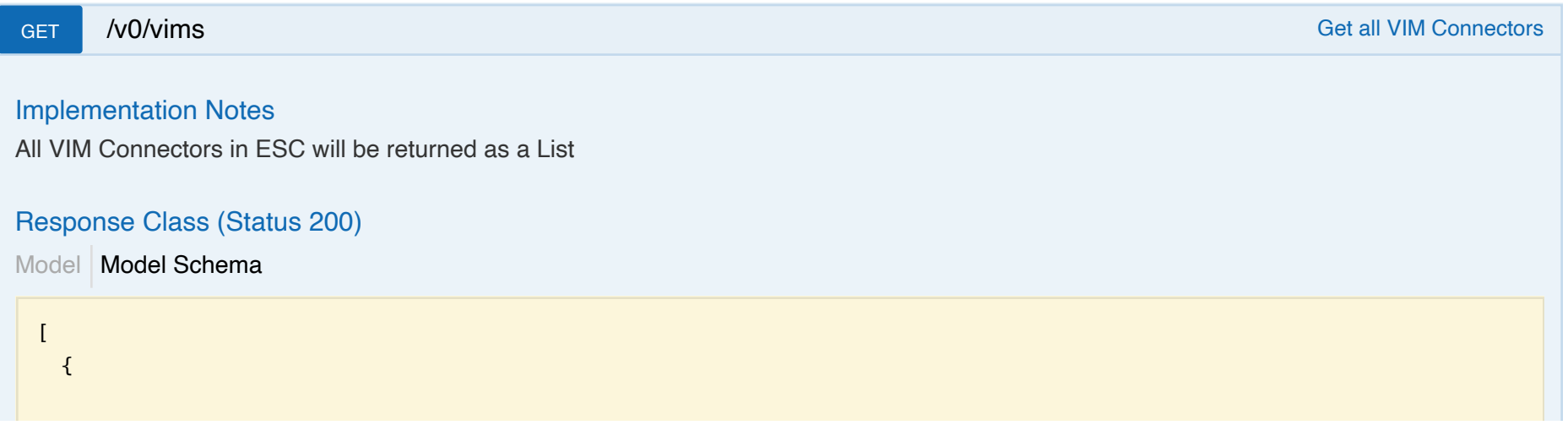

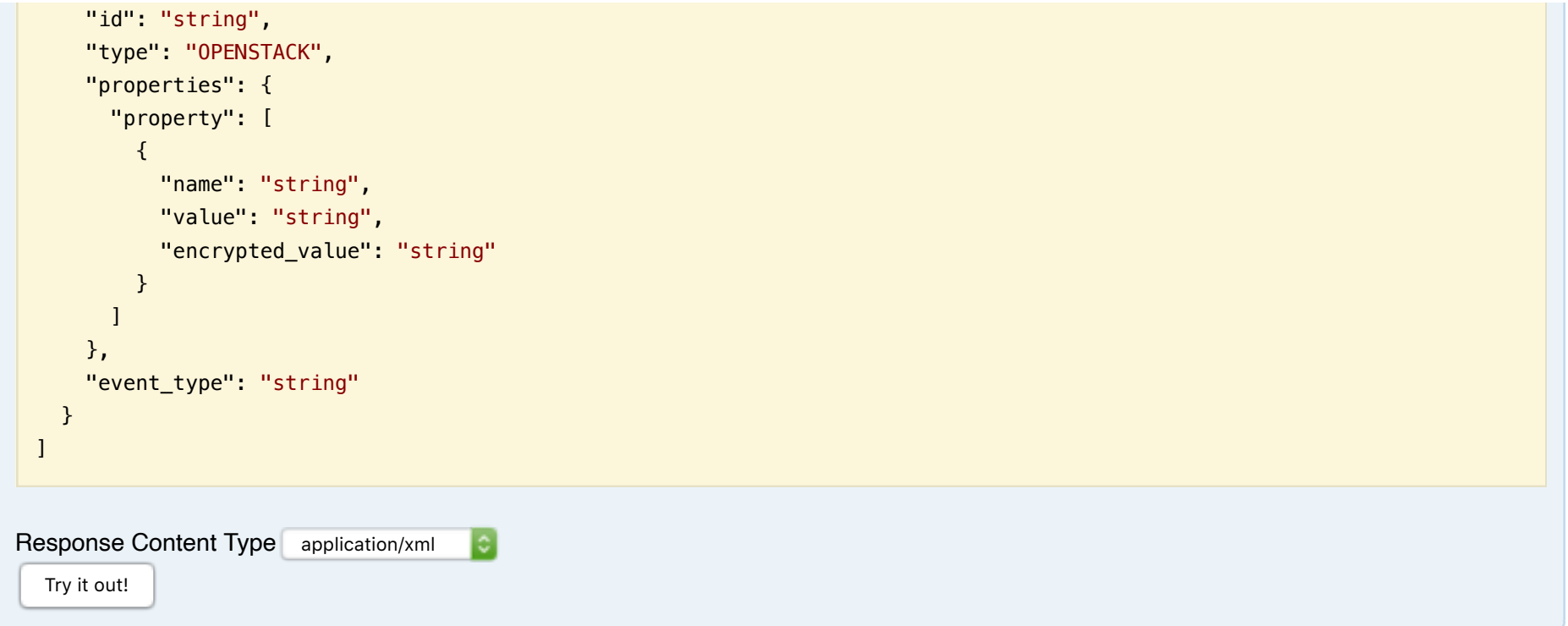

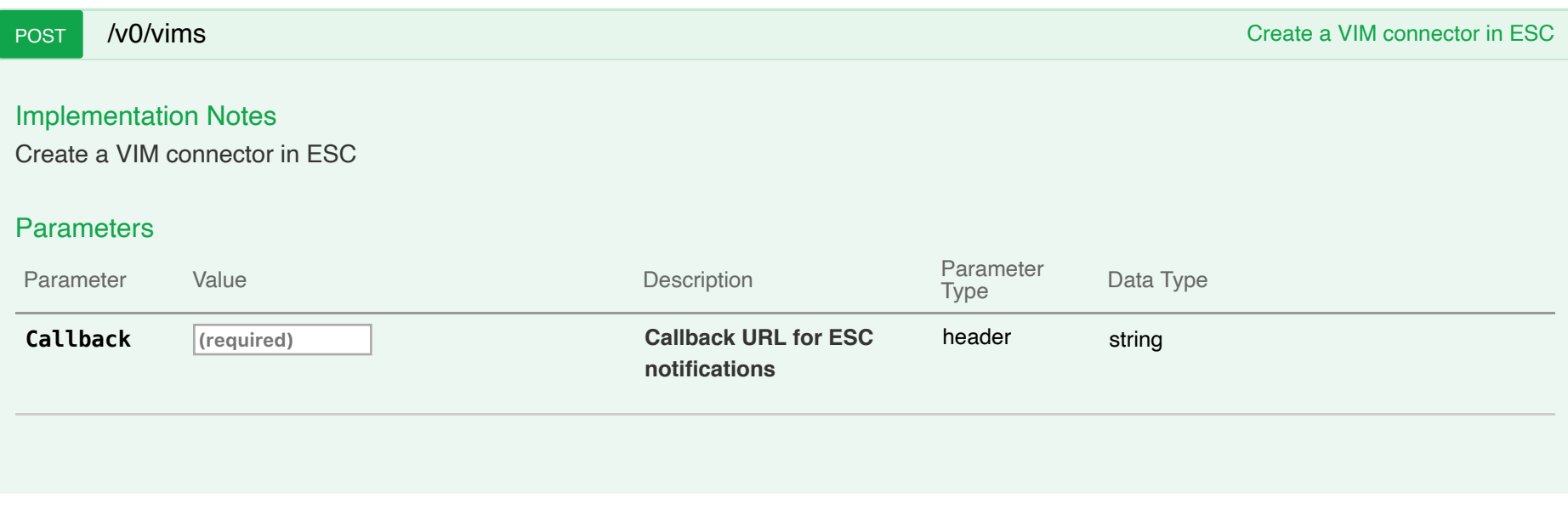

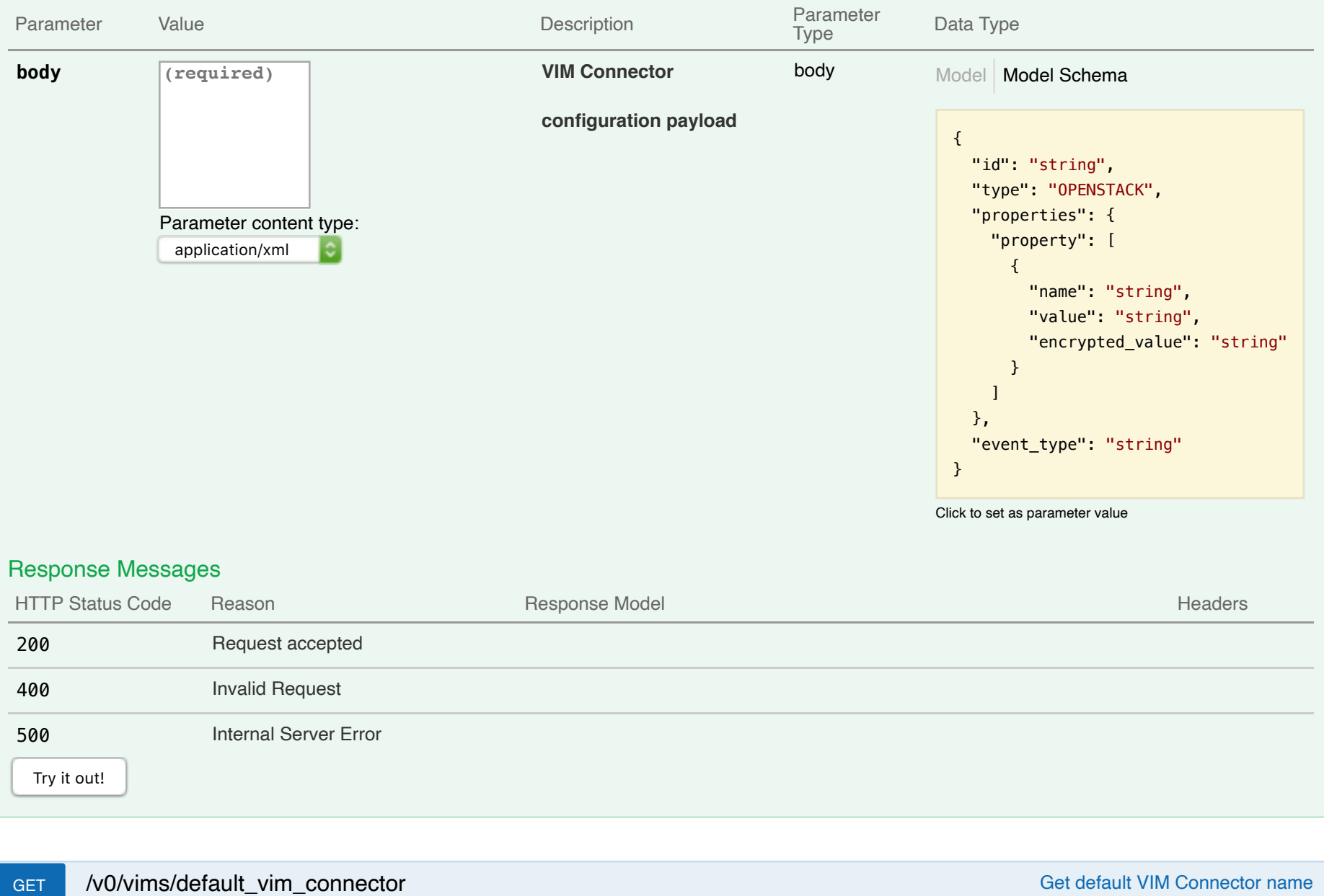

Response Class (Status 200)

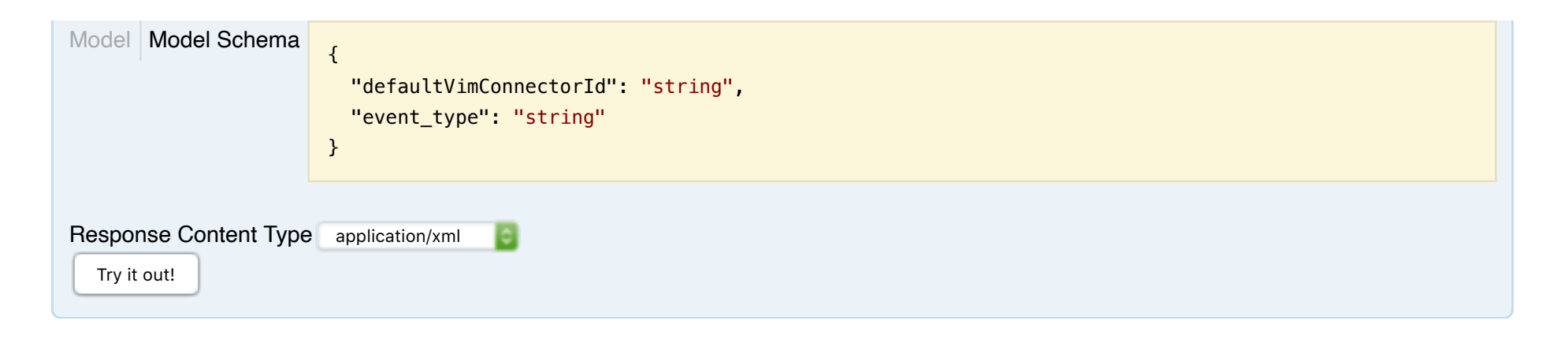

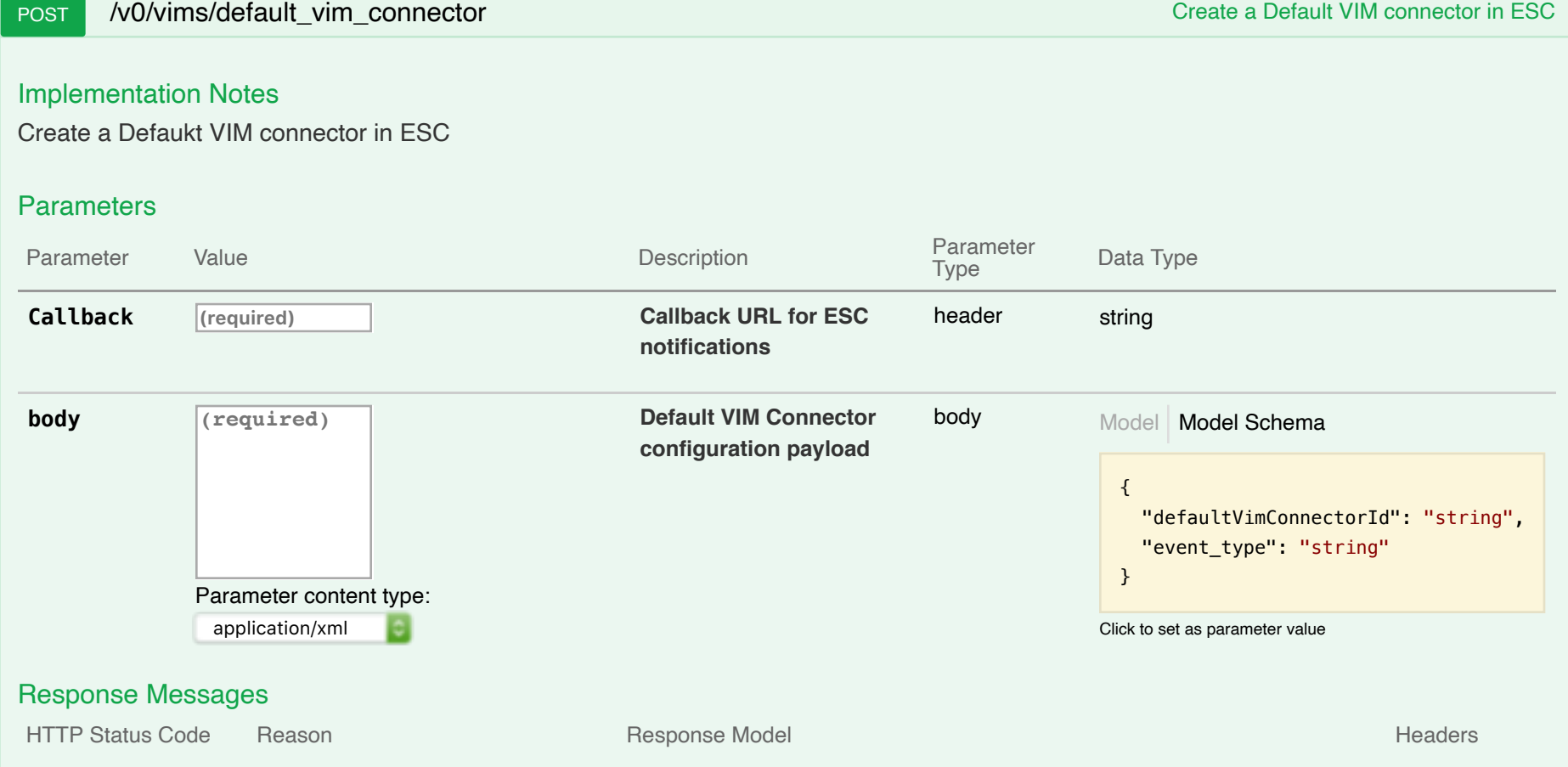

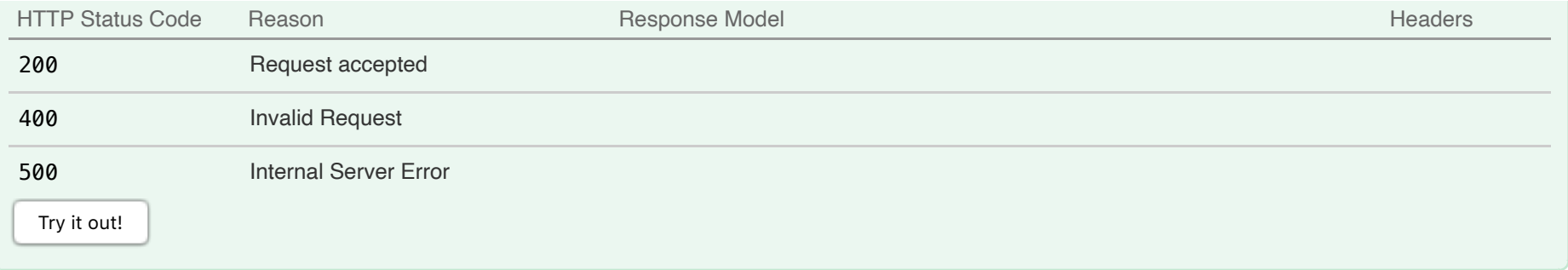

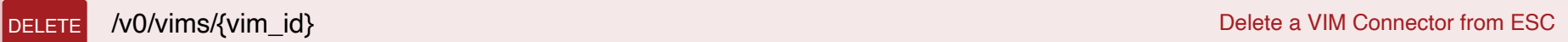

Delete a VIM Connector from ESC

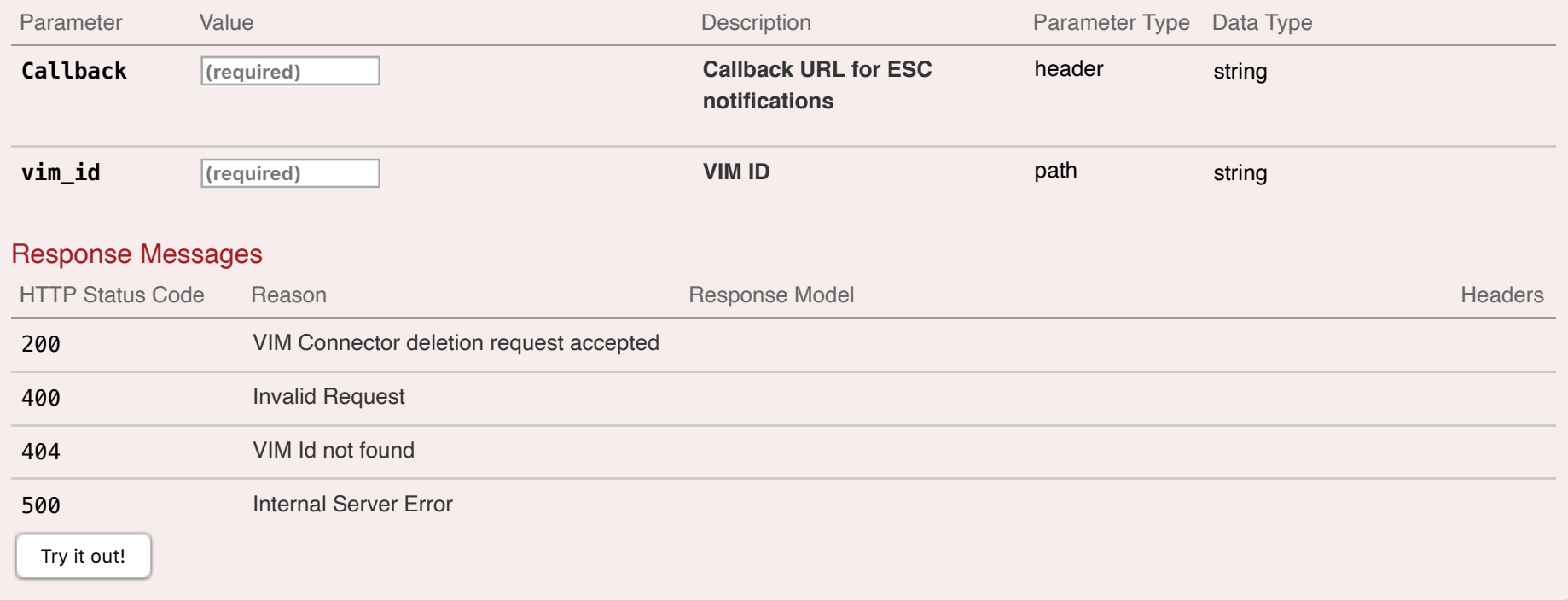

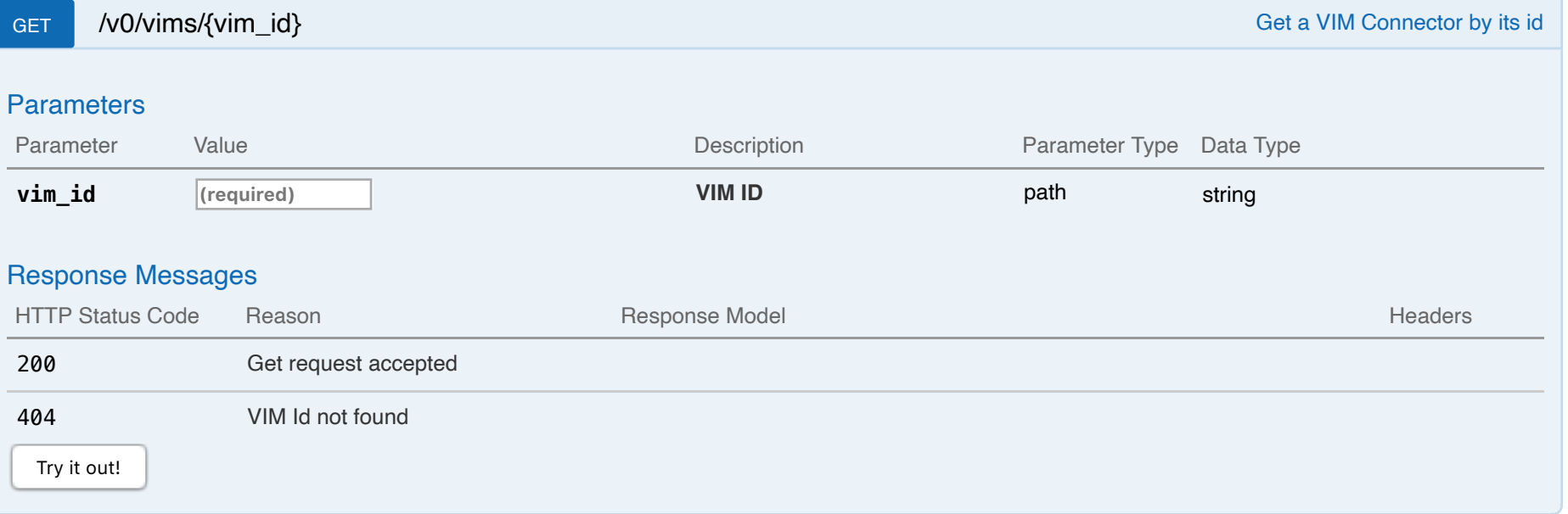

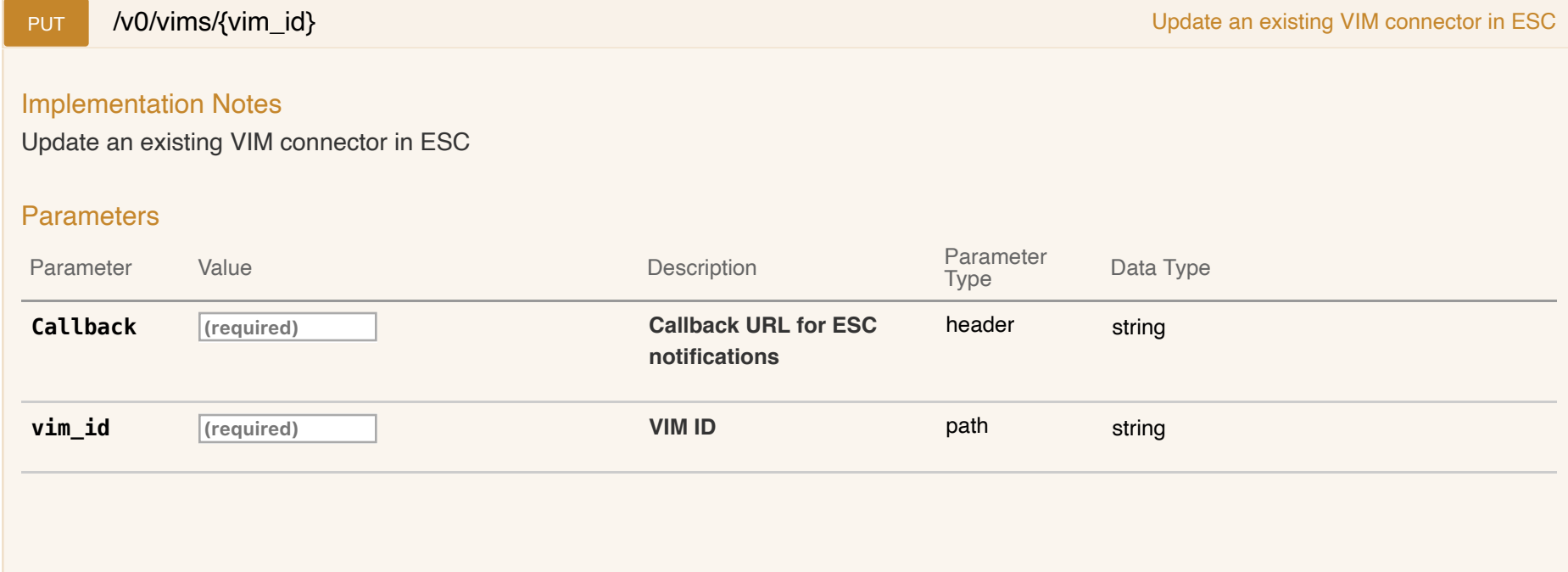

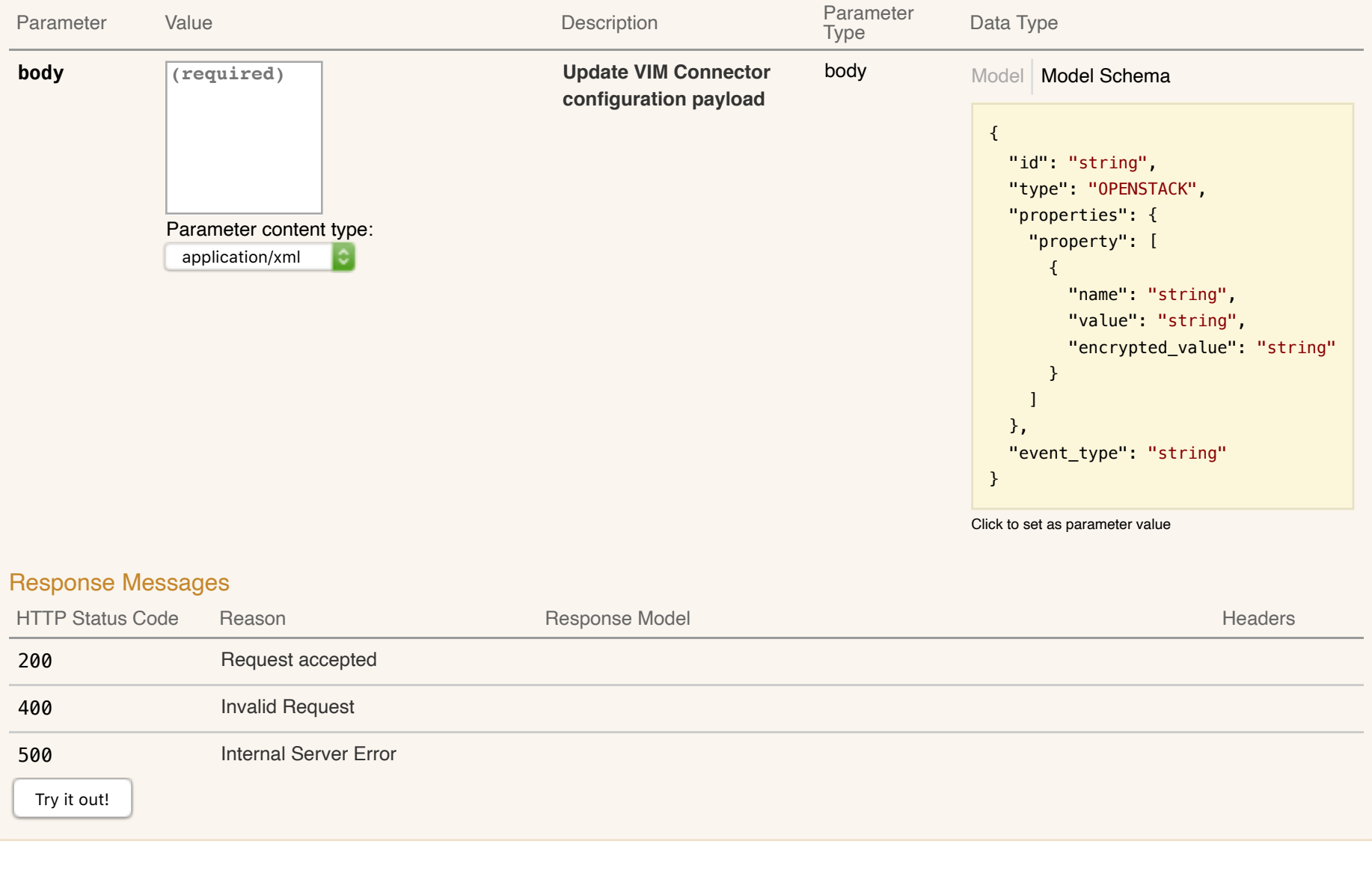

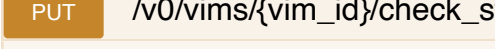

PUT /v0/vims/{vim\_id}/check\_status Trigger VIM connector status checking

## Implementation Notes

## Trigger VIM connector status checking

## Parameters

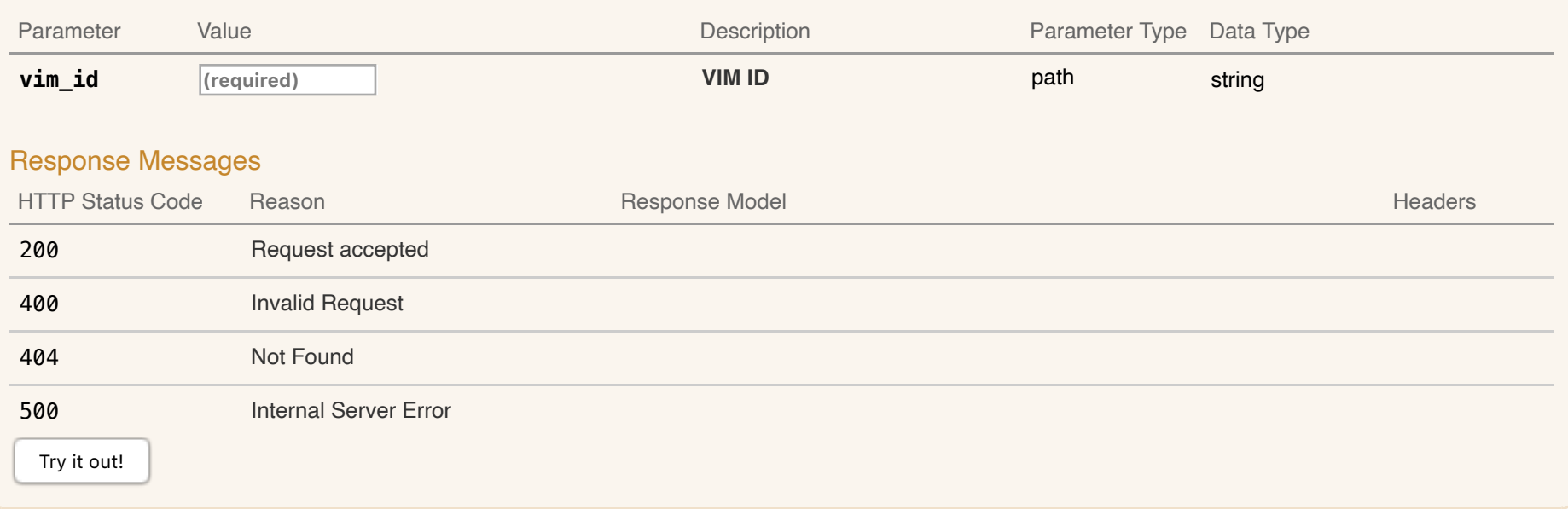

# **14-ESC VIM Users : Manage ESC VIM Users**

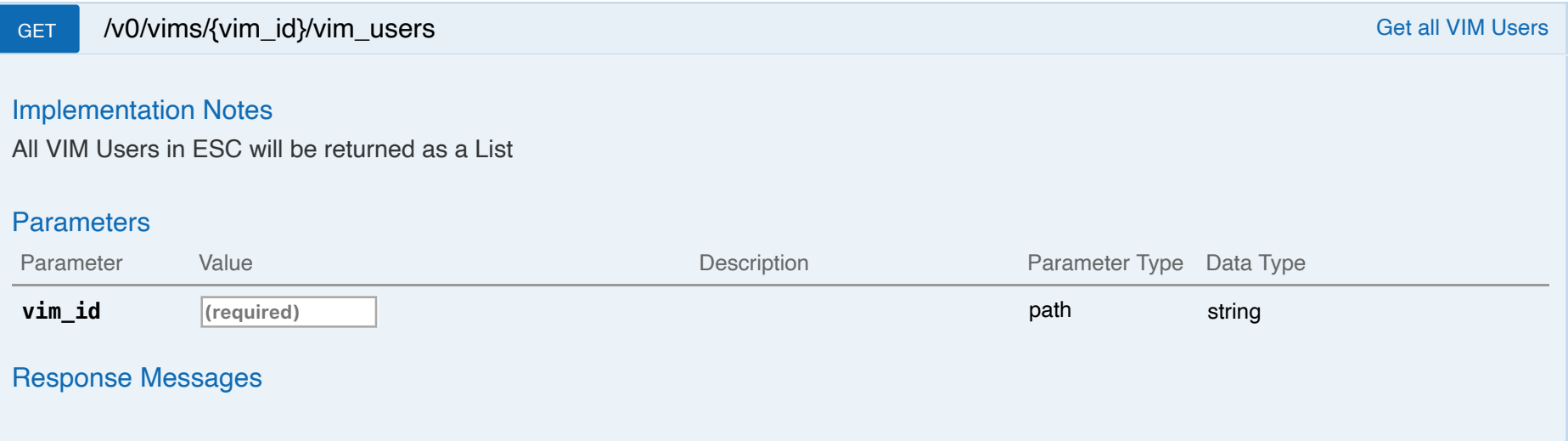

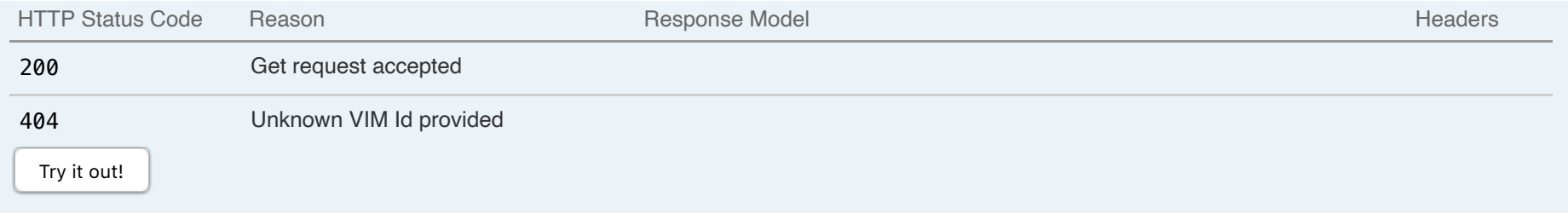

POST /v0/vims/{vim\_id}/vim\_users Create a VIM user under an existing VIM in ESC

## Implementation Notes

Create a VIM user in ESC

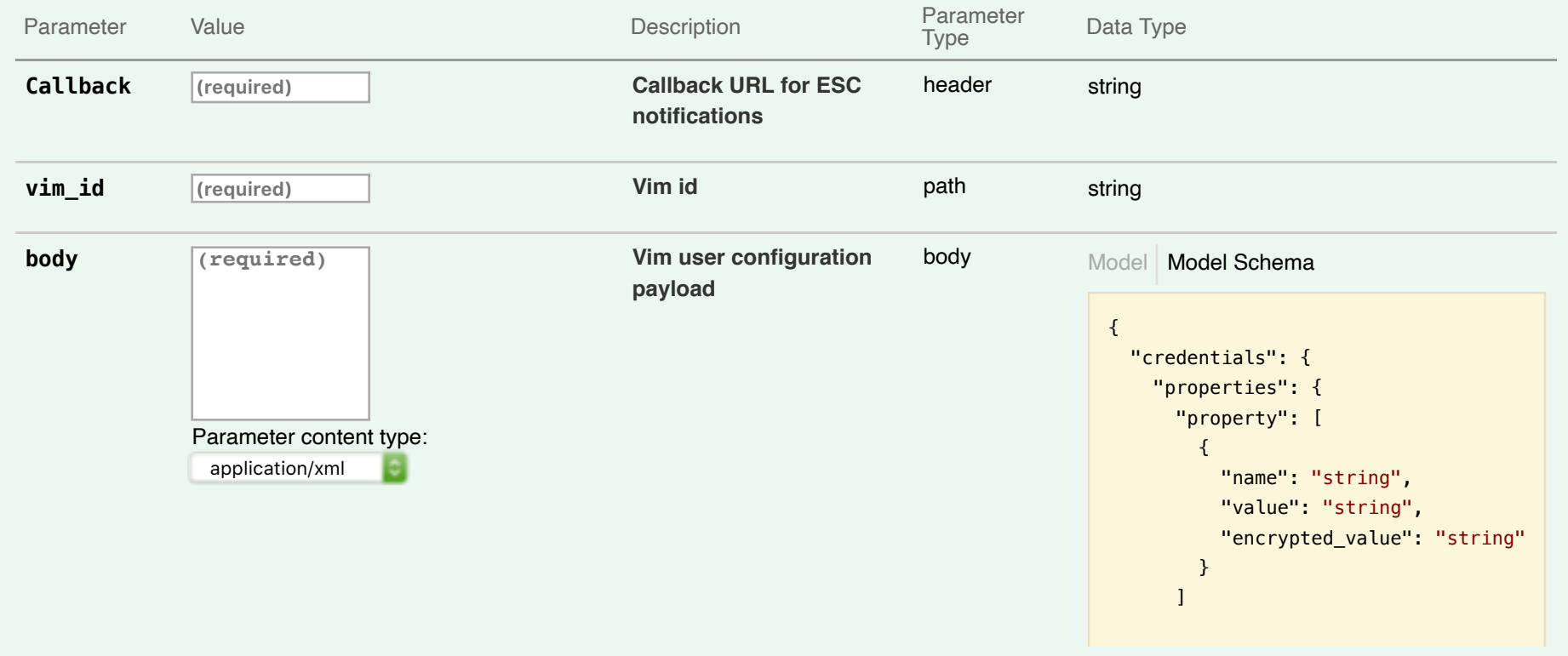

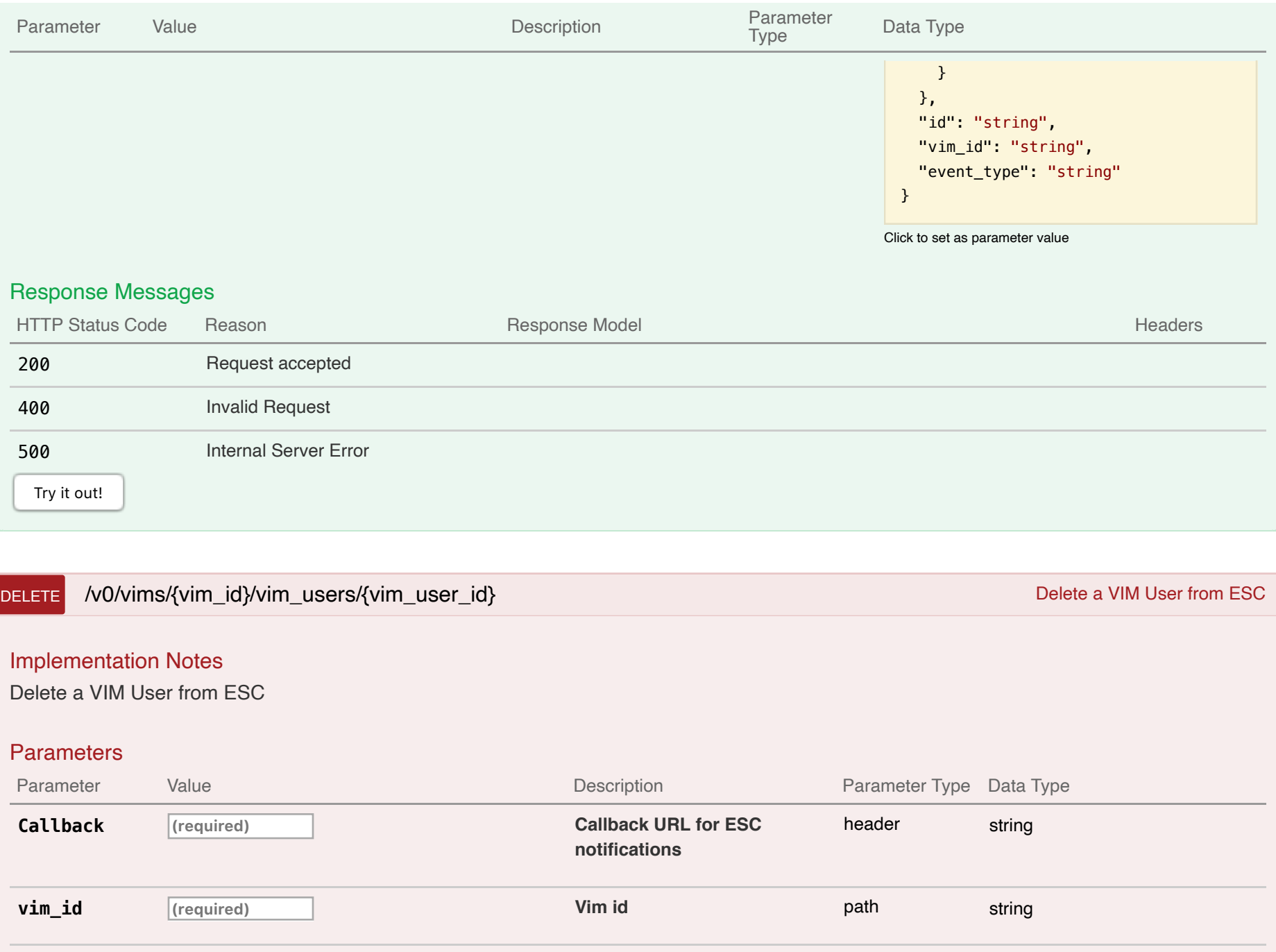

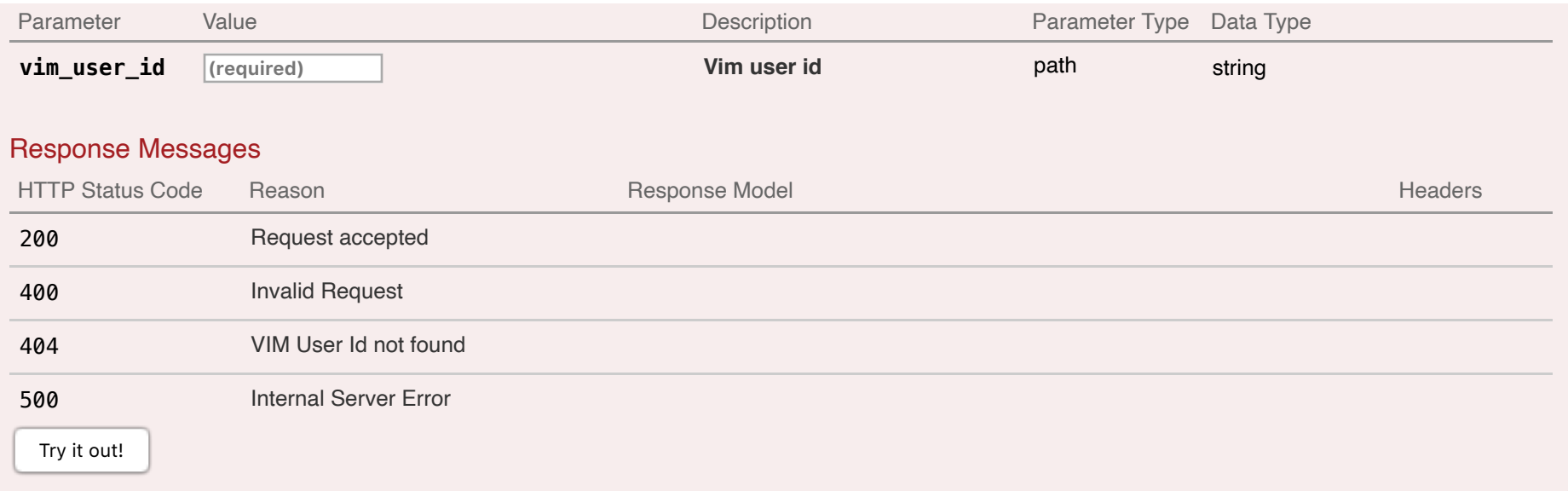

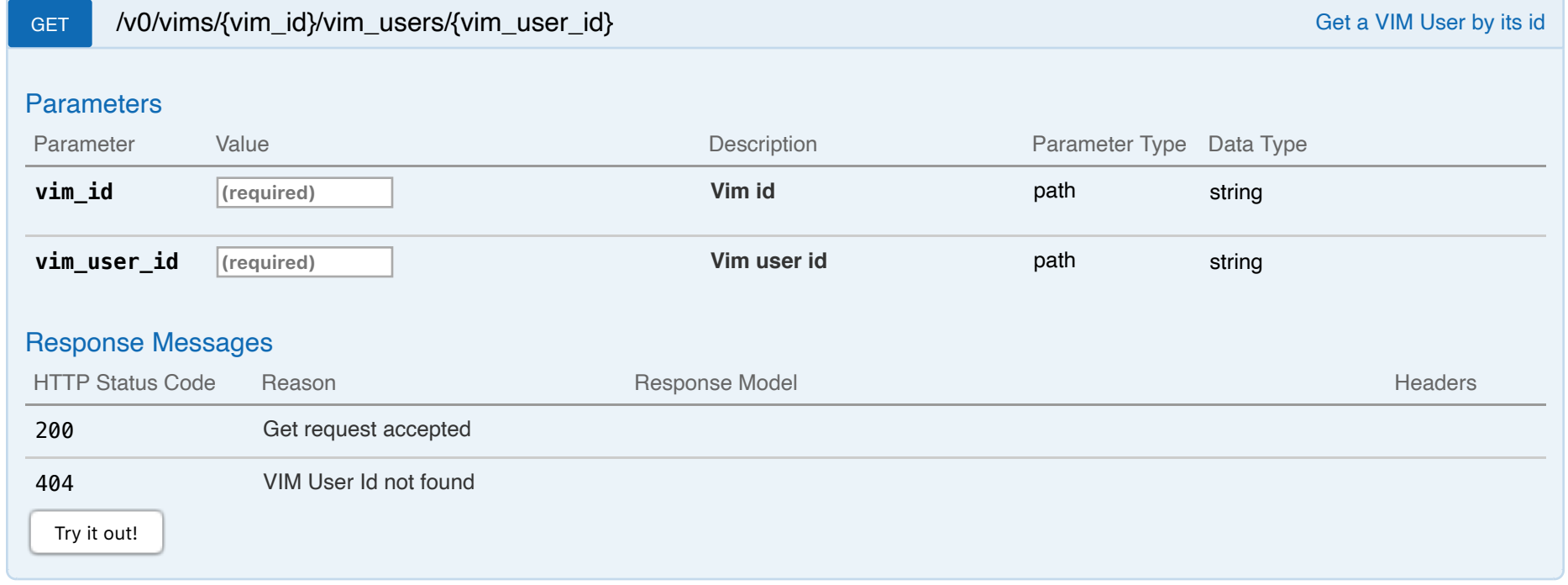

Update a VIM user in ESC

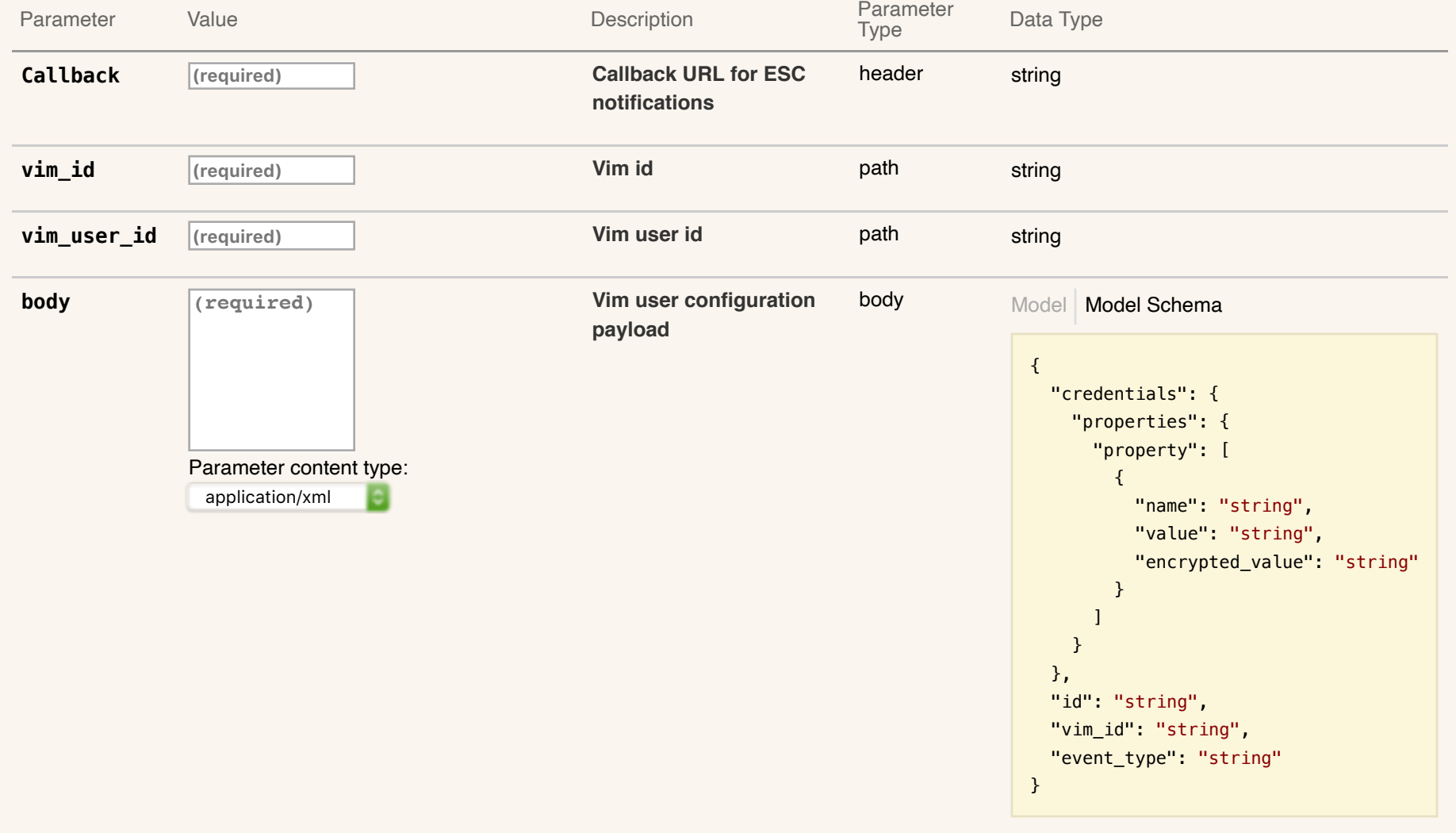

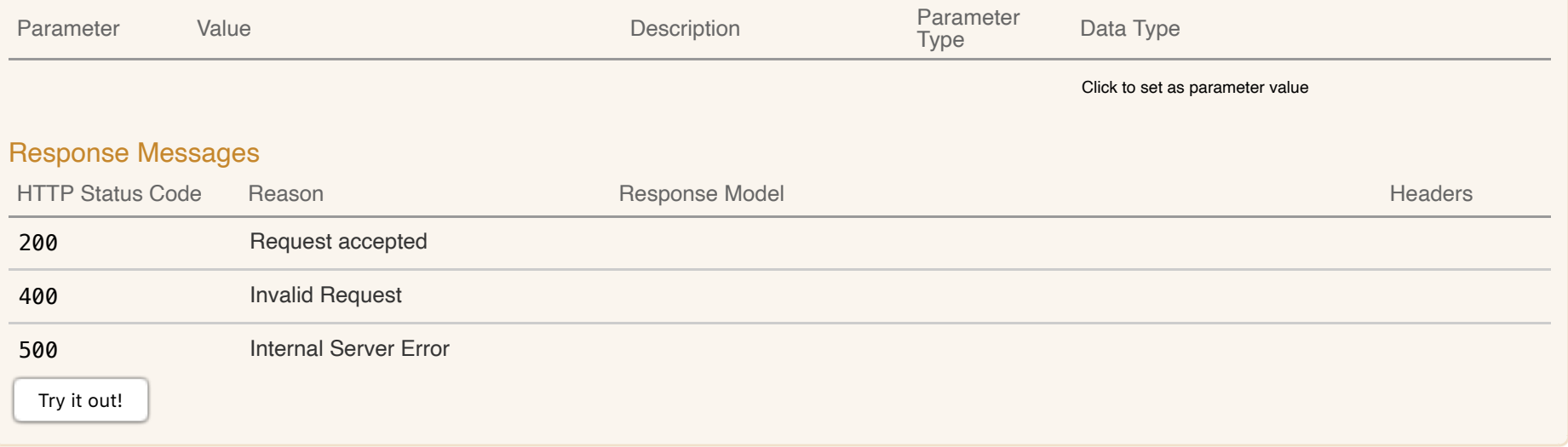

# **15-System States**

POST /v0/systemstate/{name}/reset Reset Reset System state of a given name

Reset system state of a given name

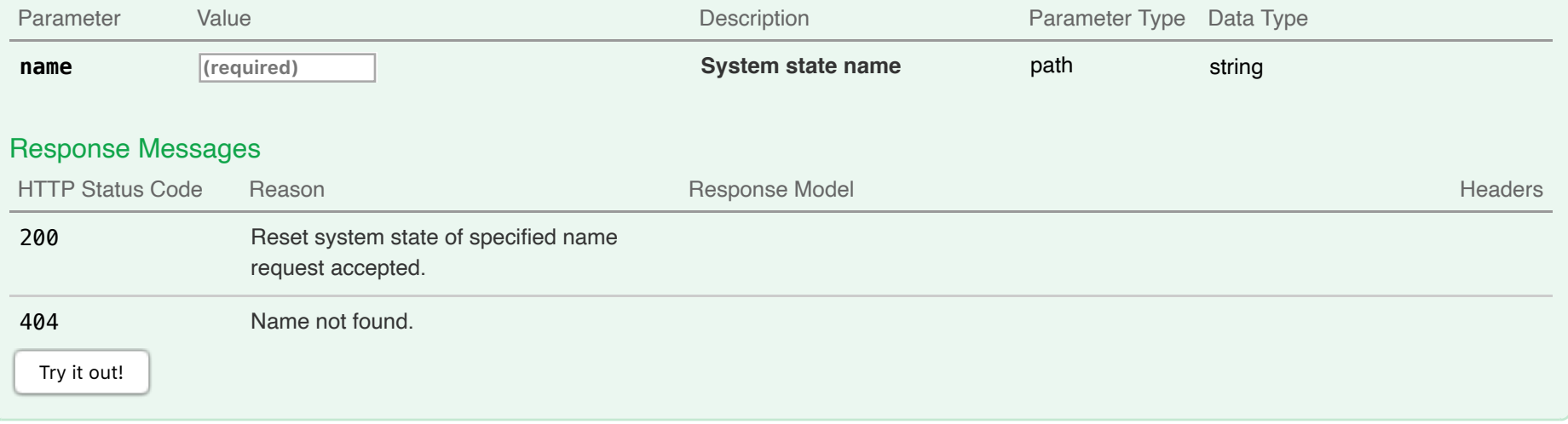

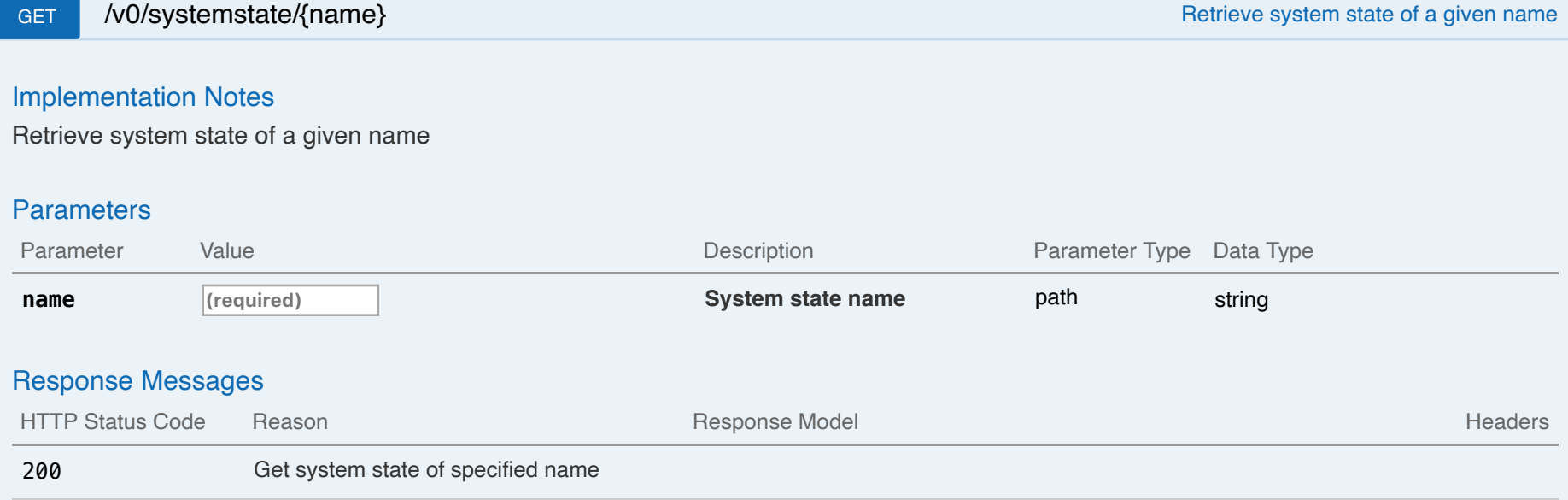

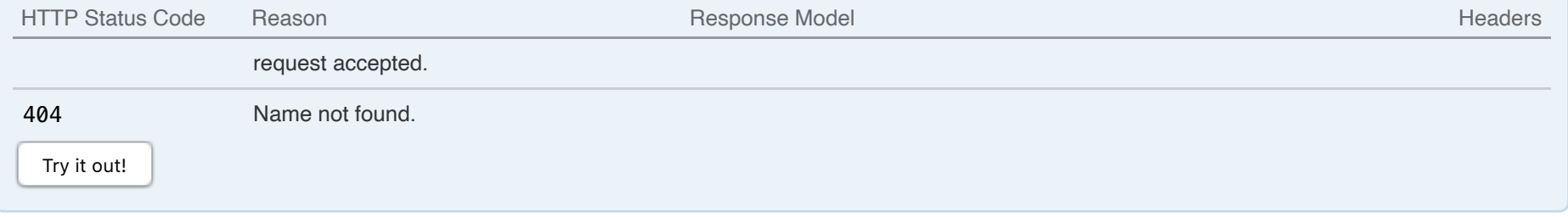

## **16-File Servers**

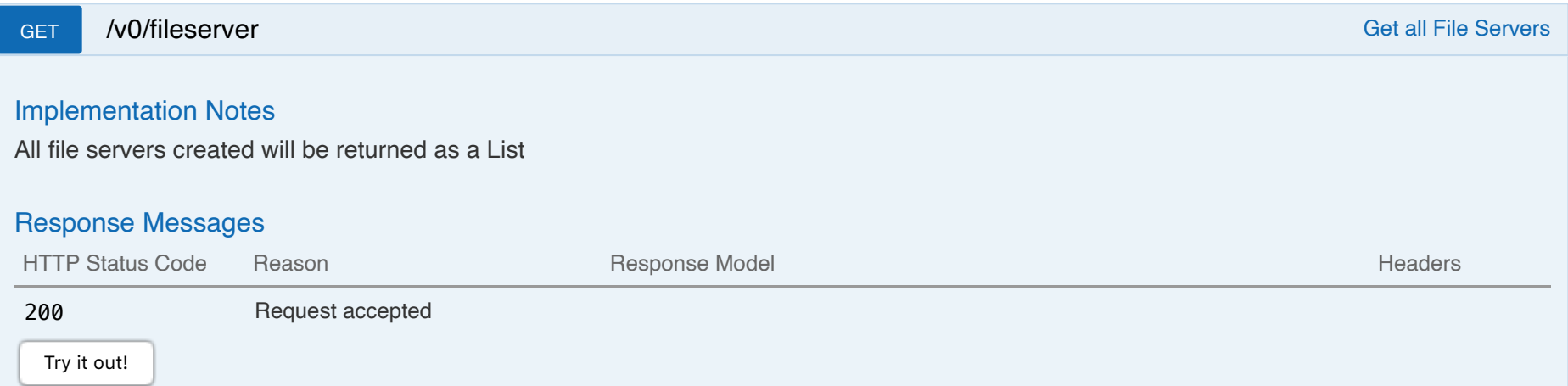

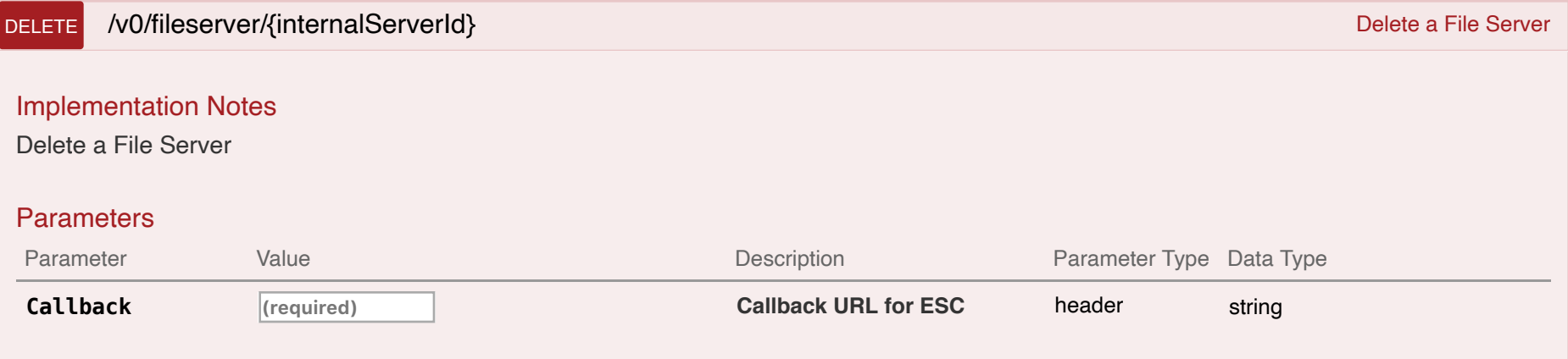

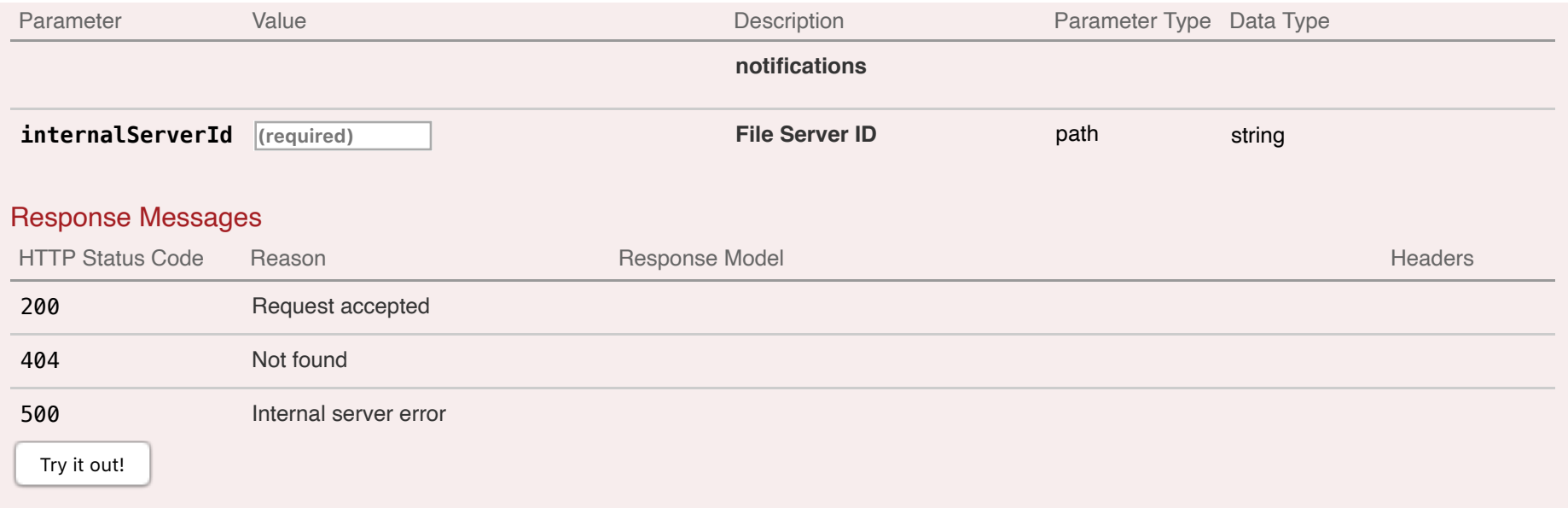

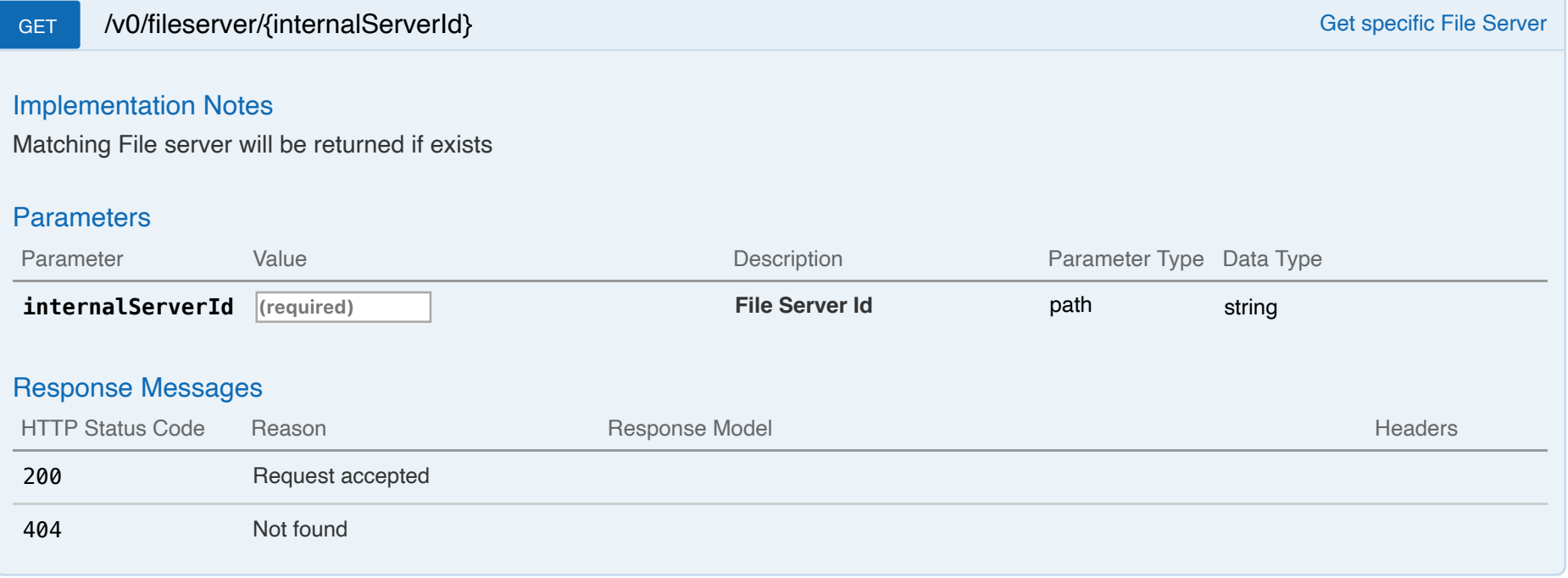

Create a File Server

#### **Parameters**

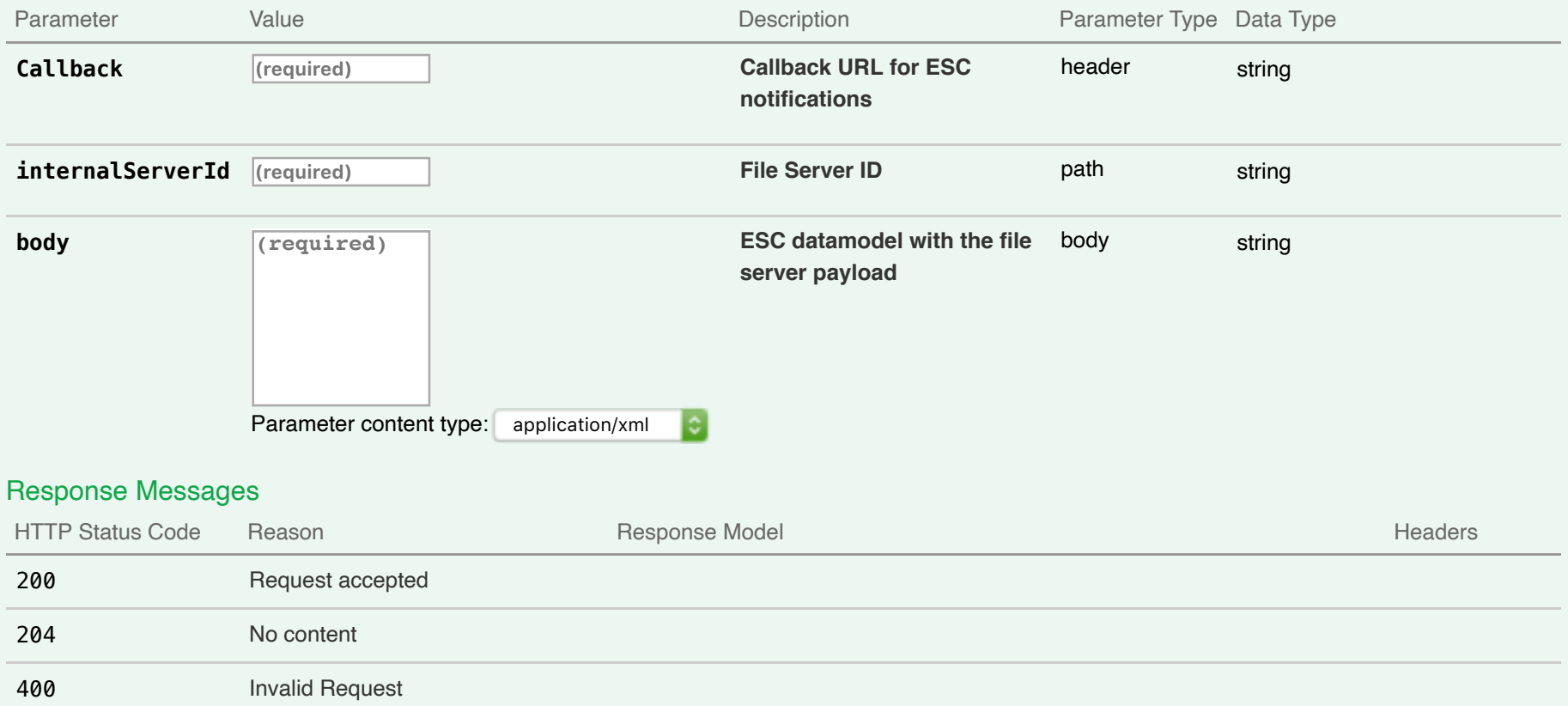

Try it out!

409 Conflicting Request

# PUT /v0/fileserver/{internalServerId} and the server of the server of the server of the server of the server of the Server

# **Implementation Notes**

Update a File Server

### **Parameters**

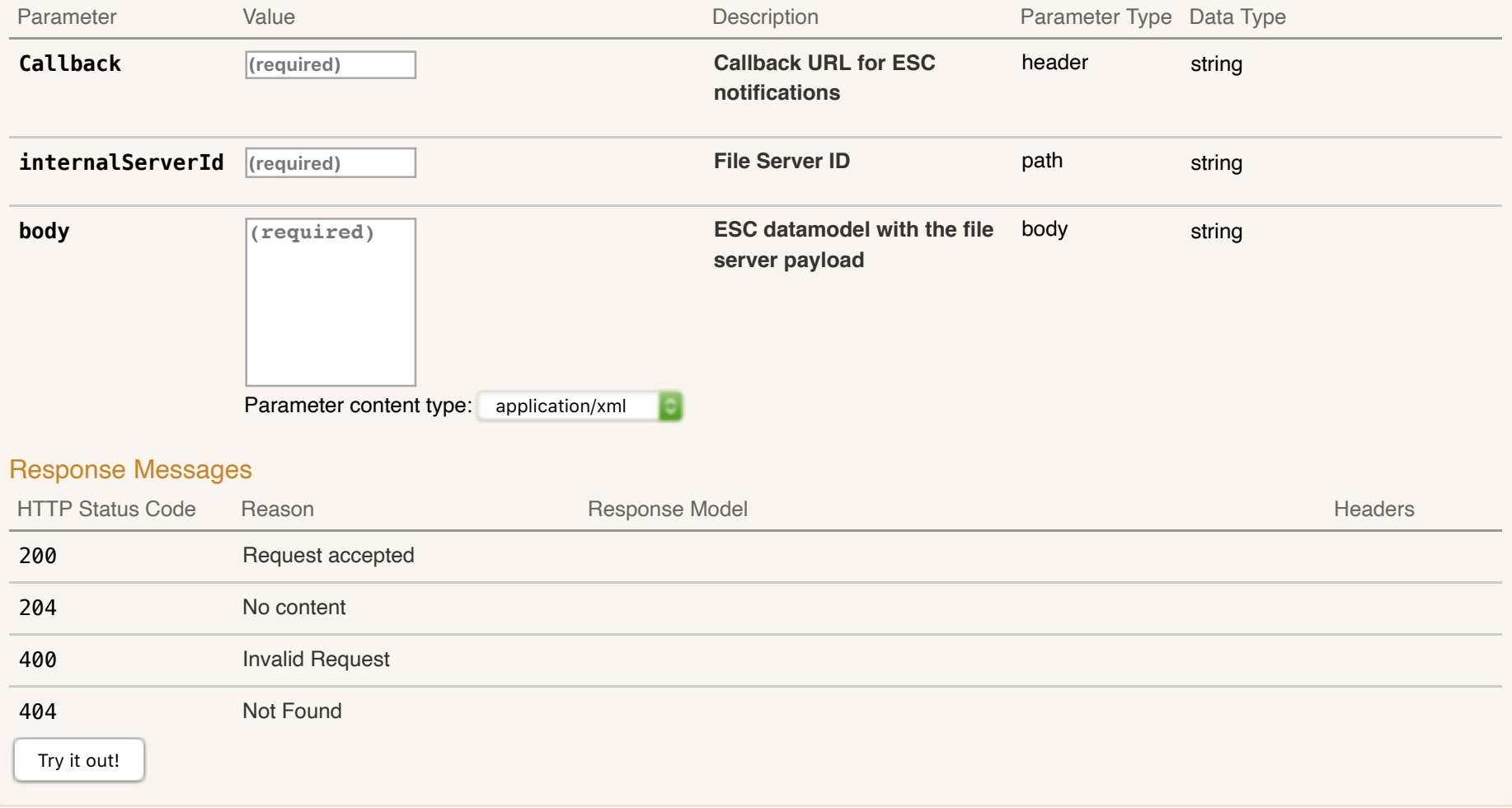

# **SSL Management**

## PUT /internal/ssl/reload and a state of the system of the system of the system of the system of the system of the system Implementation Notes

Reload ESC Truststore from file system

## Response Messages

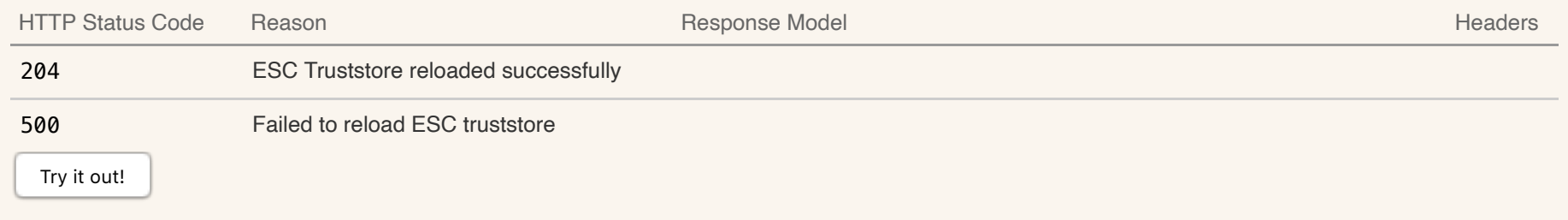

[BASE URL: /ESCManager, API VERSION: 2.2.0]